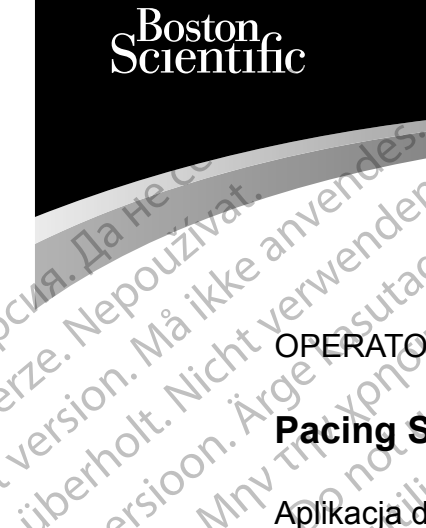

OPERATOR'S MANUAL

# **Pacing System Analyzer (PSA)**

Aplikacja do użytku z systemem programowania LATITUDE™ Ziverzesioon. Nepoužívat.<br>Zastaralá verze. Nepoužívat.<br>Zastaralá verze. Nepoužívat. Cura, Nepouživer anvendes. Une De Pillanden. Nicht verwenden. A. Nepout ike a were sitable. PLANE POURTY 2 ANDERET SOPENDER MANUA Pacing Syst Version per REF 3922 Analization Worked Josephul Jesuis Lettre Deservations and the period of the property of the period of the period of the period of the period of the period of the period of the period of the period of the period of the period of the p 2x30 MM Aplikacja do użytku z systemem<br>2x30 MM Aplikacja do użytku z systemem<br>2x30 MM Aplikacja do użytku z systemem<br>2x30 MM Bell 3302 Analizator układu stymula<br>2x30 MM REF 3322 Analizator układu stymula<br>2x30 MM REF 3300 S

 3922 Analizator układu stymulacji (PSA) Urelt útgáfa. Notið ekki. Versione observersioner de la de la REF 3922 Analizator układu styn Dit is een versien nine versie. Nie willen in de versien de versier in de versier in de versier in de versier in de versier in de versier in de versier in de versier in de versier in de versier in de versier in de versier

 3300 System programowania LATITUDE™ REF 3300 System programowania Elayutt verzió. Ne használjak Version.ckal in the brukes. Maximum Wersja przetowana. New Wersja przez przez przez przez przez przez przez przez przez przez przez przez przez pr<br>Szeczyla przez przez przez przez przez przez<br>Szeczyla przez przez przez przez przez przez przez przez przez prz

Versão obsolutiva. Não vitilize.<br>Sen version. Não vitilize.<br>Sen version. Não vitilize.<br>Sen versão de vitiliza. Não vitilize.<br>Net são dos expirativa. Não vitiliza.<br>Net são de expirativa. Não

Versiune expirată. Negotitula.<br>A nu stripterinnovana vitiliza.<br>A nu stripterinnovana vitiliza.<br>A stripterinnovana provincia.<br>A nume expirată. Nu stripterinnovana.<br>A nume expirată. Nu stripterinnovana.

złośloń: informatikuszki Zastarela različica. Ne uporabite

Vanhentunut version Anvion.<br>Prophalanticia. Helä käytä.<br>Prophalanticia. Helä käytä.<br>Prophalantician. Anvion.<br>Starkentunut version. Anvion.<br>Starkentunut version. Anvion.

or siralia. Nerve i kjäldrad<br>etglerad version. Anjänd<br>anavärinituersion. Anjändra<br>anentunut version. Anjändrad<br>anentunut version. Anjüm.<br>anentunut version.

standardan sürüm. Karalanmayın.

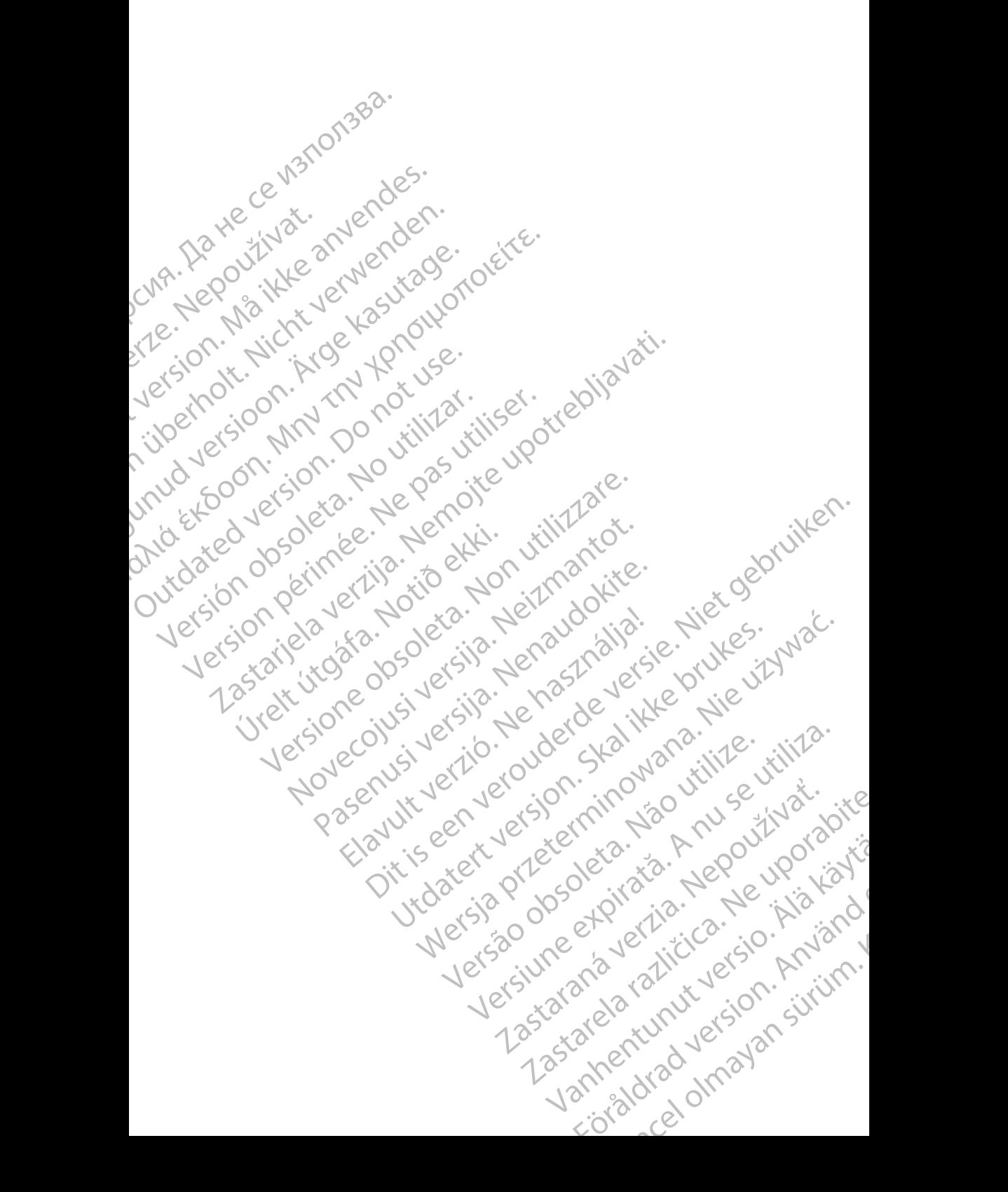

# **SPIS TREŚCI**

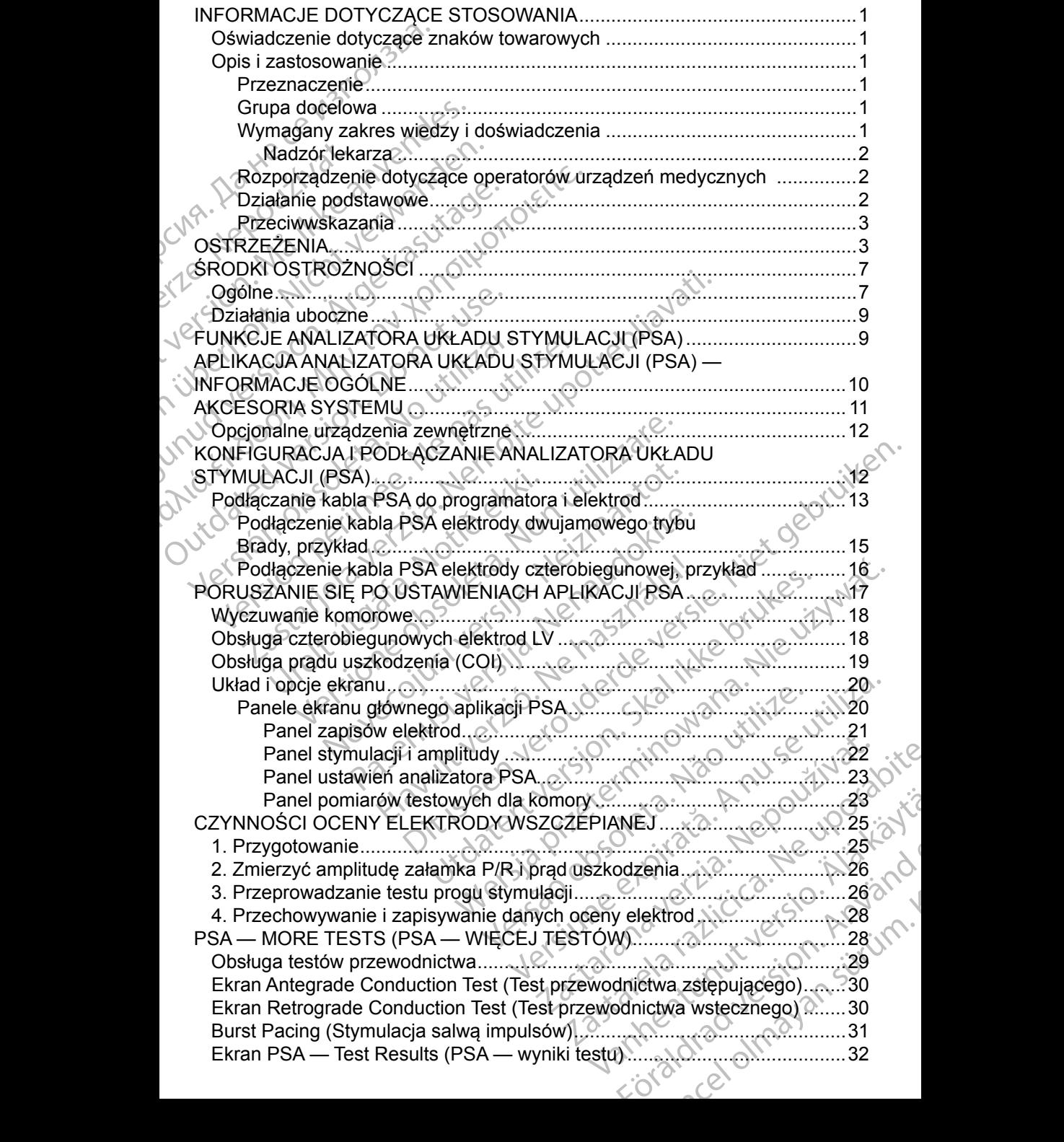

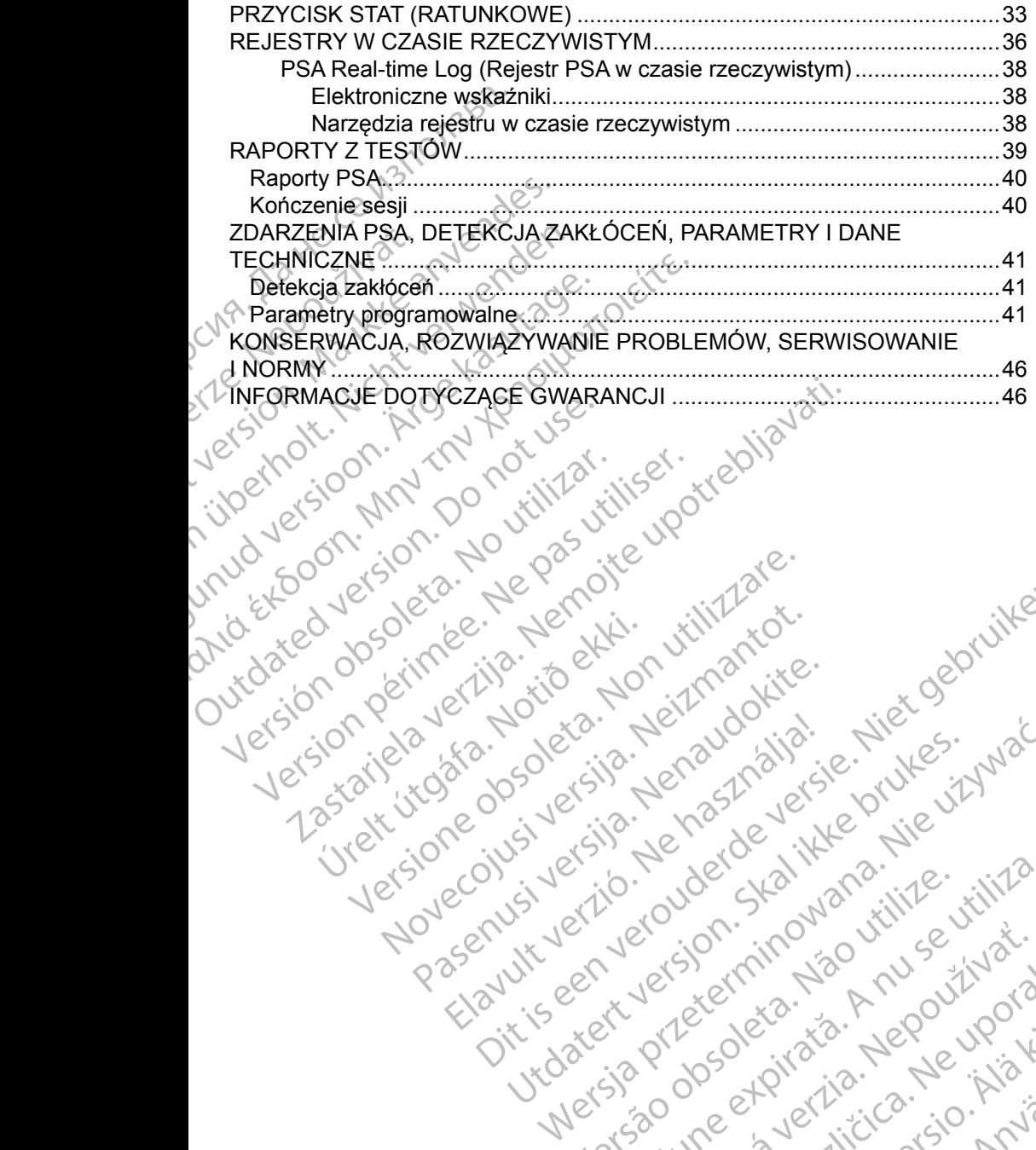

Versione obsoleta. Non utilizare.

Utdatert version. Skal ikke brukes.<br>Skylersion. Nerostater version.<br>Skylersion. Skal ikke brukes.<br>Skylersion. Skal ikke brukes.<br>Skalersion. Skal ikke brukes.<br>Skalersion. Skal ikke brukes.

Versão obsolutiva. Não vitilize.<br>Sen version. Não vitilize.<br>Sen version. Não vitilize.<br>Sen versão de vitiliza. Não vitilize.<br>Net são dos expirativa. Não vitiliza.<br>Net são de expirativa. Não

Dit is are et versien in daargutike en vir de versier in de versier in de versier in de versier in de versier i<br>aligne versier de versier is een versier van de versier van de versier van de versier van de versier van de ve

Nersija Alexandrija, Alexandrija, Alexandrija, Alexandrija, Alexandrija, Alexandrija, Alexandrija, Alexandrija<br>Serija Alexandrija, Nikle viriliza,<br>Jerija Alexandrija, Nikle viriliza,<br>Serija Predsjon, Nikla viriliza, Nikle

Versiune expirată. Negotitula.<br>A nu stripterinnovana vitiliza.<br>A nu stripterinnovana vitiliza.<br>A stripterinnovana provincia.<br>A nume expirată. Nu stripterinnovana.<br>A nume expirată. Nu stripterinnovana.

złośloń: informatikuszki Zastarela različica. Ne uporabite

Vanhentunut version Anvion.<br>Prophalanticia. Helä käytä.<br>Prophalanticia. Helä käytä.<br>Prophalantician. Anvion.<br>Starkentunut version. Anvion.<br>Starkentunut version. Anvion.

or siralia. Nerve i kjäldrad<br>etglerad version. Anjänd<br>anavärinituersion. Anjändra<br>anentunut version. Anjändrad<br>anentunut version. Anjüm.<br>anentunut version.

standardan sürüm. Karalanmayın.

Jrelt útgáfa. Netjarland<br>A dospinner útjarlandi<br>Jon den verkinder Notið<br>Jaster útgáfa. Notið 2.

Novecojusi versija. Neizmantot.

Pasenut vertide de Station of

Elauti verzió. Ne használja:<br>Peopsi verzió. Ne használja:<br>Peopsi verzió. Ne használja:<br>Peopsi verzió. Ne használja:<br>Seguit: verzi verzión. Napys.<br>Seguit: verzi verzión. Napys.

# <span id="page-4-0"></span>**INFORMACJE DOTYCZĄCE STOSOWANIA**

## **Oświadczenie dotyczące znaków towarowych**

Poniższe znaki towarowe należą do firmy Boston Scientific lub jej spółek zależnych: LATITUDE i Quick Start.

DisplayPort jest znakiem towarowym firmy Video Electronics Standards Association (VESA).

# **Opis i zastosowanie**

Analizator układu stymulacji (PSA) jest aplikacją systemu programowania LATITUDE™ model 3300, który jest przenośnym systemem kontroli rytmu serca przeznaczonym do użytku z określonymi systemami firmy Boston Scientific (BSC), tj. z wszczepialnymi generatorami impulsów (PG) oraz elektrodami. **OSWIAUCZETHE UOLY**<br>
Poniższe znaki towarowe nal<br>
zależnych: LATITODE i Quici<br>
DisplayPort jest znakiem tow<br>
Association (VESA).<br> **Opis i zastosowani**<br>
Analiżator układu stymulacji<br>
LATITUDE<sup>3M</sup> model 3300, kt<br>
serca przez Association (vESA<br> **Opis i zastos**<br>
Analizator układu s<br>
LATITUDE™ mode<br>
serca przeznaczon<br>
(BSC), tj. z wszcze<br>
<br>
Crunkcje aplikacji ar<br>
Ocena właśc<br>
kardiologiczn<br>
serca i dosta DisplayPort jest znakiem towarov<br>Association (VESA).<br> **Opis i zastosowanie**<br>
Analizator układu stymulacji (PSA<br>
LATITUDE<sup>TM</sup> model 3300, który jeserca przeznaczonym do użytku<br>
(BSC), tj. z wszczepialnymi gene<br>
Funkcje apli Association (VESA).<br> **Opis i zastosowanie**<br>
Analizator układu stymulacji (PSA)<br>
LATITUDE<sup>TM</sup> model 3300, który jes<br>
serca przeznaczonym do użytku z o<br>
(BSC), tj. z wszczepialnymi genera<br>
Crunkcje aplikacji analizatora ukła Opis i zastosowanie<br>
Analizator układu stymulacji (PSA) je<br>
LATITUDE<sup>m</sup> model 3300, który jest<br>
serca przeznaczonym do użytku z ok<br>
(BSC), tj. z wszczepialnymi generato<br>
Crunkcje aplikacji analizatora układu s<br>
Ocena właśc **Opis i zastosowanie**<br>
Analizator układu stymulacji (PSA) jest aplikacji<br>
LATITUDE<sup>7</sup> model 3300, który jest przenośny<br>
serca przeznaczonym do użytku z określonymi<br>
(BSC), tj. zwszczepialnymi generatorami impu<br>
Funkcje ap

Funkcje aplikacji analizatora układu stymulacji (PSA):

• Ocena właściwości elektrycznych i położenia systemów elektrod kardiologicznych podczas wszczepiania urządzeń do kontroli rytmu serca i dostarczanie innych informacji diagnostycznych.

*UWAGA: Zrzuty ekranu wykorzystane w niniejszym podręczniku mają charakter ilustracyjny i mogą nie odzwierciedlać ściśle ekranów w posiadanym narzędziu.* EURE CONTRACTE SURFERING (BSC), tj. z wszczepialnymi generator<br>
Crunkcje aplikacji analizatora układu s<br>
Ocena właściwości elektryczny<br>
kardiologicznych podczas wszczenie<br>
Colora i dostarczanie innych info<br>
Charakter ilust Funkcje aplikacji analizarora układu sty<br>Ocena właściwości elektrycznych<br>Kardiologicznych podczas wszcz<br>Serca i dostarczanie innych infor<br>WAGA: Zrzuty ekranu wykorzysta<br>Charakter ilustracyjny i m<br>W posiadanym narzędziu.<br>No

#### **Przeznaczenie**

System programowania LATITUDE model 3300 jest przeznaczony do użytku w placówkach służby zdrowia do komunikowania się z wszczepialnymi systemami firmy Boston Scientific. Aplikacja analizatora układu stymulacji (PSA) jest przeznaczona do użytku podczas implantacji stymulatorów i defibrylatorów (w tym urządzeń stymulujących resynchronizację serca) w celu oceny położenia elektrod stymulujących i defibrylacyjnych. Przeznaczenie<br>
System programowania LATITUDE model 3300 jest przeznaczony do użytku<br>
w placówkach służby zdrowia do komunikowania się z wszczepialnymi<br>
systemami firmy Boston Scientific. Aplikacja analizatora układu stymul Inkcje aplikacji analizatora układu stymującji<br>
Ocena właściwości elektrycznych i położ<br>
Kardiologicznych podczas wszczepiania<br>
serca i dostarczanie innych informacji di<br>
UWAGA: Zrzuty ekranu wykorzystane w ni<br>
Charakter i przeznaczonym do użytku z określonymi systemami firm<br>
), tj. z wszczepialnymi generatorami impulsów (PG) oraz<br>
je aplikacji analizatora układu stymulacji (PSA):<br>
Ocena właściwości elektrycznych i położenia systemów<br>
kardio w posiadanym narzędziu.<br>
aczenie (1999)<br>
programowania LATITUDE mode<br>
wkach służby zdrowia do komunik<br>
mi firmy Boston Scientific. Aplika<br>
znaczona do użytku podezas imp<br>
rządzeń stymulujących resynchro<br>
stymulujących i de Versione observationes en contra la contra de la contra de la contra de la contra de la contra de la contra de<br>
Version de la contra de la contra de la contra de la contra de la contra de la contra de la contra de la contr Novisia danym narzędziu.<br>
Novisiadanym narzędziu.<br>
Neixter in strange in the process shuzby zdrowia do komunikowania się z wszy Boston Scientific. Aplikacja analizatora ułyna do użytku podczas implantacji stymulat<br>
Mora do Ira LATTUDE model 3300 jest przezni<br>zdrowia do komunikowania się z wszcon<br>Scientific. Aplikacja analizatora układzyckih podczas implantacji stymulato<br>udujących resynchronizację serca) w chi i defibrylacyjnych<br>h i defibryla maria versie.<br>
The interversies in the determinant matrice of the strategy in population in the determinant of the strategy<br>
with narzędziu.<br>
LATITUDE model 3300 jest przeznaczony do użytku<br>
cowia do komunikowania się z ws Nie do komunikowania się z wszczepialnymi<br>
ia do komunikowania się z wszczepialnymi<br>
entific. Aplikacja analizatora układu stymulacji (PSA)<br>
u podczas implantacji stymulatorów i defibrylatorów<br>
welu oceny położenia<br>
ibryla

#### **Grupa docelowa**

Niniejsza dokumentacja jest przeznaczona do użytku przez specjalistów z wszczepianiem urządzenia.

#### **Wymagany zakres wiedzy i doświadczenia**

Użytkownicy muszą mieć dogłębną wiedzę na temat elektroterapii serca. Obsługę urządzenia mogą wykonywać wyłącznie wykwalifikowani lekarze specjaliści oraz pracownicy opieki zdrowotnej posiadający fachową wiedzę wymaganą do właściwego użytkowania urządzenia. Versions do uzytku przez specjalistów<br>wiadczenie w zakresie procedur związanych<br>wać wyłącznie wykwalifikowani lekarze.<br>Zdrowotnej posiadający fachową wiedzę<br>wania urządzenia. ma do użytku przez specjalistów<br>zenie w zakresie procedur związanych<br>adczenia.<br>Zzę na temat elektroterapii serca.<br>Zzę na temat elektroterapii serca.<br>Zzę na temat elektroterapii serca.<br>Zzę na temat elektroterapii serca.<br>Zzę mia et al. Maria Leo Workiania<br>
Temat elektroterapii serca. Alan Lah<br>
Temat elektroterapii serca. Alan Lah<br>
posiadający fachowa wiedzę Music<br>
Posiadający fachowa wiedzę Music<br>
Cara Lah Lah Lah Lah<br>
Sistemat Cara Lah Lah La nat elektroterapii serca.<br>
Wykwalifikowani lekarze.<br>
iadający fachowa wiedzę<br>
iadający fachowa wiedzę<br>
a.<br>
a. Anversion. Använd is använd in the store is in the store in the store in the store is in the store in the store Güncel olmayan sürüm.

1

#### <span id="page-5-0"></span>*Nadzór lekarza*

System programowania LATITUDE może być użytkowany wyłącznie pod stałym nadzorem lekarza. Podczas procedury pacjent musi być stale monitorowany przez personel medyczny za pomocą powierzchniowego monitora EKG.

#### **Rozporządzenie dotyczące operatorów urządzeń medycznych**

Przepisy krajowe mogą wymagać, aby użytkownik, wytwórca lub przedstawiciel wytwórcy wykonywał i dokumentował kontrole bezpieczeństwa urządzenia podczas instalacji. Przepisy mogą również wymagać, aby wytwórca lub jego przedstawiciel zapewnił szkolenie użytkowników w zakresie prawidłowego użytkowania urządzenia oraz jego akcesoriów. przez personel medyczny za<br>przez personel medyczny za<br>Rozporządzenie dotyczą<br>Przepisy krajowe mogą wym<br>wytwórcy wykonywał i dokum<br>podczas instalacji. Przepisy r<br>przedstawiciel zapewnił szko<br>użytkowania urządzenia oraz<br>W pr Przepisy krajowe mogą wymagać<br>wytwórcy wykonywał i dokumento<br>podczas instalacji. Przepisy moga<br>przedstawiciel zapewnił szkolenie<br>użytkowania urządzenia oraz jeg<br>W przypadku braku wiedzy o prze<br>skontaktować się z lokalnym p

W przypadku braku wiedzy o przepisach obowiązujących w danym kraju należy skontaktować się z lokalnym przedstawicielem firmy Boston Scientific.

### **Działanie podstawowe**

Aby system programowania ZOOM LATITUDE spełniał swoje przeznaczenie, musi komunikować się ze wszczepialnymi generatorami impulsów firmy Boston Scientific. Dlatego funkcje związane z komunikacją ze wszczepialnymi generatorami impulsów przy użyciu sond telemetrycznych uważane są za działanie podstawowe. wytwory wytech w<br>podczas instalacji.<br>przedstawiciel zape<br>użytkowania urząd:<br>w przypadku braku<br>skontaktować się z<br>**Działanie podsta**<br>musi komunikować<br>Boston Scientific. L<br>deneratorami impul Werstern wird in Transmission Program<br>
przedstawiciel zapewnił szkolenie użytkowania urządzenia oraz jego a<br>
W przypadku braku wiedzy o przep<br>
skontaktować się z lokalnym przedstawie programowania ZOOM<br>
musi komunikować si przedstawiciel zapewnił szkolenie uz<br>
użytkowania urządzenia oraz jego ak<br>
W przypadku braku wiedzy o przepis<br>
skontaktować się z lokalnym przedsta<br> **Działanie podstawowe**<br>
Aby system programowania ZOOM L<br>
musi komunikować Pouzzia instalacji: i Zeploy Abgui owincz wynder<br>
przedstawiciel zapewnił szkolenie użytkownikó<br>
użytkowania urządzenia oraz jego akcesoriów.<br>
W przypadku braku wiedzy o przepisach obowiskontaktować się z lokalnym przedst Działanie podstawowe<br>
Aby system programowania ZOOM L<br>
musi komunikować się ze wszczepial<br>
Boston Scientific. Dlatego funkcje zwi<br>
generatorami impulsów przy użyciu s<br>
działanie podstawowe.<br>
Funkcje systemu programowania L Aby system programowania 200M LA<br>
musi komunikować się ze wszczepialn<br>
Boston Scientific. Dlatego funkcje zwią<br>
generatorami impulsów przy użyciu so<br>
działanie podstawowe.<br>
Funkcje systemu programowania LATI<br>
firmę Boston Version programowania 200M LATITUDE<br>
Just komunikować się ze wszczepialnymi genoston Scientific. Dlatego funkcje związane z<br>
Ineratorami impulsów przy użyciu sond telen<br>
iałanie podstawowe.<br>
Inkcje systemu programowania LA tanie podstawowe<br>
Vstem programowania ZOOM LATITUDE spełniał swoje<br>
komunikować się ze wszczepialnymi generatorami impulso<br>
In Scientific. Dlatego funkcje związane z komunikacją ze<br>
atorami impulsów przy użyciu sond teleme

Funkcje systemu programowania LATITUDE określane jako podstawowe przez firmę Boston Scientific w odniesieniu do zgodności elektromagnetycznej (EMC), zgodnie z normą IEC 60601-1-2:

- Inicjowanie trybu PG STAT PACE (Stymulacja natychmiastowa PG), PSA STAT PACE (Stymulacja natychmiastowa PSA), STAT SHOCK (Wyładowanie natychmiastowe) lub DIVERT THERAPY (Odwróć terapię) w generatorze impulsów obsługującym te funkcje ston Scientific w odniesieniu do z<br>
z normą IEC 60601-1-2:<br>
cjowanie trybu PG STAT PACE (S<br>
SA STAT PACE (Stymulacja natyc<br>
Vładowanie natychmiastowe) lub<br>
generatorze impulsów obsługując<br>
yświetlanie elektrogramów wewna<br> Maria Maria Latinum (Maria Latinum Programowania LATITUDE określane ja<br>
In Scientific W odniesieniu do zgodności elektroma IEC 60601-1-2:<br>
Wanie trybu PG STAT PACE (Stymulacja natycznacy<br>
STAT PACE (Stymulacja natychmiasto November 1986)<br>
Sientific w odniesieniu do zgodności elektro<br>
Ia IEC 60601-1-2:<br>
Ne trybu PG STAT PACE (Stymulacja natyc<br>
IT PACE (Stymulacja natychmiastowa PSA)<br>
Vanie natychmiastowe) lub DIVERT THERA<br>
Interakcji inicjowa trybu PG STAT PACE (Stymulacja natych<br>PACE (Stymulacja natychmiastowa PSA),<br>ile natychmiastowe) lub DIVERT THERAF<br>ze impulsów obsługującym te funkcje<br>e elektrogramów wewnątrzsercowych w c<br>stakcji inicjowanych nacisnięciem El (Stymulacja natychmiastowa PSA),<br>hatychmiastowe) lub DIVERT THERAF<br>impulsów obsługującym te funkcje<br>lektrogramów wewnątrzsercowych w c<br>kcji inicjowanych nacisnięciem przycislomiarów stymulacji i impedancji elektro<br>adu s mowania LATITUDE określane jako podstawowe przez<br>
bodniesieniu do zgodności elektromagnetycznej (EMC),<br>
601-1-2:<br>
PG STAT PACE (Stymulacja natychmiastowa PG),<br>
Stymulacja natychmiastowa PSA), STAT SHOCK<br>
vchmiastowe) lub D
- Wyświetlanie elektrogramów wewnątrzsercowych w czasie rzeczywistym
- Obsługa interakcji inicjowanych naciśnięciem przycisków dotykowych i sprzętowych
- Dostarczanie pomiarów stymulacji i impedancji elektrod za pomocą funkcji analizatora układu stymulacji (PSA)

Firma Boston Scientific oświadcza, że to urządzenie jest zgodne z zasadniczymi wymaganiami i innymi właściwymi zapisami Dyrektywy 1999/5/WE w sprawie radiowych i telekomunikacyjnych urządzeń końcowych (RTTE). Aby uzyskać<br>pełną treść Oświadczenia o zgodności z przepisami, należy skontaktować pełną treść Oświadczenia o zgodności z przepisami, należy skontaktować się firmą Boston Scientific, korzystając z informacji na tylnej okładce tego podręcznika. mulacja natychmiastowa PSA), STAT SHOCK<br>miastowe) lub DIVERT THERAPY (Odwróc terapię)<br>6w obsługującym te funkcje<br>rramów wewnątrzsercowych w czasie rzeczywistym<br>igowanych nacisnieciem przycisków dotykowych<br>igowanych nacisni veri nacisnięciem przyciskow dotykowych<br>mulacji i impedancji elektrod za pomocą funkcji<br>i zapisami Dyrektywy 1999/5/WE w sprawie<br>urządzeń końcowych (RTTE). Aby uzyskać<br>ności z przepisami, należy skontaktować<br>tając z inform Exampledancji elektrod za pomocą funkcji<br>A)<br>Wrządzenie jest zgodne z zasadniczymi<br>Zami Dyrektywy 1999/5/WE w sprawie<br>Enkońcowych (RTTE). Aby uzyskać.<br>Przepisami, należy skontaktować.<br>Przepisami, należy skontaktować.<br>Przepi Exercise The State of the State of the State of the State of the State Control of the State Control of the State Control of the State Control of the State of the State of the State of the State of the State of the State of wych (RTTE). Aby uzyskać.<br>
mi, należy skontaktować<br>
ji na tylnej okładce tego<br>
igramowania LATITUDE lub<br>
ogramowania LATITUDE lub<br>
at electron du Citylich<br>
at electron du Citylich<br>
at electron du Citylich<br>
at electron du C Businessine 2 Zasaminesmin<br>W 1999/5/WE w sprawie<br>Ch (RTTE). Aby uzyskać<br>należy skontaktować<br>a tylnej okładce tego.<br>Smowania LATITUDE lub<br>amowania LATITUDE lub<br>NA NA NA NA AR

*UWAGA: Okresowe wzorcowanie systemu programowania LATITUDE lub jego aplikacji nie jest wymagane.*

#### <span id="page-6-0"></span>**Przeciwwskazania**

Stosowanie systemu programowania LATITUDE z generatorami impulsów innymi niż generatory impulsów firmy Boston Scientific jest przeciwwskazane. Przeciwwskazania dotyczące użytkowania generatora impulsów można znaleźć w dołączonej dokumentacji produktu dotyczącej generatora impulsów, z którego pobierane są dane. Minimi miz generatory impositions<br>Przeciwyskazania dotyczące<br>w dołączonej dokumentacji p<br>pobierane są dane.<br>Stosowanie analizatora PSA<br>programowania LATITUDE <sup>Tw</sup><br>przeciwyskazane są następustymulacji (PSA):<br>Przy zaburzenia

Stosowanie analizatora PSA z systemem programowania innym niż system programowania LATITUDE™ model 3300 firmy Boston Scientific jest przeciwwskazane. Stosowanie analizatora PSA2 sy<br>programowania LATITUDE™ mo<br>przeciwwskazane.<br>Przeciwwskazane są następujące<br>stymulacji (PSA):<br>Przy zaburzeniach przewo<br>stymulacja przedsionkowa<br>stymulacja przedsionkowa<br>Przy współzawodnictwie

Przeciwwskazane są następujące zastosowania analizatora układu stymulacji (PSA): programowania LA<br>
przeciwwskazane.<br>
Przeciwwskazane.<br>
Stymulacji (PSA):<br>
Przy zaburze<br>
stymulacja pr<br>
Stymulacja przeciwności<br>
Przy współza<br>
Przy długotry<br>
Przy długotry<br>
Przy długotry<br>
Przy niskiej tradicionalne

• Przy zaburzeniach przewodnictwa przedsionkowo-komorowego; stymulacja przedsionkowa jednojamowa

- Przy współzawodnictwie rytmów stymulowanych; tryby asynchroniczne
- Przy długotrwałej tachykardii przedsionkowej, migotaniu lub trzepotaniu przedsionków; tryby z kontrolą przedsionków (DDD, VDD)
- Przy niskiej tolerancji wysokiej częstości rytmów komorowych (np. przy dusznicy bolesnej); tryby śledzenia (tzn. tryby z kontrolą przedsionków) i przy skłonności do tachykardii przedsionkowej programowania LATITUDE <sup>IM</sup> mode<br>przeciwwskazane.<br>Przeciwwskazane są następujące z<br>Stymulacji (PSA):<br>Przy zaburzeniach przewodnictwie ryth<br>stymulacja przedsionkowa je<br>Przy współzawodnictwie ryth<br>Przy długotrwałej tachykard Przeciwwskazane są następujące za<br>
stymulacji (PSA):<br>
Przy zaburzeniach przewodnic<br>
stymulacja przedsionkowa jedr<br>
Stymulacja przedsionkowa jedr<br>
Przy współzawodnictwie rytmó<br>
Przy długotrwałej tachykardii przedsionków; tr Przeciwwskazane.<br>
Przeciwwskazane są następujące zastosowani<br>
stymulacji (PSA):<br>
Przy zaburzeniach przewodnictwa przed.<br>
Stymulacja przedsionkowa jednojamowa<br>
Przy współzawodnictwie rytmów stymulo<br>
Przy długotrwałej tachyk Outdated version.<br>
Outdated version.<br>
Outdated version.<br>
Outdated version.<br>
OUTREZENIA<br>
OUTREZENIA<br>
OUTREZENIA<br>
OUTREZENIA<br>
OUTREZENIA<br>
OUTREZENIA Verzedsionków; tryby z kontrolą p<br>Przedsionków; tryby z kontrolą p<br>Przy niskiej tolerancji wysokiej c<br>dusznicy bolesnej); tryby śledzer<br>Przy zastosowaniu w roli stymula<br>Podręcznik operatora systemu program<br>dodatkowe ostrze Przy magorwanej rachykarum przedsionik<br>
przedsionków; tryby z kontrolą przedsion<br>
Przy niskiej tolerancji wysokiej częstości<br>
dusznicy bolesnej); tryby śledzenia (tzn.<br>
i przy skłonności do tachykardii przedsion<br>
Przy zast stymulacja przedsionkowa jednojamowa<br>
Przy współzawodnictwie rytmów stymulowanych; tryby z<br>
Przy długotrwałej tachykardii przedsionkowej, migotaniu<br>
przedsionków, tryby z kontrolą przedsionków (DDD, VD<br>
Przy niskiej tolera
	- Przy zastosowaniu w roli stymulatora zewnętrznego<sup>a</sup>

# **OSTRZEŻENIA**

*Podręcznik operatora systemu programowania LATITUDE model 3300* zawiera dodatkowe ostrzeżenia.

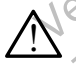

**Stosowanie niewłaściwych kabli i akcesoriów.** Użycie z systemem programowania LATITUDE kabli lub akcesoriów innych niż dostarczone lub wskazane przez firmę Boston Scientific może spowodować zwiększenie emisji elektromagnetycznych lub zmniejszenie odporności  $\Diamond$ elektromagnetycznej systemu lub doprowadzić do porażenia prądem elektrycznym jego użytkownika. Każda osoba podłączająca do systemu programowania LATITUDE takie kable lub akcesoria, łącznie z listwami zasilającymi gniazda wtykowe wielokrotne (ang. Multiple Socket Outlet, MSO), może być osobą konfigurującą system medyczny i jest odpowiedzialna za zapewnienie jego zgodności z wymaganiami normy IEC/EN 60601-1, pkt 16 dotyczącymi medycznych systemów<br>elektrycznych. elektrycznych. EZENIA<br>
Mikoperatora systemu programov<br>
Mikoperatora systemu programov<br>
Mikoperatora systemu programov<br>
to disorania LATITUDE kabli lul<br>
to wskazane przez firmę Boston S<br>
Miększenie emisji elektromagnety Skłonności do tachykardii przedsionkowej<br>
zastosowaniu w roli stymulatora zewnętrznego<br>
ZENIA<br>
Operatora systemu programowania LATITUDI<br>
ostrzeżenia.<br>
Owanie niewłaściwych kabli i akcesoriów im<br>
skazane przez firmę Boston ENIA<br>
TENIA<br>
TENIA<br>
TENIA<br>
TENIA<br>
TENIA<br>
TENIA<br>
TENIA<br>
TENIA<br>
TENIA<br>
TENIA<br>
TENIA<br>
TENIA<br>
TENIA<br>
TENIA<br>
TENIA<br>
TENIA<br>
TENIA<br>
TENIA<br>
TENIA<br>
TENIA<br>
TENIA<br>
TENIA<br>
TENIA<br>
TENIA<br>
TENIA<br>
TENIA<br>
TENIA<br>
TENIA<br>
TENIA<br>
TENIA<br>
TENIA<br> VIA<br>
Ora systemu programowania LATITUDE r<br>
Pania<br>
e niewłaściwych kabli i akcesoriów. Uz<br>
ania LATITUDE kabli lub akcesoriów imnych<br>
e przez firmę Boston Scientific może spo<br>
e emisji elektromagnetycznych lub zmniejs<br>
emis Systemu programowania LATITUDE<br>
ia:<br>
ia:<br>
iewłaściwych kabli i akcesoriów. Uz<br>
a LATITUDE kabli lub akcesoriów inny<br>
przez firmę Boston Scientific może spo<br>
misji elektromagnetycznych lub zmniej:<br>
rcznej systemu lub doprow Dit is tymulatora zewnetrznegoa<br>
Stemu programowania LATITUDE model 3300 zawiera<br>
Masciwych kabili Lakcesoriow, Uzycie z systemem<br>
Masciwych kabili Lakcesoriow, Uzycie z systemem<br>
Masciwych kabili Lakcesoriow, Uzycie z sys Eriwych kabli i akcesoriów. Użycie z systeme<br>TUDE kabli lub akcesoriów. Użycie z systeme<br>TUDE kabli lub akcesoriów. Imperieszenie odporne<br>ektromagnetycznych lub zmniejszenie odporne<br>systemu lub doprowadzić do porażenia prą programowania LATITUDE model 3300 zawiera<br>
wych kabili i akcesoriów. Użycie z systemem<br>
DE kabili lub akcesoriów. Imych niż dostarczone<br>
e Boston Scientific może spowodować<br>
romagnetycznych lub zmniejszenie odporności<br>
ste Jersinine - werking metycznych lub zmniejszenie odporności<br>
1 lub doprowadzić do porażenia prądem<br>
1. Każda osoba podłączająca do<br>
1 UDE takie kable lub akcesoria, łącznie<br>
1 wykowe wielokrotne (ang. Multiple<br>
1 cosoba konfigurującą system me Exacta osoba podrączająca do<br>DE takie kable lub akcesoria, łącznie<br>tykowe wielokrotne (ang. Multiple<br>soba konfigurującą system medyczny<br>nie jego zgodności z wymaganiami<br>tyczącymi medycznych systemów<br>tyczącymi medycznych sy takie kable lub akcesoria, łącznie<br>
Swe wielokrotne (ang. Multiple<br>
Da konfigurującą system medyczny<br>
Zacymi medycznych systemów<br>
Zacymi medycznych systemów<br>
Zacymi medycznych systemów<br>
Zacymi medycznych systemów<br>
Zacymi m Entigurajaca system medyczny The Control of the Control of the Control of the Control of the Control of the Control of the Control of the Control of the Control of the Control of the Control of the Control of the Control of the Control of the Control

a. Podczas implantacji aplikacja analizatora układu stymulacji (PSA) programatora może obsługiwać tymczasową stymulację zewnętrzną przy ciągłym monitorowaniu pacjenta przez<br>personel medyczny.<br>3 personel medyczny. För den staten version.

#### **Sprzęt komunikacyjny o częstotliwości radiowej (RF).** W celu uniknięcia pogorszenia działania tego urządzenia sprzęt komunikacyjny o częstotliwości radiowej (w tym urządzenia peryferyjne takie jak anteny, sondy i przewody) powinien znajdować się co najmniej 30 cm (12 cali) od programatora model 3300 (w tym od przewodów określonych przez firmę Boston Scientific).

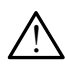

!

!

!

**Styki połączenia.** Nie dotykać jednocześnie pacjenta i jakiegokolwiek dostępnego połączenia systemu programowania LATITUDE ani odsłoniętego przewodnika. Sondy i przewody) por<br>
programatora model 3<br>
Boston Scientific).<br>
Styki połączenia. Nie<br>
dostępnego połączenia<br>
odsłoniętego przewody<br>
odsłoniętego przewody<br>
Myładowanie elektry<br>
elektrycznego, programator<br>
uziemionego zró Styki połączenia. Nie dot<br>dostępnego połączenia sy<br>odsłoniętego przewodnika<br>wyładowanie elektryczn<br>elektrycznego, programatu<br>uziemionego źródła zasila<br>Ladunki elektrostatyczn<br>elektryczną z sercem i kry<br>stymulującej. Prąd e

**Wyładowanie elektryczne.** Aby uniknąć ryzyka wyładowania elektrycznego, programator należy podłączać wyłącznie do uziemionego źródła zasilania. Myladowar<br>
Myladowar<br>
Wyladowar<br>
Wyladowar<br>
Casterwizzne<br>
Wyladowar<br>
Casterwizzne<br>
Casterwizzne<br>
Casterwizzne<br>
Casterwizzne<br>
Casterwizzne<br>
Casterwizzne<br>
Casterwizzne<br>
Casterwizzne<br>
Casterwizzne<br>
Casterwizzne<br>
Casterwizzne<br> Madowanie elektryczne.<br>
Wyładowanie elektryczne.<br>
Wyładowanie elektryczne.<br>
Elektrycznego, programator<br>
uziemionego źródła zasilanii<br>
Ladunki elektrostatyczne.<br>
Elektryczną z sercem i krwią<br>
Elektryczną z sercem i krwią<br>
S Wyładowanie elektryczne. A<br>
elektrycznego, programator m<br>
uziemionego źródła zasilania.<br>
Ladunki elektrostatyczne. S<br>
elektryczną z sercem i krwią p<br>
stymulującej. Prąd elektryczne.<br>
Arzed dotknięciem pacjent<br>
Marzed dotkn Myładowanie elektryczne. Aby unikną<br>elektrycznego, programator należy podłużemionego źródła zasilania.<br>Ladunki elektrostatyczne. System ele<br>elektryczną z sercem i krwią pacjentów.<br>Stymulującej. Prąd elektryczny może<br>dla p

**Ładunki elektrostatyczne.** System elektrod PSA ma styczność elektryczną z sercem i krwią pacjentów.

- Nie dotykać metalowych zacisków kabla PSA ani elektrody stymulującej. Prąd elektryczny może stwarzać niebezpieczeństwo dla pacjenta i użytkownika. CONTRACTOR CONTRACTOR CONTRACTOR CONTRACTOR CONTRACTOR CONTRACTOR CONTRACTOR CONTRACTOR CONTRACTOR CONTRACTOR CONTRACTOR CONTRACTOR CONTRACTOR CONTRACTOR CONTRACTOR CONTRACTOR CONTRACTOR CONTRACTOR CONTRACTOR CONTRACTOR CO Ladunki elektrostatyczne. System elektro PSA ma szlektryczną z sercem i krwią pacjentów.<br>
Nie dotykać metalowych zacisków kabla PSA ani elektryczny może stwarzać niebodla pacjenta i użytkownika.<br>
Przed dotknięciem pacjenta
	- Przed dotknięciem pacjenta, kabla PSA lub urządzenia, należy odprowadzić ładunki elektrostatyczne znajdujące się na ciele przez dotknięcie uziemionej powierzchni metalowej.

! **Prąd elektryczny**. Nieużywane połączenia kabla PSA mogą indukować prąd elektryczny przepływający do serca pacjenta.

Nieużywane połączenia przewodów podłączyć do obłożenia chirurgicznego przy pacjencie lub odłączyć nieużywane przewody od systemu. Nie dotykać metalowych zachtech.<br>
Stymulującej, Prąd elektrycz<br>
dla pacjenta. Lużytkownika.<br>
Przed dotknięciem pacjenta.<br>
Przed dotknięciem pacjenta.<br>
Prąd elektryczny. Nieużywane<br>
prąd elektryczny. Nieużywane<br>
prąd elektr Version périodique de la pacienta i użytkownika.<br>
Version pacienta i użytkownika.<br>
Version pacienta i użytkownika.<br>
Version pacienta, kabla Fodorowadzić ładunki elektrostatyczny.<br>
Przez dotknięcie uziemionej powierz<br>
Przez Text dokhięcie uziemionej powierzchni metal<br>dprowadzić ładunki elektrostatyczne znajdują<br>rzez dotknięcie uziemionej powierzchni metal<br>d elektryczny. Nieużywane połączenia kabla l<br>elektryczny przepływający do serca pacjenta Elektryczny. Nieużywane połączenia kabła Piłtryczny przepływający do serca pacjenta.<br>Zywane połączenia przewodów podłączyć regisznego przy pacjencie lub odłączyć nieu<br>stemu.<br>Kauteryzacja. System programowania LAT<br>towany1 p

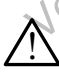

**Elektrokauteryzacja.** System programowania LATITUDE został zaprojektowany i przetestowany pod kątem zapewniania bezpieczeństwa podczas elektrokauteryzacji. Frad elektryczny. Nieuzywane po<br>rąd elektryczny przepływający do<br>• Nieuzywane połączenia przewc<br>• Chrurgicznego przy pacjencie ł<br>• dd systemu.<br>• Clektrokauteryzacja. System prog<br>• Alektrokauteryzacji.

- Mimo, że urządzenie zostało zaprojektowane i przetestowane pod kątem zapewniania bezpieczeństwa podczas elektrokauteryzacji, elektrokauteryzacja może indukować w kablach PSA prąd elektryczny, który może przepływać do serca pacjenta. verzny przepływający do serca pacjenta.<br>
vane połączenia przewodów podłączyć do<br>
sznego przy pacjencie lub odłączyć nieuż<br>
emu.<br> **Euryzacja.** System programowania LATIT<br>
vany przetestowany pod kątem zapewnia<br>
ektrokauteryz ego przy pacjencie lub odłączyć nieuż<br>
yzacja. System programowania LATI<br>
i przetestowany pod kątem zapewni<br>
rokauteryzacji.<br>
urządzenie zostało zaprojektowane i przety<br>
rewniania bezpieczeństwa podczas ele<br>
teryzacja może Christian province in a versient and versies and versies and versies of the version of the version of the version of the version of the province of the province of the province of the province of the province of the provin zy pacjerice tab odiączyć medzywane przewo<br>a. System programowania LATITUDE został<br>detestowany pod kątem zapewniania bezpiecze<br>eryzacji:<br>enie zostało zaprojektowane i przetestowane pia bezpieczeństwa podczas elektrokautery pacjencie (ub odłączyć nieużywane przewody<br>
System programowania LATITUDE został<br>
Stowany pod kątem zapewniania bezpieczeństwa<br>
zacji:<br>
e zostało zaprojektowane i przetestowane pod<br>
bezpieczeństwa podczas elektrokauteryzac ostało zaprojektowane i przetestowane<br>zpieczeństwa podczas elektrokauteryza<br>ze indukować w kablach PSA prąd elektrokautery<br>ze indukować w kablach PSA od elektrocz<br>ależy odłączyć kable PSA od elektrokautery<br>zystąpieniem do ało zaprojektowane i przetestowane pod<br>
eczeństwa podczas elektrokauteryzacji,<br>
indukować w kablach PSA prąd elektryczny,<br>
serca pacjenta.<br>
ży odłączyć kable PSA od elektrod<br>
stąpieniem do zabiegu elektrokauteryzacji.<br>
łąc
- Jeśli jest to możliwe, należy odłączyć kable PSA od elektrod stymulujących przed przystąpieniem do zabiegu elektrokauteryzacji.
- Jeśli programator jest podłączony do pacjenta podczas zabiegu elektrokauteryzacji, po zakończeniu zabiegu należy sprawdzić działanie programatora.
- W przypadku wystąpienia przeciążenia elektrycznego programator zresetuje się i uruchomi ponownie. Podczas resetowania i ponownego uruchamiania (które potrwa około minuty) obsługa stymulacji jest niedostępna. W przypadku stosowania elektrokauteryzacji należy zapewnić dostępność zapasowego źródła PSA/stymulacji. Mikować w kablach PSA prąd elektryczny<br>rca pacjenta.<br>rca pacjenta.<br>odłączyć kable PSA od elektrod<br>ieniem do zabiegu elektrokauteryzacji.<br>zony do pacjenta podczas zabiegu<br>czeniu zabiegu należy sprawdzić.<br>ceciążenia elektroc wać w kablach PSA prąd elektryczny,<br>
pacjenta.<br>
iczyć kable PSA od elektrod<br>
ilem do zabiegu elektrokauteryzacji.<br>
ilem do zabiegu elektrokauteryzacji.<br>
ilem zabiegu należy sprawdzić<br>
ażenia elektrycznego programator<br>
ie. VC Kable PSA od elektrod<br>
in do zabiegu elektrokauteryzacji.<br>
ie pacjenta podczas zabiegu<br>
izabiegu należy sprawdzić<br>
Podczas resetowania i ponownego<br>
inuty) obsługa stymulacji jest<br>
inia elektrokauteryzacji należy<br>
zródła acjenta podczas zabiegu<br>biegu należy sprawdzić<br>biegu należy sprawdzić<br>dczas resetowania i ponownego<br>ty) obsługa stymulacji jest<br>elektrokauteryzacji należy<br>dła PSA/stymulacji. e PSA od elektrock<br>
abiegu elektrokauteryzacji.<br>
enta podczas zabiegu<br>
gu należy sprawdzić<br>
ektrycznego programator<br>
as resetowania i ponownego<br>
obsługa stymulacji jest<br>
PSA/stymulacji.<br>
PSA/stymulacji.<br>
CSA/stymulacji.

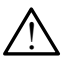

**Lokalizacja systemu programowania.** Analizatora układu stymulacji (PSA) w programatorze model 3300 nie należy używać w bezpośrednim sąsiedztwie innego sprzętu, stawiać na innych urządzeniach ani pod nimi, ponieważ może to spowodować nieprawidłowe działanie. W razie konieczności ustawienia urządzeń w taki sposób należy sprawdzić, czy działają one prawidłowo.

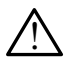

!

!

**System programowania musi pozostawać poza polem jałowym.** Programator model 3300 nie jest jałowy i nie można go sterylizować. Nie wnosić urządzenia do strefy jałowej pomieszczenia, w którym wykonywana jest implantacja.

**Sygnały fizjologiczne.** Zastosowanie systemu programowania LATITUDE przy sygnałach fizjologicznych o amplitudzie niższej niż minimalna wykrywalna amplituda może spowodować uzyskanie niedokładnych wyników. to spowodować nieprav<br>urządzeń w taki sposób<br>Programator model 33<br>Nie wnosić urządzenia<br>wykonywana jest impla<br>wykonywana jest impla<br>Przy sygnałach fizjologiczne<br>wykrywalna amplituda<br>wyników.<br>System programowana<br>System prog

**System programowania jest sklasyfikowany jako MR niebezpieczny.** System programowania LATITUDE ma status "MR niebezpieczny" i musi pozostać poza strefą III pracowni obrazowania metodą rezonansu magnetycznego (oraz strefą wyższą) zgodnie z definicją określoną w dokumencie Amerykańskiego Towarzystwa Radiologicznego zawierającym wytyczne dotyczące bezpiecznego stosowania rezonansu magnetycznego (American College of Radiology Guidance Document for Safe MR Practices).ª Pod żadnym pozorem nie wolno wnosić systemu programowania LATITUDE do pomieszczenia ze skanerem MRI, pomieszczenia z pulpitem sterowniczym ani do strefy III i IV pracowni MRI. Wykonywana<br>
Wykonywana<br>
Sygnały fizj<br>
Przy sygnała<br>
Wykrywalna<br>
Wykrywalna<br>
Wykrywalna<br>
System prog<br>
System prog<br>
Cycle i musi pozos<br>
magnetyczne<br>
W dokumenc Frogramator model 3300 r<br>Nie wnosić urządzenia do<br>wykonywana jest implanta<br>Wykonywana jest implanta<br>Przy sygnałach fizjologiczne.<br>Wykrywalna amplituda moż<br>wyników<br>System programowania Li<br>System programowania Li<br>System prog Werd Wersten diest implantacja<br>
Werd Wersten diest implantacja<br>
Wersten fizjologiczne. Zast<br>
Wersten programowania jest<br>
Wylików<br>
System programowania jest<br>
Wylików<br>
System programowania jest<br>
System programowania jest<br>
Sy Sygnały fizjologiczne. Zastos<br>
przy sygnałach fizjologicznych<br>
wykrywalna amplituda może si<br>
wyników<br>
System programowania LATIT<br>
System programowania LATIT<br>
Magnetycznego (oraz strefą W<br>
magnetycznego (oraz strefą W<br>
w do **Example in the Superior Control in the Superior Sygnal action**<br>
The Sygnal schematic strategy sygnal action of amplitude wykikywalna amplitude może spowodowe<br>
wyników.<br>
System programowania jest sklasyfik<br>
System program System programowania LATITU<br>
System programowania LATITU<br>
i musi pozostać poza strefą W<br>
magnetycznego (oraz strefą w<br>
w dokumencie Amerykańskieg<br>
zawierającym wytyczne dotycz<br>
magnetycznego (American Col<br>
Safe MR Practice Versión programowania Extra del propostació poza strefa III propostació poza strefa III propostació característica.<br>
Werstein vytyczne dotyczą<br>
Contra Collection Collection Collection Collection Collection Collection<br>
Comp Version programowania Extra ODE main<br>
i musi pozostać poza strefą III pracowni<br>
magnetycznego (oraz strefą wyższą) zg<br>
w dokumencie Amerykańskiego Towarz<br>
zawierającym wytyczne dotyczące bezp<br>
magnetycznego (American Colle System programowania jest sklasyfikowany jako MI<br>System programowania LATITUDE ma status "MR nieb<br>i musi pozostać poza strefą III pracowni obrazowania m<br>magnetycznego (oraz strefą wyższą) zgodnie z definicja<br>w dokumencie A erającym wytyczne dotyczące bezpiecznego s<br>netycznego (American College of Radiology G<br>MR Practices).<sup>9</sup> Pod żadnym pozorem nie wo<br>amowania LATITUDE do pomieszczenia ze sl<br>eszczenia z pulpitem sterowniczym ani do stre<br>kcja

**Indukcja.** Podczas włączania trybu PSA stymulacji salwą impulsów, która może powodować nieprzewidywalne arytmie, zawsze należy mieć przygotowany kardiologiczny sprzęt ratunkowy (np. stymulator zewnętrzny, defibrylator zewnętrzny) w stanie gotowości do natychmiastowego zainicjowania czynności podtrzymywania życia. nogramowania LATITUDE do pom<br>mieszczenia z pulpitem sterowni<br>dukcja. Podczas włączania trybu<br>óra może powodować nieprzewid<br>zygotowany kardiologiczny sprzę<br>fibrylator zewnętrzny) w stanie go<br>alnicjowania czynności podtrzymy l Practices).<sup>9</sup> Pod žadnym pozorem nie wolrowania LATITUDE do pomieszczenia ze sk<br>czenia z pulpitem sterowniczym ani do stre<br>czenia z pulpitem sterowniczym ani do stre<br>iże powodować nieprzewidywalne arytmie,<br>wany kardiolo mia z pulpitem sterowniczym ani do strefy<br>
odczas włączania trybu PSA stymulacji sa<br>
powodować nieprzewidywalne arytmie, za<br>
ny kardiologiczny sprzęt ratunkowy (np. s<br>
zewnętrzny) w stanie gotowości do natyci<br>
ia czynności Szas mąszania iryst ror stylinataji s<br>wodować nieprzewidywalne arytmie, z<br>kardiologiczny sprzęt ratunkowy (np. s<br>wnętrzny) w stanie gotowości do natyc<br>zynności podtrzymywania życia.<br>ic pod uwagę zastosowanie dodatkow<br>czych American College of Radiology Guidance Document for<br>
S). Pod žadnym pozorem nie wolno wnosić systemu<br>
ATITUDE do pomieszczenia ze skanerem MRI,<br>
Sulpitem sterowniczym ani do strefy III i IV pracowni MRI.<br>
Swłączania trybu rac nieprzewiaywalne arytmię, zawsze należy logiczny sprzęt ratunkowy (np. stymulator zewny) w stanie gotowości do natychmiastowego<br>ści podtrzymywania życia.<br>Wwagę zastosowanie dodatkowych środków<br>u pacjentów, u których pr nieprzewidywalne arytmie, zawsze należy mieć<br>czny sprzęt ratunkowy (np. stymulator zewnętrzny,<br>w stanie gotowości do natychmiastowego<br>podtrzymywania życia.<br>podtrzymywania życia.<br>age zastosowanie dodatkowych środków<br>pacjent

▪ Należy wziąć pod uwagę zastosowanie dodatkowych środków zapobiegawczych u pacjentów, u których przyspieszenie lub utrata rytmu serca może spowodować zagrożenie życia.

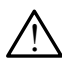

!

**Defibrylacja zewnętrzna.** System programowania LATITUDE został zaprojektowany i przetestowany pod kątem zapewniania bezpieczeństwa podczas defibrylacji. version in the version of the version of the version of the version of the version of the version of the version of the version of the version of the version of the version of the version of the version of the version of t A nu skuperia do darkowych stoucow<br>
Yow, u których przyspieszenie lub utrata<br>
Versien programowania LATITUDE został<br>
Versien programowania LATITUDE został<br>
Versien zapewniania bezpieczeństwa<br>
Versienta oraz uszkodzenia pro m programowania LATITUDE został<br>
2000 katem zapewniania bezpieczeństwa<br>
2000 katem zapewniania bezpieczeństwa<br>
2000 wany i przetestowany pod katem<br>
2000 katem<br>
2000 przetestowania programatora.<br>
2003 katem zapewniania prog

- Programator został zaprojektowany i przetestowany pod kątem zapewniania bezpieczeństwa podczas defibrylacji, jednak może wystąpić ryzyko obrażeń pacjenta oraz uszkodzenia programatora. vania sprzetu do defibrytacji<br>
vania sprzetu do defibrytacji<br>
vania sprzetu do defibrytacji<br>
vania sprzetu do defibrytacji<br>
vania sprzetu do defibrytacji<br>
vania sprzetu do defibrytacji<br>
SA od pacjenta.<br>
vania sprzetu do de Experiency pod Katern<br>
Hefibrylacji, jednak może<br>
uszkodzenia programatora.<br>
etrznej kabel PSA **musi** zostać<br>
etrznej kabel PSA **musi** zostać<br>
ana sprzętu do defibrylacji<br>
8:1442-74, 2002<br>
8:1442-74, 2002 Estowany pod katem.<br>
Strong in Formal Strong Control of Contraction of Contraction and Contraction of Contraction of Contraction of Contraction of Contraction of Contraction of Contraction of Contraction of Contraction of
- Przed zastosowaniem defibrylacji zewnętrznej kabel PSA **musi** zostać odłączony od elektrod.
- Jeśli jest to możliwe, podczas stosowania sprzętu do defibrylacji zewnętrznej należy odłączyć kabel PSA od pacjenta.

a. Kanal E, et al., American Journal of Roentgenology 188:1447-74, 2007

▪ Jeśli system programowania LATITUDE będzie podłączony do pacjenta podczas defibrylacji, po zakończeniu defibrylacji należy sprawdzić działanie programatora.

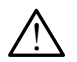

!

!

**Sprzęt do stymulacji zewnętrznej.** Jeśli w programatorze u pacjenta zależnego od stymulatora wystąpi uszkodzenie, stymulacja będzie kontynuowana, jeśli usterka nie wystąpiła w samym elemencie PSA. Z tego względu należy mieć zawsze przygotowany stymulator zewnętrzny, który jest w stanie zapewnić bezpieczeństwo pacjenta. Sprzęt do stymulacji<br>
zależnego od stymulat<br>
kontynuowana, jeśli us<br>
z tego względu należy<br>
który jest w stanie zap<br>
który jest w stanie zap<br>
który jest w stanie zap<br>
w urzypadku stosowyczerpanej lub ni<br>
W przypadku stosow

**Utrata zasilania.** Obsługa programatora z wyczerpaną baterią wewnętrzną lub bez baterii może spowodować zawieszenie działania programatora w przypadku przerwy w zasilaniu prądem przemiennym.

- W przypadku stosowania opcjonalnej baterii nie należy używać wyczerpanej lub niezatwierdzonej baterii. Gdy wskaźnik poziomu naładowania baterii osiągnie wartość 25% lub mniej, w celu dodatkowego zabezpieczenia pacjenta należy podłączyć do programatora zasilanie prądem przemiennym. Werkel verze. Expediantly minimized version.<br>
For example the state and the state and the state and the state of the state of the state of the state of the state of the state of the state and the state of the state of the state of the s Utrata zasilania. Obsługa programatora w przypadku programatora w przypadku programatora w przypadku stosowania<br>
W przypadku stosowania<br>
W przypadku stosowania<br>
W przypadku stosowania<br>
W przypadku stosowania<br>
W przypadku s Alexandriche Staterin (1997)<br>
Alexandriche Staterin (1997)<br>
Alexandriche Staterin (1997)<br>
Alexandriche Staterin (1997)<br>
Alexandriche Staterin (1997)<br>
Alexandriche Staterin (1997)<br>
Alexandriche Staterin (1997)<br>
Alexandriche
	- Podczas działania na zasilaniu bateryjnym nie wolno próbować wymieniać baterii.
	- Gdy bateria osiągnie poziom 25% naładowania, na ekranie programatora zostanie wyświetlony komunikat ostrzegawczy. Gdy bateria osiągnie poziom 10% naładowania lub mniej, na ekranie programatora zostanie wyświetlony komunikat ostrzegawczy. Przy poziomie 5% zostanie wyświetlone okno dialogowe ostrzeżeniem, a po 60 sekundach nastąpi automatyczne wyłączenie programatora. Maximila. Obsługa programatora<br>
	(MARI) wewnętrzną lub bez baterii może spowo<br>
	(MARI) programatora w przypadku przerwy w za<br>
	(MARI) wyczerpanej lub niezatwierdzonej ba<br>
	(MARI) wyczerpanej lub niezatwierdzonej ba<br>
	(MARI) wy Matadowahia baterii osiągnie<br>
	Constantine pracha działania na zasilanie pracha działania na zasilanie pracha działania na zasilanie pracha działania na zasilanie pracha działania na zasilanie programatora zostanie wyśrodow Podczas działania na zasilarie prąd<br>
	Wymieniać baterii.<br>
	Versich obsoleta.<br>
	Versich obsoleta.<br>
	Versich obsoleta. No utilizare poziom<br>
	Versich obsoleta. No utilizar.<br>
	Versich obsoleta.<br>
	Versich obsoleta.<br>
	Versich obsoleta. Prodezas działania na zasilaniu bater (1997)<br>Prodezas działania na zasilaniu bater<br>Wymieniać baterii.<br>Cdy bateria osiągnie poziom 25% na programatora zostanie wyświetlony<br>bateria osiągnie poziom 10% naładc<br>programatora zos wyczerpanej lub niezatwierdzonej baterii. Gdy wska<br>
	naładowania baterii osiągnie wartość 25% lub mniej<br>
	dodatkowego zabezpieczenia pacjenta należy podła<br>
	programatora zasilanie prądem przemiennym.<br>
	Podczas działania na zas bateria osiągnie poziom 10% na<br>programatora zostanie wyświetli<br>poziomie 5% zostanie wyświetli<br>a po 60 sekundach nastąpi auto<br>trata obsługi stymulacji. Zawszardiologiczny sprzęt ratunkowy w<br>inicjowania czynności podtrzymy<br>P idy bateria osiągnie poziom 25% naładowania<br>rogramatora zostanie wyświetlony komunikat<br>ateria osiągnie poziom 10% naładowania lub rogramatora zostanie wyświetlony komunikat<br>oziomie 5% zostanie wyświetlone okno dialog<br>po 60 ria osiągnie poziom 10% naładowania lub m<br>ramatora zostanie wyświetlony komunikat c<br>pmie 5% zostanie wyświetlone okro dialogo<br>60 sekundach nastąpi automatyczne wyłąc<br>bsługi stymulacji. Zawsze należy mieć prz<br>jiczny sprzęt zostanie wyświetlony komunikat ostrzegawczy. Gdy<br>
	ie poziom 10% naładowania lub mniej, na ekranie<br>
	zostanie wyświetlony komunikat ostrzegawczy. Przy<br>
	costanie wyświetlone okro dialogowe ostrzeżeniem,<br>
	dach nastąpi automaty

**Utrata obsługi stymulacji.** Zawsze należy mieć przygotowany kardiologiczny sprzęt ratunkowy w stanie gotowości do natychmiastowego zainicjowania czynności podtrzymywania życia.

- Po włączeniu programatora w czasie przeprowadzania autotestu funkcje stymulacji są wyłączone. Podczas trwającego maksymalnie minutę autotestu stymulacja nie jest możliwa. e 5% zostanie wyświetlone okno dialogow<br>sekundach nastąpi automatyczne wyłączy<br>ugi stymulacji. Zawsze należy mieć przy<br>ny sprzęt ratunkowy w stanie gotowości c<br>ia czynności podtrzymywania życia.<br>zeniu programatora w czasie i stymulacji. Zawsze należy mieć przy<br>sprzęt ratunkowy w stanie gotowości czynności podtrzymywania życia.<br>iul programatora w czasie przeprowad<br>mulacji są wyłączone. Podczas trwając<br>otestu stymulacja nie jest możliwa.<br>e kab
- Podłączenie kabla PSA do niewłaściwej elektrody może spowodować nieskuteczne wyczuwanie i stymulację oraz utratę obsługi stymulacji.
- Jeśli użytkownik ręcznie uruchomi ponownie programator, obsługa stymulacji zostanie utracona do momentu zakończenia autotestu systemu, co może potrwać maksymalnie minutę. Następnie użytkownik powinien ręcznie uruchomić ponownie analizator układu stymulacyjnego, jeśli jest to wymagane. ulacji. Zawsze należy miec przygotowany<br>
ratunkowy w stanie gotowości do natychmiast<br>
ski podtrzymywania życia.<br>
gramatora w czasie przeprowadzania autotest<br>
i są wyłączone. Podczas trwającego maksyma<br>
stymulacja nie jest reji. Zawsze należy mieć przygotowany<br>
Aunkowy w stanie gotowości do natychmiastowego<br>
podtrzymywania życia.<br>
Matora w czasie przeprowadzania autotestu<br>
wyłączone. Podczas trwającego maksymalnie<br>
mulacja nie jest możliwa.<br> Versione: Fouczas invagicego maksymanne<br>
Iacja nie jest możliwa.<br>
do niewłaściwej elektrody może spowodować<br>
nie i stymulację oraz utratę obsługi stymulacji.<br>
Pauruchomi ponownie programator, obsługa<br>
cona do momentu zakoń Example or az utrate obsługi stymulacji.<br>
Zastaraná verzia različica. Nepoužívatelji stymulacji.<br>
Zastaraná verzia. Nestępnie<br>
Zastaraná propownie analizator układy.<br>
Zasilania prądem przemiennym.<br>
Zasilania prądem przemie mentu zakończenia autotestu<br>Salnie minute. Następnie<br>Mic ponownie analizator układu<br>Mic ponownie analizator układu<br>Mic edodatkówych środków<br>Tych utrata stymulacji może<br>Szocial kaj kinematacji może Eakończenia autotestu<br>
Aminute Następnie<br>
Innownie analizatorukładu<br>
Innownie analizatorukładu<br>
Isługa stymulacji zostanie<br>
Verbalizatorukowych srodków<br>
Itata stymulacji może<br>
Contral analytica Contral<br>
Contral analytica C
- · Jeśli nie zostanie zainstalowana bateria, obsługa stymulacji zostanie utracona w przypadku utraty zasilania prądem przemiennym.
- Należy wziąć pod uwagę zastosowanie dodatkowych środków zapobiegawczych u pacjentów, u których utrata stymulacji może spowodować zagrożenie życia. Forhownie analizator układy<br>Forhownie analizator układy<br>India stymulacji zostanie<br>Tradem przemiennym.<br>Codatkowych środków<br>An utrata stymulacji może<br>Använd do Maria Stymulacji może

<span id="page-10-0"></span>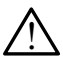

**Zaburzone przewodnictwo przedsionkowo-komorowe.** Tryby przedsionkowe jednojamowe są przeciwwskazane u pacjentów z zaburzonym przewodnictwem przedsionkowo-komorowym.

▪ Jeśli u pacjenta występuje zaburzone przewodnictwo przedsionkowokomorowe, nie wolno przeprowadzać testów programowania AAI i przewodnictwa zstępującego

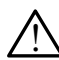

**Wagłe przerwanie stymulacji.** Nagłe przerwanie stymulacji może spowodować<br>W u niektórych pacjentów występowanie wydłużonych okresów asystolii.

Należy stopniowo zmniejszać częstość stymulacji do momentu wykrycia rytmu własnego pacjenta w celu uzyskania kontrolowanego przejścia ze stymulacji do rytmu własnego.

**Wtrata przechwytywania.** Testowanie progu stymulacji ma wpływ na<br>W utratę przechwytywania. W przypadku utraty przechwytywania w okresie podatności mogą wystąpić asystolia i stymulacia. $\sqrt[2]{}$ Jeśli u pacjenta wy<br>
komorowe, nie wol<br>
i przewodnictwa zs<br>
Wagłeprzerwanie stym<br>
u niektórych pacjentów<br>
Wykrycia rytmu wła<br>
przejścia ze stymu<br>
Utrata przechwytywani<br>
podatności mogą wyst<br>
Octobrzego wyst<br>
Drzego przepro Wikipedia<br>
Wikipedia<br>
Wikipedia<br>
Wikipedia<br>
Wikipedia<br>
Ultrata przed<br>
Ultrata przed<br>
Przed przed przed przed przed przed przed przed przed przed przed przed przed przed przed przed przed przed przed przed przed przed przed Magle przerwanie stymulacie u niektórych pacjentów wysterwytykowania wykrycia rytmu własneg przejscia ze stymulacji<br>Wykrycia rytmu własneg przejscia ze stymulacji<br>Lutrata przechwytywania. W podatności mogą wystąpić<br>Magle s

Przed przeprowadzeniem testu progu stymulacji należy wziąć pod uwagę stan zdrowia pacjenta.

! **Stosowanie koszulek ochronnych.** Nieprawidłowe umiejscowienie koszulek ochronnych z kauczuku silikonowego na zaciskach kabla PSA może spowodować powstanie niezamierzonych połączeń elektrycznych, które mogą zakłócać działanie kabla i stwarzać zagrożenie dla pacjenta. Version überkorych pacjentow występunie wykrycia rytmu własnego<br>
Wykrycia rytmu własnego<br>
przejścia ze stymulacji do<br>
Utrata przechwytywania. To<br>
utrata przechwytywania. To<br>
podatności mogą wystąpić a<br>
experiency wagę stan Wykrycia rytmu własnego przejścia ze stymulacji do r<br>
Wykrycia rytmu własnego przejścia ze stymulacji do r<br>
utrata przechwytywania. W prz<br>
podatności mogą wystąpić asy<br>
C Przed przeprowadzeniem tratyczu<br>
Koszulek ochronnyc Η Μαλιά έκδοση.<br>
1999 - Należy stopniowo zmniejszać często:<br>
wykrycia rytmu własnego pacjenta w<br>
przejścia ze stymulacji do rytmu włas<br>
1999 - Utrata przechwytywania. Testowanie p<br>
utratę przechwytywania. Testowanie p<br>
po Outdate version.<br>
Outdate version.<br>
Outdate version.<br>
Outdate version.<br>
Outdate version.<br>
Outdate version.<br>
Outdate version.<br>
Outdate version.<br>
Outdate version.<br>
Outdate version.<br>
Outdate version.<br>
Outdate version.<br>
Outdat Versich przeprowadzeniem test<br>
(Mage stan zdrówia pacjenta.<br>
Koszulek ochronnych z kauczuk<br>
(Może spowodować powstanie n<br>
Które mogą zakłócać działanie k<br>
Przed podłączeniem przewolochronne znajdują się w odp<br>
(Nie stosowa Version przeprowadzeniem testu programowanie koszulek ochronnych.<br>Ne pas utiliser periodici koszulek ochronnych.<br>Ne pas utiliser periodici z kauczuku silikon<br>może spowodować powstanie niezamie<br>które mogą zakłócać działanie Late przechwytywania. W przypadku utraty przechwyty<br>podatności mogą wystąpić asystolia i stymulacja. (Christen verzija verzija verzija verzija verzija verzija verzija. Stosowanie koszulek ochronnych. Nieprawidłowe un koszu

▪ Przed podłączeniem przewodów należy sprawdzić, czy koszulki ochronne znajdują się w odpowiednim miejscu.

**A Sie stosować mokrych kabli.** Wilgoć znajdująca się na mokrych<br>A przewodach może zakłócać działanie przewodu i stwarzać zagrożenie dla pacjenta. Przed podłączeniem przewodów<br>ochronne znajdują się w odpowie<br>le stosować mokrych kabli. Wilgo<br>zewodach może zakłócać działanie<br>a pacjenta.<br>odyfikacje urządzenia. Modyfika<br>zwolona, o ile nie została zatwier esta en Christian de la ciencia de la ciencia de la ciencia de la ciencia de la ciencia de la ciencia de la ciencia de la ciencia de la ciencia de la ciencia de la ciencia de la ciencia de la ciencia de la ciencia de la ci November 2013<br>
Spodaczeniem przewodów należy sprawdz<br>
prodaczeniem przewodów należy sprawdz<br>
przezmielnie w odpowiednim miejscuzy<br>
sprawdzie zakłócać działanie przewodu i stwarta.<br>
acje urządzenia, Modyfikacja tego urządze e znajdują się w odpowiednim miejscu<br>
ać mokrych kabli. Wilgoć znajdująca się na<br>
może zakłocać działanie przewodu i stwarz<br>
Parządzenia, Modyfikacja tego urządzen<br>
o ile nie została zatwierdzona przez firmę<br>
O ZNOŚCI<br>
Par Elaktocac działanie przewodu i stwartządzenia. Modyfikacja tego urządzenia zatwierdzona przez firme<br>Elaktocac zatwierdzona przez firme<br>Elaktocac zatwierdzona przez firme<br>Elaktocac przez firme<br>Elaktocac przez firme przez fi Eniem przewodów należy sprawdzić, czy koszulki<br>
eniem przewodów należy sprawdzić, czy koszulki<br>
Alują się w odpowiednim miejscu<br>
Krych kabli. Wilgoć znajdująca się na mokrych<br>
Zakłócać działanie przewodu i stwarzać zagroże

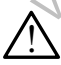

**Modyfikacje urządzenia.** Modyfikacja tego urządzenia nie jest dozwolona, o ile nie została zatwierdzona przez firmę Boston Scientific.

# **ŚRODKI OSTROŻNOŚCI**

Podręcznik operatora systemu programowania LATITUDE model 3300 informacje o dodatkowych środkach ostrożności. Nova działanie przewoad swarzączegłożenie<br>Postała zatwierdzona przez firmę Boston Science<br>Costała zatwierdzona przez firmę Boston Science<br>Ności indyprogramowania LATITUDE model 3300 za<br>Irodkach ostrozności

# **Ogólne**

**• Zaburzone działanie spowodowane uszkodzeniem zewnętrznym.** Uderzenie mechaniczne, na przykład upuszczenie rozpakowanego programatora model 3300 może trwale zaburzyć działanie systemu. Nie należy użytkować urządzenia z widocznymi uszkodzeniami. W przypadku wystąpienia uszkodzenia należy skontaktować się z firmą Boston Scientific w celu zwrotu urządzenia, korzystając z informacji podanych na tylnej<br>okładce tego podręcznika.<br>7 okładce tego podręcznika. Entrepresentation of the strategies and the strategies and the strategies and the strategies are the strategies of the strategies and the strategies are the strategies and the strategies are the strategies are the strategi CILCERTY NATHER<br>CONSTRUCTION AND CONSTRUCTED<br>CONSTRUCTION OF THE REAL CONSTRUCTION<br>CONSTRUCTION AND CONSTRUCT OF THE REAL CONSTRUCTION<br>CONSTRUCTION AND CONSTRUCT OF THE REAL CONSTRUCTION OF THE REAL CONSTRUCTION OF THE REA Expirate the property of the state of the state of the state of the state of the state of the state of the state of the state of the state of the state of the state of the state of the state of the state of the state of th Exposition LATITUDE model 3300 zawiera.<br>
Sznościa.<br>
Zanościa.<br>
Zastarané verzia. Nepozytecznie rozpakowanego<br>
Mad upuszczenie rozpakowanego<br>
Wale zaburzyć działanie systemu. Nie<br>
docznymi uszkodzeniami. W przypadku.<br>
Konta Prima LATITUDE model 3300 zawiera<br>
Noście<br>
Ne uszkodzeniem zewnętrznym:<br>
Przykodzeniem zewnętrznym:<br>
Przykodzeniem zewnętrznym:<br>
Przypadku Ne upuszkodzeniami. W przypadku Ne uporabite.<br>
Przypadku Ne uporabite.<br>
Przypadku N Vanheim School (1888)<br>
Vanheim School (1888)<br>
Vanhender School (1888)<br>
Vanhender School (1888)<br>
Vanhender School (1888)<br>
Vanhentung (1888)<br>
Vanheim School (1888)<br>
Vanheim School (1888)<br>
Vanheim School (1888)<br>
Vanheim Schoo Föråldrad version. Använd ej. Example of the substitution of the substitution of the substitution of the substitution of the substitution of the substitution of the substitution of the substitution of the substitution of the substitution of the substit

7

- **• System programowania.** W celu obsługi funkcji analizatora układu stymulacji należy korzystać wyłącznie z odpowiedniego systemu programowania Boston Scientific LATITUDE wyposażonego w odpowiednie oprogramowanie.
- **• Używanie rysika.** W przypadku korzystania z rysika należy upewnić się, że jest to rysik przystosowany do ekranów pojemnościowych. Stosowanie innych przedmiotów może spowodować uszkodzenie ekranu dotykowego.
- **• Przewody do elektrokauteryzacji.** Wszystkie przewody do elektrokauteryzacji powinny znajdować się w odległości co najmniej 30 cm (12 cali) od systemu programowania LATITUDE, aby zapobiec występowaniu fałszywych sygnałów pochodzących od energii elektrokauteryzacji.
- **Prąd upływowy.** Chociaż opcjonalne urządzenie zewnętrzne podłączone do programatora model 3300 spełnia wymogi dotyczące prądu upływowego w produktach komercyjnych, może ono nie spełniać bardziej rygorystycznych wymagań dotyczących upływu w wyrobach medycznych. Dlatego wszelkie urządzenia zewnętrzne należy ustawiać z dala od środowiska pacjenta. w odpowiednie oprogram<br>
• Używanie rysika. W p<br>
że jest to rysik przystos<br>
imnych przedmiotów m<br>
• Przewody do elektrok<br>
elektrokauteryzacji powstatelne<br>
230 cm (12 cali) od syst<br>
występowaniu fałszywy<br>
elektrokauteryzacji Przewody understandanten<br>
Elektrokauter<br>
230 cm (12 ca<br>
występowani<br>
230 cm (12 ca<br>
występowani<br>
230 cm (12 ca<br>
elektrokauter<br>
230 cm (12 ca<br>
elektrokauter<br>
230 cm (12 ca<br>
elektrokauter<br>
24 co programa<br>
upływowego<br>
25 co p innych przedmiotów może<br>
elektrokauteryzacji powinny<br>
elektrokauteryzacji powinny<br>
występowaniu fałszywych<br>
elektrokauteryzacji.<br>
Må ikke anvendes.<br>
Må ikke angles występowaniu fałszywych<br>
elektrokauteryzacji.<br> **Prąd upływ** Przewody do elektrokauteryzacji powinny z<br>
elektrokauteryzacji powinny z<br>
Występowaniu fałszywych systemu p<br>
występowaniu fałszywych systemu p<br>
Występowaniu fałszywych systemu p<br>
elektrokauteryzacji.<br>
Prąd upływowy. Chocia Wistępowaniu fałszywych sygnediktowaniu fałszywych sygnediktowateryzacji.<br> **Prąd upływowy.** Chociaż opcje<br>
(Chociaż opcje)<br>
(Chociaż opcje)<br>
(Chociaż opcje)<br>
(Chociaż opcje)<br>
(Chociaż opcje)<br>
(Chociaż opcje)<br>
(Chociaż opcj MALAND CONTRACT (12 CHE) (12 CHE) (12 CHE) (12 CHE) (12 CHE) (12 CHE) (12 CHE) (12 CHE) (12 CHE) (12 CHE) (12 CHE) (12 CHE) (12 CHE) (12 CHE) (12 CHE) (12 CHE) (12 CHE) (12 CHE) (12 CHE) (12 CHE) (12 CHE) (12 CHE) (12 CHE Outdoor die programatora model 3300 strategy of the programator of the produktach komment of the programator of the programator of the programator of the programator of the programator of the programator of the programator
	- Nigdy nie dotykać jednocześnie styków elektrycznych na bocznych ściankach programatora model 3300 i pacjęnta, sondy telemetrycznej<br>lub jakiegokolwiek kabla lub jakiegokolwiek kabla. **• Połączenia analizatora układu stymulacji. Należy upewnić się,**<br>O ze elektrody sa połączenia układu stymulacji. Należy upewnić się,
- że elektrody są połączone w sposób odpowiedni do zastosowania; nieprawidłowa konfiguracja może wywoływać zdarzenia stymulacji/ wyczuwania, które będą wyświetlane na ekranie w odniesieniu do innej jamy niż ta, do której odnoszą się w rzeczywistości. Interfejs użytkownika aplikacji analizatora układu stymulacji (PSA) zawiera powiązania odpowiednich połączeń z jamami RA, RV i LV na ekranie w celu zapewnienia obsługi wszystkich trzech jam przy minimalnych zmianach połączeń fizycznych. Zapisane pomiary analizatora układu stymulacji są także automatycznie oznaczane w zależności od jamy wyświetlanej na ekranie. Oznaczenia te mogą zostać później dostosowane przez użytkownika, jeśli zdecyduje się na używanie jednego połączenia fizycznego w celu przetestowania pozostałych jam (na przykład przy użyciu tylko jednego połączenia RV to testowania elektrod RA, RV i LV). Version version vymagan dotycznych wymagan dotycznych wynagan dotycznych wynagan dotycznych wspoleta.<br>
Siciankach programatora moc<br>
Version obsoleta.<br>
Version obsoleta.<br>
Version version analizatora układu<br>
Version analizat Version version version del viceza de la proporció de la proporció de la proporció de la proporció de la proporció de la proporció de la proporció de la proporció de la proporció de la proporció de la proporció de la propo France of programatora model 3300 spełnia wymogi dotyczących upływowego w produktach komercyjnych, może ono nie<br>tygorystycznych wymagań dotyczących upływu w wyrob<br>hatego wszelkie urządzenia zewnętrzne należy ustawia<br>sirodo Mączenia analizatora układu sty<br>elektrody są połączone w sposól<br>pprawidłowa konfiguracja może w<br>czuwania, które będą wyświetlan<br>hej jamy niż ta, do której odnoszą<br>ytkownika aplikacji analizatora uk<br>celu żapewnienia obsługi very ma actymus je nadzesome otynom otem je iankach programatora model 3300 i pacjenta,<br>B jakiegokolwiek kabla.<br>Zenia analizatora układu stymulacji. Należyktrody są połączone w sposób odpowiedni do<br>awidłowa konfiguracja mo nia analizatora układu stymulacji. Należy<br>pdy są połączone w sposób odpowiedni do<br>kowa konfiguracja może wywoływać zdarze<br>nia, które będą wyświetlane na ekranie w c<br>y niż ta, do której odnoszą się w rzeczywist<br>ika aplikacj są połączone w sposób odpowiedni do zwa konfiguracja może wywoływać zdarzer<br>, które będą wyświetlane na ekranie w od<br>iż ta, do której odnoszą się w rzeczywisto<br>, aplikacji analizatora układu stymulacji (Podpowiednich połąc ore będą wyswietlane na ekranie w ood, a, do której odnoszą się w rzeczywisto<br>ilkacji analizatora układu stymulacji (Prowiednich połączeń z jamamí RA, RV<br>enia obsługi wszystkich trzech jam prz<br>zeń fizycznych. Zapisane pomi viek kabla.<br>
viek kabla.<br>
atora układu stymulacji. Należy upewnić się.<br>
kączone w sposób odpowieć zdarzenia stymulacji/<br>
figuracja może wydyweć zdarzenia stymulacji/<br>
beda wyświetlane na ekranie w odniesieniu do<br>
lo które tórej odnoszą się w rzeczywistości. Interfejs<br>analizatora układu stymulacji (PSA) zawiera<br>nich połączeń z jamamí RA, RV i LV na ekrani<br>bsługi wszystkich trzech jam przy minimalnych<br>zycznych. Zapisane pomiary analizatora uk wyswietlane na ekranie w odniesieniu do<br>ej odnoszą się w rzeczywistości. Interfejs<br>alizatora układu stynulacji (PSA) zawiera.<br>h połączeń z jamami RA, RV i LV na ekranie<br>ugi wszystkich trzech jam przy minimalnych<br>znych. Zap versnie oznaczane w zależności od jam<br>
vnaczenia te mogą zostać później dostc<br>
cyduje się na używanie jednego połącz<br>
wania pozostałych jam (na przykład prz<br>
wania pozostałych jam (na przykład prz<br>
v to testowania elektrod Expirate porniary analizatora ukradu<br>
Versie oznaczane w zależności od jamy<br>
Versienia te mogą zostać później dostosowane<br>
Ulje się na używanie jednego połączenia<br>
Mia pozostałych jam (na przykład przy użyciu)<br>
Versie zadn
	- **• Zaciski złącza PSA.** Nie należy zaciskać żadnego złącza PSA bezpośrednio na skórze, kieszeni lub innej tkance pacjenta.
	- **• Wyczuwanie komorowe.** Podczas sesji analizatora układu stymulacji wyczuwanie komorowe zależy od ostatnio wybranej konfiguracji stymulacji komorowej: RV-only (Tylko prawa komora), LV-only (Tylko lewa komora)<br>lub Bi-V (Obie komory), lub Bi-V (Obie komory). Zastaraná veľkaď przykład przy użyciu.<br>
	Zacistarych jam (na przykład przy użyciu.<br>
	Zacistać zadnego złącza PSA<br>
	Jub innej tkance pacjenta.<br>
	Sastatnio wybranej konfiguracji stymulacji<br>
	Komora), LV-only (Tylko lewa komora)<br> Wand China Barattron Kalakustan version and the transmission of the same internal control of the same internal<br>
	The transmission of the same internal control of the same internal control of the same of the same of the same Föråldrad version. Använd ej. Gunce pacjenta.<br>The pacienta.<br>The pacienta.<br>The pacienta.<br>The pacienta.<br>The pacienta style of the pacienta of the pacienta.<br>The pacienta style of the pacienta of the pacienta of the pacienta of the pacienta of the pacienta
- <span id="page-12-0"></span>▪ Po uruchomieniu systemu zostaje ustawiony tryb analizatora układu stymulacji (PSA) ODO (Bez stymulacji) oraz konfiguracja skutecznej stymulacji komorowej Bi-V (Obie komory).
- Po wybraniu trybu bez stymulacji (ODO lub OVO) na panelu Mode (Tryb) zostaje ustawione wyczuwanie Bi-V (Obie komory) w celu włączenia wyczuwania na obu elektrodach, niezależnie od wcześniejszej konfiguracji. Po wybraniu trybu<br>
Mode (Tryb) zostaj<br>
w celu włączenia w<br>
wcześniejszej konfi<br> **Włączenie zasilania s**<br>
programatora model 3:<br>
Postali Lurządzeń.<br> **Oziałania uboczne** 
	- **• Włączenie zasilania systemu.** Firma Boston Scientific przed włączeniem programatora model 3300 zaleca podłączenie wszystkich niezbędnych kabli i urządzeń. Programatoral<br>Programatoral<br>Castaralá verze.<br>Nepoužívate.<br>Programatoralá verze.<br>Programatoralá verze.<br>Programatoralá verze.

# **Działania uboczne**

Nieznane.

# **FUNKCJE ANALIZATORA UKŁADU STYMULACJI (PSA)**

Aplikacja analizatora układu stymulacji określa charakterystykę impedancji, próg przechwytywania, amplitudę załamka P/R, załamek P/R oraz szybkość narastania dla elektrody in situ. Obsługuje one trzy jamy (RA, RV i LV) oraz ma następujące cechy i funkcje: FUNKCJE ANALIZATORA UKŁADU<br>Aplikacja analizatora układu stymulacji określa cha<br>próg przechwytywania, amplitudę załamka P/R, zał<br>narastania dla elektrody in situ Obsługuje one trzy<br>następujące cechy i funkcje<br>EKG powierzchn wcześniejszej konfigura<br>
Programatora model 3300 :<br>
Programatora model 3300 :<br>
Pziałania uboczne<br>
Pieznane.<br>
Pieznane.<br>
Pieznane.<br>
Pieznane.<br>
Pieznane.<br>
Pieznane.<br>
Pieznane.<br>
Pieznane.<br>
Pieznane.<br>
Pieznane.<br>
Pieznane.<br>
Pie Werstein Einstand System<br>
Programatora model 3300 za<br>
Rabli Lurzadzeń.<br>
Chieznane.<br>
Nieznane.<br>
Programatora układu stylinu prógramatora układu stylinu prógramatora układu stylinu prógramatora na stępujące cechy i funkcje. Application.<br>
Application version.<br>
Application version.<br>
Application version.<br>
Application version.<br>
Application version.<br>
Application version.<br>
Application version.<br>
Application version.<br>
Alexandrication version.<br>
Alexan Mieznane.<br>
(Nablij urządzeń.<br>
(Nieznane.<br>
(Nieznane.<br>
(Nieznane.<br>
(Nieznane.<br>
(Nieznane.<br>
(Nieznane.<br>
(Nieznane.<br>
(Nieznane.<br>
(Nieznane.<br>
(Nieznane.<br>
(Nieznane.<br>
(Nieznane.<br>
(Nieznane.<br>
(Nieznane.<br>
(Nieznane.<br>
(Nieznane.<br> CONNICUE ANALIZATORA<br>
Aplikacja analizatora układu stymulac<br>
próg przechwytywania, amplitudę zała<br>
narastania dla elektrody in situ. Obsłu<br>
następujące cechy i funkcje.<br>
EKG powierzchniowe w czasie<br>
ELEKtrogramy rytmu włas WECJE ANALIZATORA UKŁADU STYMU<br>
ARCJE ANALIZATORA UKŁADU STYMU<br>
Architector (Analysis) of the start of the start of the start of the start of the start of the start of the start of the pulsice cechy i funkcje.<br>
EKG powierz

- EKG powierzchniowe w czasie rzeczywistym
- Elektrogramy rytmu własnego w czasie rzeczywistym
- Znaczniki zdarzeń trybu Brady w czasie rzeczywistym (Pace, Sense, Noise — Stymulacja, Wyczuwanie, Zakłócenia)
- Ustawienia trybu Brady (tryby programowalne: ODO, OAO, OVO, AOO, • Testy progu stymulacji (amplitudy i szerokości impulsu)<br>• Testwienia frybu Brady w czasie rzeczywistym (<br>• Ustawienia frybu Brady (tryby programowalne: QDO, O<br>POO, DOO, AAI, VVI, VDI, DDI, VDDJ DDD)<br>• Wyświetlanie rytmu (G powierzchniowe w czasie rzec<br>ektrogramy rytmu własnego w cza<br>iaczniki zdarzeń trybu Brady w cz<br>Stymulacja, Wyczuwanie, Zakłóc<br>stawienia trybu Brady (tryby progr<br>DO, DOO, AAI, VVI, VDI, DDI, VD<br>yświetlanie rytmu serca w dla elektrody in situ. Obsługuje one trzy jamy (<br>
scechy i funkcje.<br>
powierzchniowe w czasie rzeczywistym<br>
ogramy rytmu własnego w czasie rzeczywisty<br>
rniki zdarzeń trybu Brady w czasie rzeczywisty<br>
rniki zdarzeń trybu Bra vierzchniowe w czasie rzeczywistym<br>amy rytmu własnego w czasie rzeczywistyr<br>i zdarzeń trybu Brady w czasie rzeczywisty<br>ilacja. Wyczuwanie, Zakłócenia)<br>ila trybu Brady (tryby programowalne: QDO<br>00, AAI, VVI, VDI, DDI, VDD i Wyczowanie, Zaklocenia)<br>
W Brady (tryby programowalne: ODO,<br>
I. VVI, VDI, DDI, VDD i DDD)<br>
Thru serca w czasie rzeczywistym<br>
Tru wiasnego<br>
Tru załamka P/R<br>
Stania<br>
mulacji<br>
mulacji (amplitudy i szerokośet impulsi<br>
lacji na relie<br>
We w czasie rzeczywistym<br>
u własnego w czasie rzeczywistym<br>
trybu Brady w czasie rzeczywistym<br>
(Pace, Sense, Noise<br>
czuwanie, Zakłócenia)<br>
Stady (tryby programowalne: QDO, QAO, QVO, AOQ,<br>
VI, VDI, DDI, VDD i DDD)<br>
U Version. DDI, VDD i DDD)<br>
Prea W czasie rzeczywistyme<br>
The version of the state brukes.<br>
The present version of the state brukes.<br>
The version of the state brukes.<br>
The version of the state brukes.<br>
The version of the stat werschiedline and the state of the state of the state of the state of the state of the state of the state of the state of the state of the state of the state of the state of the state of the state of the state of the state
- Wyświetlanie rytmu serca w czasie rzeczywistym<br>Amplitudy rytmu własnego<br>Interwał własny załamka P/R<br>Szybkość narastania<br>Impedancje słym
- Amplitudy rytmu własnego
- Interwał własny załamka P/R
- Szybkość narastania
- Impedancje stymulacji
- 
- Obsługa stymulacji natychmiastowej (PSA STAT)
- Testowanie przewodnictwa (zstępnego i wstecznego)
- Stymulacja salwą impulsów
- Stymulacja przy wysokich parametrach wyjściowych (10 V, 2 ms) do oceny stymulacji nerwu przeponowego (PNS) R<br>
St. Lo. OUde Ska Wana Citilize. Will 2 i szerokości impulsu)<br>
Vej (PSASTAT)<br>
Inego Fwstecznego)<br>
Različica. Nepozitica. Nepozitica. Nepozitica.<br>
PNS)<br>
PNS)<br>
Vej (PSASTAT)<br>
PNS)<br>
PNS)<br>
PNS)<br>
Vej (PSASTAT)<br>
PNS)<br>
PNS)<br>
Vej (PSASTAT)<br>
PNS)<br>
PNS)<br>
Vej (PSASTAT)<br>
PN EXESTAT).<br>
Westechnegology (10 V, 2 ms) do oceny (13 Vistor)<br>
Wyjściowych (10 V, 2 ms) do oceny (13 V)<br>
do diagnostyki pradu<br>
elektrod ký v (16 V) 2 ms) archivistor<br>
elektrod ký v (16 V) 2 ms) archivistor<br>
12 ms (16 V) 16 Sciowych (10 v. 2 ms) do oceny Enegoto Mayon Superintential
- Interwał RV-LV
- Szczegółowy widok elektrokardiogramu do diagnostyki prądu uszkodzenia (COI)
- Obsługa testowania czterobiegunowych elektrod LV
- <span id="page-13-0"></span>• Filtr zakłóceń dla częstotliwości 50 Hz i 60 Hz
- Przechowywanie i przeglądanie w funkcji Real-time Log (Rejestr w czasie rzeczywistym)
- Ekran wyników testu

Aplikacja analizatora układu stymulacji wykonuje następujące funkcje:

- Wyświetlanie sygnałów elektrod w czasie rzeczywistym na potrzeby testowania elektrod RA, RV i LV (w tym elektrod czterobiegunowych) odpowiednio podłączonych do programatora kablami PSA • Ekran wyników testu<br>
• Aplikacja analizatora układu<br>
• Wyświetlanie sygnałów<br>
testowania elektrod R4<br>
• odpowiednio podłączo<br>
<sup>O</sup>Myświetlanie w czasie<br>
<sup>O</sup>Myświetlanie w czasie<br>
<sup>O</sup>Myświetlanie w czasie<br>
Przechwytywanie,
	- Wyświetlanie w czasie rzeczywistym sygnałów EKG powierzchniowego oraz sygnałów generatora impulsów pobieranych drogą telemetrii (w przypadku sesji z wszczepionym urządzeniem)
		- Przechwytywanie, dodawanie adnotacji i przeglądanie zapisów funkcji Real-time Log (Rejestr w czasie rzeczywistym) śladów i znaczników sygnałów elektrod
	- Udostępnianie parametrów analizatora układu stymulacji (PSA) na potrzeby stymulacji i wyczuwania, w tym terapii stymulacyjnej salwą impulsów Myświetlanie<br>
	Myświetlanie<br>
	oraz sygnałó<br>
	(w przypadku<br>
	Przechwytyw<br>
	Real-time Lo<br>
	Sygnałów ele<br>
	Mostępnianie<br>
	Contractory styl<br>
	Mozliwość pr<br>
	Możliwość pr For extra determine the towards are the system of the state who wiswisted and the system of the sygnal of the state version.<br>
	For extra determine who are the sygnal of the state who are the sygnal of the sygnal or sygnal o odpowiednie w czasie rzeczy<br>
	oraz sygnałów generatora im<br>
	(w przypadku sesji z wszczer<br>
	Przechwytywanie, dodawanie<br>
	Real-time Log (Rejestr w cza<br>
	sygnałów elektrod<br>
	C Sygnałów elektrod<br>
	Możliwość przeglądania oraz<br>
	wyników Alexander (Weiterschwytwanie, dodawanie<br>
	(Weiterschwytwanie, dodawanie<br>
	Real-time Log (Rejestr Wczasine)<br>
	Real-time Log (Rejestr Wczasine)<br>
	Sygnałów elektrod<br>
	(Mostępnianie parametrów analytyczy<br>
	(Mostępnianie parametrów a
		- Możliwość przeglądania oraz (jeśli ma to zastosowanie) rejestrowania wyników oceny elektrod: amplitudy rytmu własnego, szybkości narastania, impedancji, progu i synchronizacji czasowej
		- Możliwość przeglądania i zapisywania (na dysku USB lub dysku twardym programatora) lub drukowania zarejestrowanych wyników analizatora układu stymulacji Myświetlanie w czasie rzeczywistym sygnałów generatora impulsów pobytka (w przypadku sesji z wszczepionym urzą<br>Przechwytywanie, dodawanie adnotacji i<br>Perzechwytywanie, dodawanie adnotacji i<br>Real-time Log (Rejestr w czasie Outdated version.<br>
		Contraction.<br>
		Contraction.<br>
		Contraction.<br>
		Contraction.<br>
		Contraction.<br>
		Contraction.<br>
		Contraction.<br>
		Contraction.<br>
		Contraction.<br>
		Contraction.<br>
		Contraction.<br>
		Contraction.<br>
		Contraction.<br>
		Contraction.<br>
		Contrac Versich stymulacji i wyczuwania<br>
		impulsów<br>
		Możliwość przeglądania oraz (je:<br>
		wyników oceny elektrod: amplitu<br>
		impedancji, progu i synchronizac<br>
		Możliwość przeglądania i zapisy<br>
		programatora) lub drukowania za<br>
		układu stymu version peritser.<br>
		Możliwość przeglądania oraz (jeśli ma to wyników oceny elektrod: amplitudy rytm<br>
		impedancji, progu i synchronizacji czaso<br>
		Możliwość przeglądania i zapisywania (r<br>
		programatora) lub drukowania zarejestro Real-time Log (Rejestr w czasie rzeczywistym) siadow i<br>sygnałów elektrod<br>Udostępnianie parametrów analizatora układu stymulac<br>potrzeby stymulacji i wyczuwania, w tym terapii stymulac<br>impulsów<br>Możliwość przeglądania oraz (j Szilwösc przeglądania i zapisywal<br>ogramatora) lub drukowania zarej<br>ładu stymulacji<br>programowania zapewnia obsługi<br>tymulacji:<br>yświetlanie interfejsu użytkownika<br>sportowanie zapisanych danych<br>ogramatora na przenośny dysk U ow oceny elektrod: amplitudy rytmu własnego<br>Jancji, progu i synchronizacji czasowej<br>wość przeglądania i zapisywania (na dysku U:<br>amatora) lub drukowania zarejestrowanych wy<br>u stymulacji<br>gramowania zapewnia obsługę następuj ić przeglądania i zapisywania (na dysku US<br>Atora) lub drukowania zarejestrowanych wy<br>ymulacji<br>mowania zapewnia obsługę następujących<br>cji:<br>anie interfejsu użytkownika analizatora ukła<br>aczu zewnętrznym w trakcie wszczepiania Experimentation (na dysku USB lub dysku twardym<br>
		dania i zapisywania (na dysku USB lub dysku twardym<br>
		drukowania zarejestrowanych wyników analizatora<br>
		zapewnia obsługę następujących funkcji analizatora<br>
		retrznym w trakcje

System programowania zapewnia obsługę następujących funkcji analizatora układu stymulacji: ulacji<br>
Maria zapewnia obsługę następujących fu<br>
e interfejsu użytkownika analizatora układ<br>
u zewnętrznym w trakcie wszczepiania<br>
nie zapisanych danych pacjenta z dysku t<br>
a na przenośny dysk USB<br>
ie opcji zaszyfrowania d

- Wyświetlanie interfejsu użytkownika analizatora układu stymulacji na wyświetlaczu zewnętrznym w trakcie wszczepiania ma zapewnia zasnaję mastępujących nateriejsu użytkownika analizatora ukłaczne<br>zapisanych danych pacjenta z dysku taprzenośny dysk USB<br>pocji zaszyfrowania danych pacjenta pacienta<br>statecznych danych pomiarowych do<br>ulsów (w u użytkownika analizatora układu stymulacji n<br>znym w trakcie wszczepiania<br>inych danych pacjenta z dysku twardego<br>nośny dysk USB<br>aszyfrowania danych pacjenta przed przeniesi<br>znych danych pomiarowych do wszczepioneg<br>(w przyp
- Eksportowanie zapisanych danych pacjenta z dysku twardego programatora na przenośny dysk USB
- Udostępnianie opcji zaszyfrowania danych pacjenta przed przeniesieniem na dysk USB Werkownika analizatora układu stymulacji na Nie użytkownika analizatora układu stymulacji na Nie użytkownika analizatora układu stymulacji na Nie użytkownika analizatora układu stymulacji na Nie użytkowania danych pacjenta
- Przenoszenie ostatecznych danych pomiarowych do wszczepionego generatora impulsów (w przypadku sesji z wszczepionym urządzeniem)

Szczegółowe informacje dotyczące obsługi innych funkcji zawiera *Podręcznik operatora systemu programowania LATITUDE model 3300*.

# **APLIKACJA ANALIZATORA UKŁADU STYMULACJI (PSA) — INFORMACJE OGÓLNE** owania danych pacjenta przed przenies<br>
danych pomiarowych do wszczepionec<br>
ypadku sesji z wszczepionym urządzer<br>
e obsługi innych funkcji zawiera *Podred*<br>
a LATITUDE model 3300.<br>
CRA UKŁADU STYMULAC<br>
CRA UKŁADU STYMULAC SK USB<br>
Ania danych pacjenta przed przeniesieniem<br>
mych pomiarowych do wszczepionego<br>
A nu sesji z wszczepionym urządzeniem<br>
A Nu se utilizacjie wszczepionym urządzeniem<br>
A NU STYMULACJI<br>
SK UKŁADU STYMULACJI<br>
SKOLNE Example The Magnetic Proprietor of the port of the stars and the upon the model states and the upon the upon the upon the upon the upon the upon the upon the upon the upon the upon the upon the upon the upon the upon the u Van funkcji zawlera Podrecznik<br>
model 3300.<br> **LADU STYMULACJI**<br>
TE<br>
aściwości elektrycznych<br>
h podczas wszczepiania<br>
A RAM RAM DI MAR ANGLIAN II PODCZAS WSZczepiania Speralder version. nkcji zawiera Podręcznik<br>13300.<br>**U STYMULACJI** Jan March<br>Seci elektrycznych<br>zas wszczepiania <sub>201</sub>

Analizator układu stymulacji służy do oceny właściwości elektrycznych i położenia systemów elektrod kardiologicznych podczas wszczepiania<br>urządzeń do kontroli rytmu serca.<br>10 urządzeń do kontroli rytmu serca.

<span id="page-14-0"></span>Poniższe czynności pomagają w integracji danych, uporządkowaniu działań i zapewnianiu optymalnych możliwości przełączania między aplikacjami analizatora układu stymulacji (PSA) i generatora impulsów (PG) w trakcie wszczepiania. Po wykonaniu tych czynności wszystkie zapisane dane zostają uporządkowane i powiązane z modelem/numerem seryjnym wszczepianego generatora impulsów. wszczepiania. Po wykonaniu<br>uporządkowane i powiązane<br>generatora impulsów.<br>1. Zidentyfikować gene<br>sprawdzanie za pom<br>2. Po uruchomieniu ses<br>analizatora układu st<br>analizatora układu st<br>3. W czasie zabiegu pr<br>wzależności od p

- 1. Zidentyfikować generator impulsów do wszczepienia i rozpocząć sesję/ sprawdzanie za pomocą przycisku Quick Start (Szybki start).
- 2. Po uruchomieniu sesji generatora impulsów (PG) otworzyć aplikację analizatora układu stymulacji (PSA) z poziomu aplikacji PG.
	- 3. W czasie zabiegu przełączać się między aplikacjami PSA i PG, w zależności od potrzeb.
- *UWAGA: Nawet jeśli aplikacja PSA zostanie przełączona na sesję PG, działanie analizatora układu stymulacji (stymulacja i wyczuwanie) jest kontynuowane do momentu wyłączenia programatora.* 2. Yo uruchor<br>
analizatora<br>
2. W czasie z<br>
w zależnoś<br>
W zależnoś<br>
2. W zależnoś<br>
działa<br>
jest ko<br>
jest ko<br>
2. W działa<br>
jest ko<br>
2. W działa<br>
jest ko<br>
2. W działa<br>
jest ko<br>
2. Pirma 1. Zidentyfikować generator<br>
sprawdzanie za pomocą<br>
2. Ybo uruchomieniu sesirge<br>
analizatora układu stymu<br>
3. W czasie zabiegu przełąte<br>
w zależności od potrzeb.<br>
WAGA: Nawet jeśli aplikacja<br>
działanie analizator<br>
jest kon 2. Yo uruchomieniu sesilgene<br>
analizatora układu stymula<br>
3. W czasie zabiegu przełącz<br>
w zależności od potrzeb.<br>
W WAGA: Nawet jeśli aplikacja F<br>
działanie analizatora<br>
jest kontynuowane do<br>
WAGA: Firma Boston Scientifi<br> analizatora układu stymulacji<br>
3. W czasie zabiegu przełącząć<br>
w zależności od potrzeb.<br>
W Zależności od potrzeb.<br>
2. W działanie analizatora uk<br>
jest kontynuowane do n<br>
jest kontynuowane do n<br>
1999 MAGA: Firma Boston Scie Fo much here a salignerational input<br>analizatora układu stymulacji (PSA) z p<br>analizatora układu stymulacji (PSA) z p<br>wzależności od potrzeb.<br>WAGA: Nawet jeśli aplikacja PSA zostanii<br>działanie analizatora układu stymulacji
	- *UWAGA: Firma Boston Scientific zaleca korzystanie z aplikacji PSA w sesji PG, ponieważ dane mogą być łatwo przenoszone do generatora impulsów.* Outdated version.<br>
	Control of the structure of the structure of the structure of the strength of the strength of the strength of the strength of the strength of the strength of the strength of the strength of the strength VWAGA: Firma Boston Scientific z<br>
	PG, ponieważ dane moga<br>
	impulsów.<br>
	AKCESORIA SYSTEMU<br>
	Aplikacja analizatora układu stymulacji<br>
	rastępujące akcesoria:<br>
	Kabel PSA model 6763, z możliw<br>
	użycia, koszulki ochronne zacisk

# **AKCESORIA SYSTEMU**

Aplikacja analizatora układu stymulacji w systemie programowania obsługuje następujące akcesoria: (2)

- Kabel PSA model 6763, z możliwością ponownej sterylizacji i ponownego użycia; koszulki ochronne zacisków przewodu zawierają Elastosil R 401 (kauczuk silikonowy) VWAGA: Firma Boston Scientific zaleca ko<br>PG, ponieważ dane mogą być łat<br>impulsów.<br>KCESORIA SYSTEMU<br>slikacja analizatora układu stymulacji w systemiace akcesoria:<br>stępujące akcesoria:<br>vzycia; koszulki ochronne zacisków prze WAGA: Nawet jeśli aplikacja PSA zostanie przełączona rozpusztarie zależałowane do momentu wyłączenia progreskie kontynuowane do momentu wyłączenia progreskie kontynuowane do momentu wyłączenia progreskie kontynuowane do mo Maria analizatora układu stymulacji w<br>ace akcesoria:<br>abel PSA model 6763, z możliwoś<br>ycia; koszulki ochronne zacisków<br>auczuk silikonowy)<br>zewód PSA jednorazowego użytk<br>101-97), wyłącznie do jednorazow<br>bezpieczalacego model STEMU<br>
adu stymulacji w systemie programowania obsługuje<br>
6763, z możliwością ponownej sterylizacji? ponownego<br>
Armonne zacisków przewodu zawierają Elastosi? R 4010<br>
Mystemie do jednorazowego użytku; wymaga adaptera<br>
Dimod
	- Przewód PSA jednorazowego użytku model 6697 (Remington model S-101-97), wyłącznie do jednorazowego użytku; wymaga adaptera zabezpieczającego model 6133 ORIA SYSTEMU<br>
	Versione observative of the program<br>
	Version and the program of the program<br>
	Version and the program of the program<br>
	Version of the program of the program<br>
	Version of the program of the program of the program ENTENTE<br>Externa układu stymulacji w systemie prograntotalice<br>SA model 6763, z możliwością ponownej stępczyliki ochronne zacisków przewodu zawie<br>Silikonowy<br>PSA jednorazowego użytku model 6697 (F<br>), wyłącznie do jednorazoweg Pasar a styrmach w systemie program<br>
	Soria: 1<br>
	model 6763, z możliwością ponownej sten<br>
	diki ochronne zacisków przewodu zawiera<br>
	konowy<br>
	A jednorazowego użytku model 6697 (Re<br>
	włącznie do jednorazowego użytku; wym.<br>
	ająceg Ela 6763, z możliwością ponownej steriochronne zacisków przewodu zawier<br>i ochronne zacisków przewodu zawier<br>nowy)<br>ednorazowego użytku model 6697 (Re<br>acznie do jednorazowego użytku; wym<br>ego model 6133<br>pieczający model 6133 Sa, z możliwością ponownej sterylizacji i ponownego<br>
	unne zacisków przewodu zawierają Elastosii R 4010<br>
	uzowego użytku model 6697 (Remington model<br>
	do jednorazowego użytku; wymaga adaptera<br>
	odel 6133<br>
	acy model 6133 (Remin Version observersa de la participa.<br>
	Version de la participa.<br>
	Version de la participa.<br>
	Version de la participa.<br>
	Version de la participa.<br>
	Version de la participa.<br>
	Version de la participa.<br>
	Version de la participa.<br>
	Ver
- Adapter zabezpieczający model 6133 (Remington model ADAP-2R)

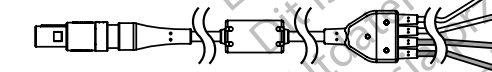

- [1] odwrotna strona ciemnoszarego zacisku oznaczona jest jako V-
- [2] odwrotna strona czerwonego zacisku oznaczona jest jako V+
- [3] odwrotna strona ciemnoszarego zacisku oznaczona jest jako A- Were an application of the transferred to the transferred to the transferred to the transferred to the transferred to the transferred to the transferred to the transferred to the transferred to the transferred to the trans aczona jest jako A+<br>aczona jest jako A+<br>aczona jest jako A+<br>aczona jest jako A+<br>a zacisków<br>a zacisków<br>a zacisków For the light of the light of the light of the light of the light of the light of the light of the light of the light of the light of the light of the light of the light of the light of the light of the light of the light Güncel olmayan sürüm.<br>Jestjako kitalist he ikialist kitalist<br>Jestjako kitalist he ikialist hardist<br>Jestjako Ajt Jergion, sürüm.<br>Kow
- <span id="page-14-1"></span>[4] odwrotna strona czerwonego zacisku oznaczona jest jako A+

#### **Ilustracja 1. Kabel PSA model 6763, oznaczenia zacisków**

**4 3**

**2 1** <span id="page-15-0"></span>W celu zamówienia akcesoriów należy skontaktować się z firmą Boston Scientific, korzystając z informacji podanych na tylnej okładce.

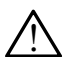

! **OSTRZEŻENIE:** Użycie <sup>z</sup> systemem programowania LATITUDE kabli lub akcesoriów innych niż dostarczone lub wskazane przez firmę Boston Scientific może spowodować zwiększenie emisji elektromagnetycznych lub zmniejszenie odporności elektromagnetycznej systemu lub doprowadzić do porażenia prądem elektrycznym jego użytkownika. Każda osoba podłączająca do systemu programowania LATITUDE takie kable lub akcesoria, łącznie z listwami zasilającymi gniazda wtykowe wielokrotne (ang. Multiple Socket Outlet, MSO), może być osobą konfigurującą system medyczny i jest odpowiedzialna za zapewnienie jego zgodności z wymaganiami normy IEC/EN 60601-1, pkt 16 dotyczącymi medycznych systemów elektrycznych. Ally kabli lub akcesoriów in<br>firmę Boston Scientific<br>elektromagnetycznych<br>systemu lub doprowad<br>użytkównika. Każda os<br>LATITUDE takie kable<br>być osobą konfigurują<br>zapewnienie jego zgod<br>pkt 16 dotyczącymi me<br>Opcjonalne urządze LATITUDE ta<br>
gniazda wtyk<br>
być osoba ki<br>
ext 16 dotyc:<br> **Opcjonalne L**<br> *Sichtype dotycza*<br> *AP Informacje dotycza*<br> *Sichtyperatora systemu* systemu lub doprowadzić c<br>
użytkownika. Każda osoba<br>
LATITUDE takie kable lub<br>
Systemu vykówe wielokrot<br>
być osoba konfigurującą si<br>
Zapewnienie jego zgodnoś<br>
pkt 16 dotyczącymi medyc<br> **Opcjonalne urządzeni**a<br>
Informacje d LATITUDE takie kable lub ak<br>
być osobą konfigurującą systema.<br>
Diskt 16 dotyczącymi medyczne<br>
Pikt 16 dotyczącymi medyczne<br>
Opcjonalne urządzenia<br>
Minformacje dotyczące opcjonalnych<br>
Pictora systemu programowania<br>
Version MALA System medycznych international and the product of the product of the product of the product of the product of the product of the product of the product of the product of the product of the product of the product of

# **Opcjonalne urządzenia zewnętrzne**

Informacje dotyczące opcjonalnych urządzeń zewnętrznych zawiera *Podręcznik operatora systemu programowania LATITUDE model 3300*.

# **KONFIGURACJA I PODŁĄCZANIE ANALIZATORA UKŁADU STYMULACJI (PSA)** Accessible to the detection of the Capevinienie is a conduction of the Capevinienie is a conduction of the Capevinienie is a conduction of the Capevinian Conduction of the Capevinian Conduction of the Capevinian Conduction Opcjonalne urządzenia z Version observersion observersion observersion observersion observersion of the UKLADU STYMULACJI (PSA)<br>Przed uruchomieniem sesitanalizatora układu<br>System programowania LATITUDE oraz spraw<br>C. T. Upewnić się, że kable PSA s Example Starting Computer Computer Signalist Care of the distribution of the distribution of the system of the program owania LATITUDE model 3300.<br>
NEIGURACJA I PODŁĄCZANIE ANALIZ<br>
ZADU STYMULACJI (PSA)<br>
THIGURACJA I PODŁĄ

Przed uruchomieniem sesji analizatora układu stymulacji należy uruchomić system programowania LATITUDE oraz sprawdzić generator impulsów.

Upewnić się, że kable PSA są jałowe.

Kabel PSA model 6763 jest dostarczany w stanie niejałowym. Jeśli ten kabel jest używany w procedurze jałowej, należy przestrzegać procedur sterylizacji opisanych w instrukcji użytkowania kabla PSA. UPU SA HILLACUT (FORM)<br>uchomieniem sesji analizatora uk<br>programowania LATITUDE oraz s<br>Upewnić się, że kable PSA są jak<br>kabel PSA model 6763 jest dosta<br>sterylizacji opisanych w instrukcji<br>sterylizacji opisanych w instrukcji **URACJA I PODŁĄCZANIE ANA<br>U STYMULACJI (PSA)**<br>nomieniem sesifanalizatora układu stymulacji<br>pramowania LATITUDE oraz sprawdzić genera<br>ewnić się, że kable PSA są jałowe.<br>nel PSA model 6763 jest dostarczany w stanie<br>el jest u STYMULACJI (PSA)<br>
ieniem sesji analizatora układu stymulacji r<br>
mowania LATITUDE oraz sprawdzić genera<br>
ić się, że kable PSA są jałowe.<br>
SSA model 6763 jest dostarczany w stanie<br>
est używany w procedurze jałowej, należy r<br> ie, że kable PSA są jałowe.<br>
Się, że kable PSA są jałowe.<br>
A model 6763 jest dostarczany w stanie ni<br>
używany w procedurze jałowej, należy pr.<br>
i opisanych w instrukcji użytkowania kabla<br>
zycisk PSA, aby włączyć funkcję an ze kable PSA są jałowe.<br>
Elavany w procedurze jałowej, należy protokowy w procedurze jałowej, należy protokowania kabla<br>
Sanych w instrukcji użytkowania kabla<br>
Elsk PSA, aby włączyć funkcję analizat<br>
Sisk PSA, aby włączyć DIACJI (PSA)<br>
Sigitanalizatora układu stymulacji należy uruchomić<br>
ATITUDE oraz sprawdzić generator impulsów<br>
kable PSA są jałowe.<br>
El 6763 jest dostarczany w stanie niejałowym. Jeśli ten<br>
my w procedurze jałowej, należy p 763 jest dostarczany w stanie niejałowym. Jeś<br>w procedurze jałowej, należy przestrzegać proth w instrukcji użytkowania kabla PSA.<br>SA, aby włączyć funkcję analizatora układu sty<br>nie 13).<br>nieniu aplikacji PSA jej działanie j

2. Wybrać przycisk PSA, aby włączyć funkcję analizatora układu stymulacji (Ilustracja 2 na stronie 13).

*UWAGA: Po uruchomieniu aplikacji PSA jej działanie jest kontynuowane do momentu wyłączenia programatora.*

- 3. Przejść do "Podłączanie kabla PSA do programatora i elektrod" na [stronie](#page-16-2) 13.
- *UWAGA: Ręczne wyłączenie, a następnie włączenie programatora powoduje zresetowanie wszystkich parametrów analizatora PSA do wartości nominalnych.* PSA są jałowe.<br>
Bijest dostarczany w stanie niejałowym. Jeśli ten<br>
procedurze jałowej, należy przestrzegać procedur<br>
W instrukcji użytkowania kabla PSA.<br>
aby włączyć funkcję analizatora układu stymulacji<br>
13)<br>
aliu aplikac v włączyć funkcję analizatora układu sty<br>Aplikacji PSA jej działanie jest kontynuc<br>Ogramatora.<br>Abla PSA do programatora telektrod<sup>or</sup><br>A następnie włączenie programatora po<br>Akich parametrów analizatora PSA do w<br>Ania z rysik Vaczyć funkcję analizatora układu stymulacji<br>
ikacji PSA jej działanie jest kontynuowane<br>
amatora.<br>
la PSA do programatora i elektrod na<br>
ia stępnie włączenie programatora powoduje<br>
in parametrów analizatora PSA do wartośc Cji PSA jej działanie jest kontynuowane<br>atora.<br>PSA do programatora i elektrod" na<br>pepnie włączenie programatora powoduje<br>arametrów analizatora PSA do wartości.<br>pojemnościowych. Stosowanie innych<br>ować uszkodzenie ekranu dot SAJel działanie jest kontynuowane<br>
(do programatora i elektrod" na<br>
ie włączenie programatora powoduje<br>
metrów analizatora PSA do wartości.<br>
Ka należy upewnić się, że jest to rysik (\)<br>
emnościowych. Stosowanie innych<br>
de Endergramatora italektrod" na<br>
Włączenie programatora powoduje<br>
trów analizatora PSA do wartości<br>
mależy upewnić się, że jest to rysik<br>
mościowych. Stosowanie innych<br>
szkodzenie ekranu dótykowego.<br>
Szkodzenie ekranu dótyko Exercic programatora powoduje<br>
Wanalizatora PSA do wartości<br>
eży upewnić się, że jest to rysik<br>
ciowych. Stosowanie innych<br>
codzenie ękranu dółykowego.<br>
ANC COMPOS COMPOS
- **UWAGA:** W przypadku korzystania z rysika należy upewnić się, że jest to rysik przystosowany do ekranów pojemnościowych. Stosowanie innych przedmiotów może spowodować uszkodzenie ekranu dotykowego.<br>12 Guncayan sürüm.

#### <span id="page-16-0"></span>*UWAGA: Zrzuty ekranu prezentowane w niniejszym podręczniku mają charakter ilustracyjny i mogą nie odzwierciedlać dokładnie wyświetlanych ekranów.*

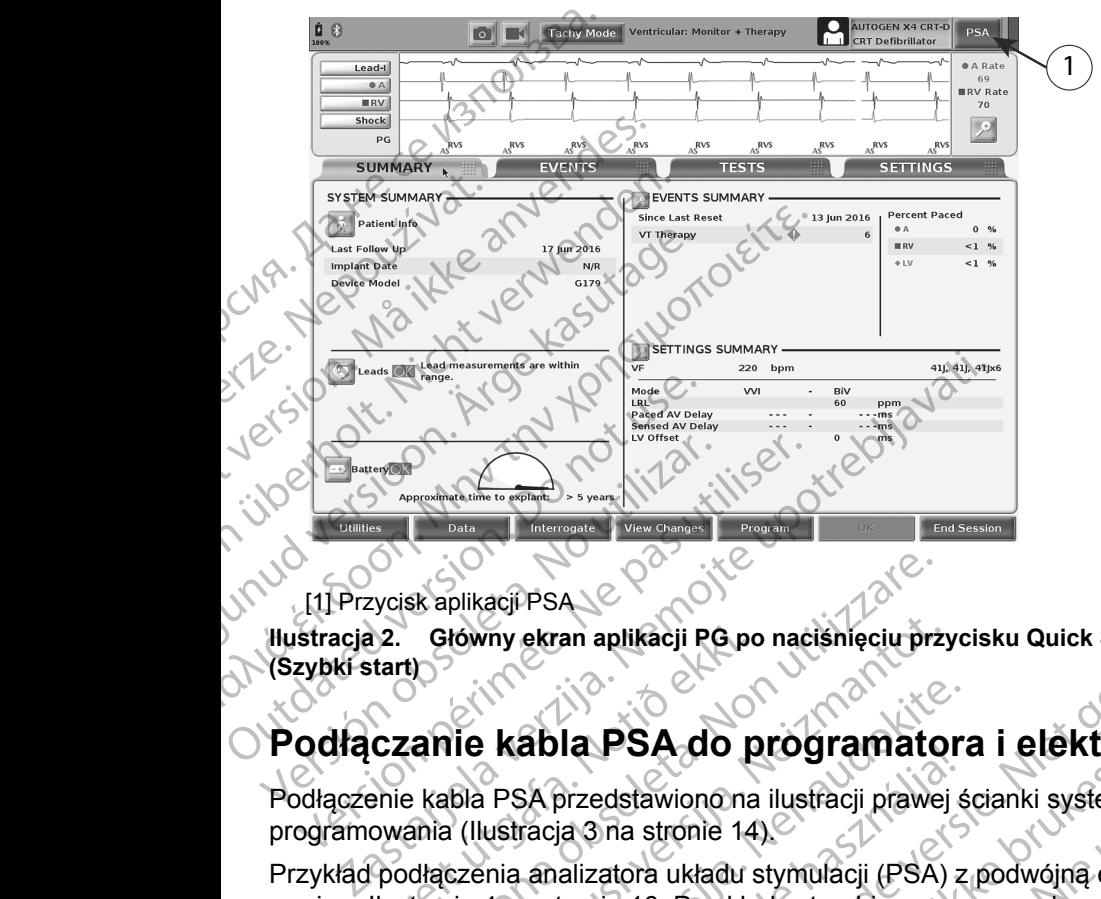

<span id="page-16-1"></span>[1] Przycisk aplikacji PSA

**Ilustracja 2. Główny ekran aplikacji PG po naciśnięciu przycisku Quick Start (Szybki start)**

# <span id="page-16-2"></span>**Podłączanie kabla PSA do programatora i elektrod**

Podłączenie kabla PSA przedstawiono na ilustracji prawej ścianki systemu  $\sqrt{2}$ programowania (Ilustracja 3 na stronie 14).

13 Tastartentural Junalan Sirik Przykład podłączenia analizatora układu stymulacji (PSA) z podwójną elektrodą zawiera Ilustracja 4 na stronie 16. Przykład czterobiegunowego połączenia<br>analizatora układu stymulacji (PSA) zawiera Ilustracja 5 na stronie 172<br>8 Analyski – Analyski deck velkacja 5 na stronie 172<br>8 Analyski – Analyski d analizatora układu stymulacji (PSA) zawiera Ilustracja 5 na stronie 172<br>Pasch VII zawiera Ilustracja 5 na stronie 172<br>Pasch VII zawiera Ilustracja 5 na stronie 172 Fart)<br>
Start)<br> **CZANIE KADIA PSA do p<br>
CZANIE KADIA PSA do p<br>
enie kabla PSA przedstawiono na<br>
owania (Ilustracja 3 na stronie 14<br>
Ilustracja 4 na stronie 16. Przykła<br>
przedkładu stymulacji (PSA) zawie** Sk aplikacji PSA<br>
Główny ekran aplikacji PG po nacisnięciu prz<br>
(anie kabla PSA do programato<br>
PSA do programato<br>
PSA przedstawiono na ilustracji prawe<br>
ania (Ilustracja 3 na stronie 14)<br>
dłączenia analizatora układu stymu Nowny ekran aplikacji PG po nacisnięciu przykład<br>II **e kabla PSA do programato**<br>IBla PSA przedstawiono na ilustracji prawej<br>II (Ilustracja 3 na stronie 14)<br>Izia 4 na stronie 16. Przykład czterobieguno<br>Izia 4 na stronie 16. **Kabla PSA do programatora**<br>PSA przedstawiono na ilustracji prawej ś<br>ustracja 3 na stronie 14)<br>Ana stronie 16. Przykład czterobiegunow<br>stymulacji (PSA) zawiera Ilustracja 5 na stronie 16. Przykład czterobiegunow<br>stymulacji Elava de Programador<br>
SA przedstawiono na ilustracji prawej ś<br>
racja 3 na stronie 14)<br>
a analizatora układu stymulacji (PSA) z<br>
a stronie 16. Przykład czterobiegunow<br>
/mulacji (PSA) zawiera Ilustracja 5 na<br>
(PSA) zawiera I ANE IR ADE DIE TREATED IN THE REAL PROPERTY OF THE REAL PROPERTY OF THE REAL PROPERTY OF THE REAL PROPERTY OF THE REAL PROPERTY OF THE REAL PROPERTY OF THE REAL PROPERTY OF THE REAL PROPERTY OF THE REAL PROPERTY OF THE REA Werster version. Skal ikke brukes. Werstern version and the transmission of the transmission of the transmission. Were the transmission of the transmission of the transmission. Were the transmission of the transmission of Nerside and verside this is the upstain Zastarentunut Jersie Använd<br>Lastarela različica. Ne uporabite<br>Jannentunut Jersie Använd

złośloń: informatikuszki

Vanhentunut version Anvion.<br>Prophalanticia. Helä käytä.<br>Prophalanticia. Helä käytä.<br>Prophalantician. Anvion.<br>Starkentunut version. Anvion.<br>Starkentunut version. Anvion.

or siralia. Nerve i kjäldrad<br>etglerad version. Anjänd<br>anavärinituersion. Anjändra<br>anentunut version. Anjändrad<br>anentunut version. Anjüm.<br>anentunut version.

standardan sürüm. Karalanmayın.

- [1] Kabel PSA do elektrody LV (zielony) OCTAR ISLAND RECEIVED AND RESPONSIVED AND RESPONSIVED AND RESPONSIVED AND RESPONSIVED AND RESPONSIVED AND RESPONSIVED AND RESPONSIVED AND RESPONSIVED AND RESPONSIVED AND RESPONSIVED AND RESPONSIVED AND RESPONSIVED AND RESP Zancistaralá verze. Forældet version. Må ikke anvendes.
	- [2] Kabel PSA do elektrody A/RV (jasnoszary)

2

LV

A<sub>RV</sub>

1

[3] Rowek portu PSA u dołu złącza

# Ilustracja 3. Prawa ścianka boczna systemu programowania LATITUDE

3

团

- 1. Podłączyć kabel PSA do odpowiedniego złącza (LV lub A/RV) na prawej ściance bocznej systemu programowania. AREGUNA<br>
ALEGUNA VERSION.<br>
ALEGUNA VERSION.<br>
ALEGUNA VERSION.<br>
ALEGUNA VERSION.<br>
ALEGUNA VERSION.<br>
ALEGUNA VERSION.<br>
ALEGUNA VERSION.<br>
ALEGUNA VERSION.<br>
ALEGUNA VERSION.<br>
ALEGUNA VERSION.<br>
ALEGUNA VERSION.<br>
ALEGUNA VERSION Παλιά έκδοση. Μην την χρησιμοποιείτε. CALE VARIABLES VARIABLES VARIABLES VARIABLES VARIABLES VARIABLES VARIABLES VARIABLES VARIABLES VARIABLES VARIABLES VARIABLES VARIABLES VARIABLES VARIABLES VARIABLES VARIABLES VARIABLES VARIABLES VARIABLES VARIABLES VARIABL Version of the Banda delektrody LV (zielony)<br>
Version of the PSA do elektrody AVRV (jashoszary)<br>
Version obsoleta. No utilizarea.<br>
Version obsoleta. No utilizarea.<br>
Version obsoleta. Utilizarea.<br>
Version obsoleta. Utilizar Xabel PSA do elektrody AVRV (jasnoszary)<br>
Xabel PSA do elektrody AVRV (jasnoszary)<br>
Rowek portu PSA u dołu złącza<br>
acja 3. Prawa ścianka boczna systemu programowania L.<br>
Podłączyć kabel PSA do odpowiedniego złącza (LV lu<br> Podłączyć kabel PSA do odpowie<br>sciance bocznej systemu program<br>WAGA: Ustawić kabel PSA w ten<br>rowka złącza.<br>W przypadku kabli z koszulkami c<br>koszulki ochronne umieścić tak, a<br>WAGA: Koszulki ochronne kabla<br>zaciski podczas uż vertu PSA u dolu złącza<br>
Prawa ścianka boczna systemu programowania<br>
Vaczyć kabel PSA do odpowiedniego złącza (I<br>
Arczyć kabel PSA w ten sposób, aby jeg<br>
CA: Ustawić kabel PSA w ten sposób, aby jeg<br>
rowka złącza.<br>
Przypadk zyć kabel PSA do odpowiedniego złącza (L<br>
e bocznej systemu programowania.<br>
Y Ustawić kabel PSA w ten sposób, aby jeg<br>
rowka złącza.<br>
padku kabli z koszulkami ochronnymi (np. l<br>
d ochronne umieścić tak, aby zasłaniały za<br>
	- *UWAGA: Ustawić kabel PSA w ten sposób, aby jego klucz pasował do rowka złącza.* nce bocznej systemu programowania<br>
	SA: Ustawić kabel PSA w ten sposob, aby jego klucz pasowa<br>
	rowka złącza.<br>
	zypadku kabli z koszulkami ochronnymi (np. kabla PSA mod<br>
	ulki ochronne umieścić tak, aby zasłaniały zaciski kabl
	- 2. W przypadku kabli z koszulkami ochronnymi (np. kabla PSA model 6763) koszulki ochronne umieścić tak, aby zasłaniały zaciski kabla.
		- *UWAGA: Koszulki ochronne kabla PSA model 6763 powinny zasłaniać zaciski podczas używania.*
	- 3. Podłączyć zaciski kabla PSA do elektrod, pamiętając o następujących wytycznych:\
		- a. Zaciski kabla i elektrod.
- <span id="page-17-0"></span>metalowych zacisków na kablu PSA lub elektrodzie stymulującej. vowka złącza.<br>
Voadku kabli z koszulkami ochronnymi (np. kabla PSA model ki ochronne umieścić tak, aby zasłaniały zaciski kabla.<br>
Eli Koszulki ochronne kabla PSA model 6763 powinny zasłania<br>
zaciski podczas używania.<br>
Zyć wszczepione elektrody. nka boczna systemu programowania LATITUDE<br>
PSA do odpowiedniego złącza (LV lub A/RV) na prawej<br>
systemu programowania.<br>
Kabel PSA w ten sposób, aby jego klucz pasował do<br>
drcza.<br>
bli z koszulkami ochronnymi (np. kabla PSA za.<br>
z koszulkami ochronnymi (np. kabla PSA model 6763)<br>
mieścić tak, aby zasłaniały zaciski kabla.<br>
czas używania.<br>
abla PSA do elektrod, pamiętając o następujących<br>
abla PSA do elektrod, pamiętając o następujących<br>
elekt VSA do elektrod, pamiętająco następujących<br>
d.<br>
zezwalac innym osobom na dotykanie<br>
ow na kablu PSA lub elektrodzie stymulującej.<br>
czność z sercem i krwią pacjenta poprzez<br>
ody.<br>
wych zacisków na kablu PSA lub elektrodzie<br> alač innym osobom na dotykaniel<br>Kablu PSA lubelektrodzie stymulujące.<br>2. z sercem i krwią pacjenta poprzez<br>2. z serce pacjenta na działanie<br>2. c serce pacjenta na działanie<br>2. dety.<br>2. dety.<br>2. dety.<br>2. dety. Vanhentunut versio. Älä käytä. Belektrodzie stymulującej.<br>Gwia pacjenta poprzez<br>Ablu PSA lub elektrodzie<br>Ablu PSA lub elektrodzie<br>Antana działanie<br>Abla vicki poprzez poprzez<br>Abla vicki poprzez<br>Abla vicki poprzez<br>Abla vicki poprzez
	- Dotknięcie metalowych zacisków na kablu PSA lub elektrodzie stymulującej może narazić serce pacjenta na działanie niebezpiecznych prądów elektrycznych. Använd version. Använd<br>Andre Version. Använd en statelling<br>Använd de Strutt version. Använd<br>Användtad version. Sirum.<br>Användtad version. Sirum.<br>Användtad version. Sirum.
- <span id="page-18-0"></span>b. Podłączanie kabla PSA do elektrod.
	- Sprawdzić, czy zaciski kabla PSA są podłączone do odpowiednich elektrod.
- Podłączenie zacisków kabla PSA do niewłaściwej elektrody może spowodować nieskuteczne wyczuwanie i stymulację oraz utratę obsługi stymulacji. Podłączenie z<br>
spowodować i<br>
obsługi stymu<br>
CONA RA Prz<br>
CONA Nieużywane połaczenie z<br>
CONA Nieużywane połaczenie z<br>
CONA Nieużywane połaczenie z<br>
Nieużywane połaczenie z<br>
UWAGA: Upewnić się, że

*UWAGA: Oznaczenie połączenia kabla PSA zawiera [Ilustracja](#page-14-1) 1 [na stronie](#page-14-1) 11.*

*UWAGA: Przykład podłączenia elektrody zawiera [Ilustracja](#page-28-1) 13 na stronie 25.* d. Nieużywane połączenia kabla PSA. **Zastaralí verze.** 25.<br>
Zabel PSA powinien być zawsze suchy.<br>
Zabel PSA powinien być zawsze suchy.<br>
Zabel PSA powinien być zawsze suchy.<br>
Zabel PSA powinien być zawsze suchy.<br>
Zabel PSA powinien być zawsze suchy.<br>
Zabel Wi

c. Kabel PSA powinien być zawsze suchy.

- Nie stosować mokrych kabli.
- - Nieużywane połączenia kabli zamocować do obłożenia chirurgicznego przy pacjencie.

# **UWAGA:** Upewnić się, że lewa ścianka urządzenia jest dostępna w każdym momencie, tak aby można było odłączyć przewód zasilania. WAGA: Oznacz<br>
The strong of the strong of the strong of the strong of the strong of the strong of the strong of the strong of the strong of the strong of the strong of the strong of the strong of the strong of the strong o VWAGA: Przykład istronie 25<br>
C. Kabel PSA powinien by<br>
C. Kabel PSA powinien by<br>
C. Nie stosować mokry<br>
C. Nieuzywane połączenia<br>
Nieuzywane połączenia<br>
Nieuzywane połączenia<br>
C. Wieuzywane połączenia<br>
C. Wieuzywane połącz According to the strength of the strength of the strength of the strength of the strength of the strength of the strength of the strength of the strength of the strength of the strength of the strength of the strength of t

! **OSTRZEŻENIE:** Kabel PSA **musi** jednak zostać odłączony od elektrod przed przystąpieniem do defibrylacji zewnętrznej.

**OSTRZEZENIE:** Systemu programowania nie należy używać<br>: w bezpośrednim sąsiedztwie innego sprzętu, stawiać na innych urządzeniach ani pod nimi. W razie konieczności ustawienia urządzeń w taki sposób należy sprawdzić, czy system programowania w tym ustawieniu działa prawidłowo. OSTRZEŽENIE: Systemu programowania nie należy używać<br>
W bezpośrednim sąsiedztwie innego sprzetu, stawiać na innych<br>
urządzeniach ani pod nimi) W razie konieczności ustawienia urzę<br>
W taki sposób należy sprawdzić, czy syste *Strohie 25.*<br>
(MARR) CONSince Strohie 25.<br>
Nie stosować mokrych kabli.<br>
Nie stosować mokrych kabli.<br>
(NARR) Nieużywane połączenia kabla PSA<br>
(NAGA: Upewnić się, że lewa ścianka urzą<br>
(MAGA: Upewnić się, że lewa ścianka u Nieuzywane połączenia<br>
Chirurgicznego przy pa<br>
UWAGA: Upewnic się, że lewa ścia<br>
MOSTRZEŻENIE: Kabel PSA m<br>
OSTRZEŻENIE: Systemu prog<br>
OSTRZEŻENIE: Systemu prog<br>
W bezpośrednim sąsiedztwie ir<br>
w taki sposób należy sprawdzi VERSIC UPENNIC SIE, 22 E LEWA SCIARKA UTZA<br>
MORTRZEZENIE: Kabel PSA musi jedna<br>
Version przystąpieniem do defibrylacji zev<br>
Version périod péripériem programowar<br>
Version périod péripériem sąsiedztwie innego spi<br>
Version p V. Nieuzywane połączenia kabla PSA.<br>
Nieuzywane połączenia kabli zamocować do obechirurgicznego przy pacjencie.<br>
GA: Upewnić się, że lewa ścianka urządzenia jest dostromomencie, tak aby można było odłączyć przewód<br>
OSTRZEŻ STRZEZENIE: Systemu program<br>bezpośrednim sąsiedztwie inneg<br>ządzeniach ani pod nimi. W razie<br>taki sposób należy sprawdzić, cz<br>stawieniu działa prawidłowo.<br>cończy się część dotycząca konficzii (PSA). Przejść do "Poruszanie". Excessive: Kabel PSA musi jednak zostac od przystąpieniem do defibrylacji zewnętrznej.<br>
RZEŻENIE: Systemu programowania nie nale<br>
zpośrednim sąsiedztwie innego sprzętu, stawi<br>
dzeniach ani pod nimi. W razie konieczności u<br> Chi ani pod nimi. W razie konieczności usta<br>26 należy sprawdzić, czy system program<br>27 należy sprawdowo:<br>27 system program<br>27 najdzie do "Poruszanie się po ustawieniac<br>27 najdzie do "Poruszanie się po ustawieniac<br>28 najdzi Bystemu programowania nie należy używać<br>Asistemu programowania nie należy używać<br>Asistedztwie innego sprzętu, stawiać na innych<br>Die nimi W razie konieczności ustawienia urządzeń<br>Prawidłowo:<br>Codycząca konfiguracji analizato

Na tym kończy się część dotycząca konfiguracji analizatora układu stymulacji (PSA). Przejść do "Poruszanie się po ustawieniach aplikacji PSA" na [stronie](#page-20-2) 17. Relations and the trial is the state of the trial is the state of the state brown is the state of the state brown is the state brown of the state brown of the state brown of the state brown of the state brown of the state

# **Podłączenie kabla PSA elektrody dwujamowego trybu Brady, przykład** rody dwujamowego trybu Brady, will?

dwujamowego trybu Brady. dłączenie kabla PSA elektrody<br>Lastaraná verzia. Nepowielki czenie kabla PSA elektrody " Kurat" bite.<br>2 september 1946 1947 1948 1948 1948<br>10 sosoków dzilićica. Ne uporabitica.<br>2 starela različica. Privisina.<br>2 starela runuture. Privisina.<br>1 starela runuture. Privisina. Vanhentunut version Anvion.<br>Prophalanticia. Helä käytä.<br>Prophalanticia. Helä käytä.<br>Prophalantician. Anvion.<br>Starkentunut version. Anvion.<br>Starkentunut version. Anvion.

or siralia. Nerve i kjäldrad<br>etglerad version. Anjänd<br>anavärinituersion. Anjändra<br>anentunut version. Anjändrad<br>anentunut version. Anjüm.<br>anentunut version.

standardan sürüm. Karalanmayın.

<span id="page-19-0"></span>[1] Kabel PSA (model 6763) do elektrody A/RV [2] Programator model 3300 [3] Elektrody RA i RV rozwinięte w celu pokazania połączeń analizatora PSA ze szpilkami terminalnymi elektrod **Jeret Maria Britain Stranger Avenue Company Stranger Avenue Company Stranger Avenue Company Stranger Avenue Company Stranger Avenue Company Stranger Avenue Company Stranger Avenue Company Stranger Avenue Company Stranger** Zastaralá verze. Nepoužívat.<br>Zastaralá verze. Nepoužívat.<br>Zastaralá verze. Nepoužívat.<br>Zastaralá verze. Nepoužívat.<br>Zastaralá verze. Formal Company of the Company of the Company of the Company of the Company of the Company of the Company of the Company of the Company of the Company of the Company of the Company of the Company of the Company of the Compa Versicht versicht verwenden und der Statten und der Statten und der Statten und der Statten und der Statten und der Statten und der Statten und der Statten und der Statten und der Statten und der Statten und der Statten un MARE AREGUNA VERSION.<br>
ACCESSION. ACCESSION.<br>
ACCESSION. ACCESSION.<br>
ACCESSION. ACCESSION.<br>
ACCESSION. ACCESSION.<br>
ACCESSION. ACCESSION.<br>
ACCESSION. ACCESSION.<br>
ACCESSION. ACCESSION.<br>
ACCESSION. ACCESSION.<br>
ACCESSION. ACCE ΗΣ<br>
ΠΑΛΙΑ ΕΡΑ (model 6763) do elektrody A/RV<br>
(1) Rabel PSA (model 6763) do elektrody A/RV<br>
(3) Elektrody RA i RV rozwinięte w celu pokazar<br>
szpilkami terminalnymi elektrod<br>
(1) PSA elektrody czastosowaniem kabla PSA mode Mabel PSA (model 6763) do elektro<br>
(3) Elektrody RA i RV rozwiniete w ce<br>
szpiłkami terminalnymi elektrod<br>
(2) Elektrody RA i RV rozwiniete w ce<br>
szpiłkami terminalnymi elektrod<br>
(2) Zastosowaniem kabla PSA model 676<br>
(2) [1] Kabel PSA (model 6763) do elektrod<br>
(3] Elektrody RA i RV rozwinięte w celu<br>
szpilkami terminalnymi elektrod<br>
Ilustracja 4. Podłączenie kabla PSA elektrody<br>
Zzastosowaniem kabla PSA model 6763<br>
UWAGA: Informacje dotycz

<span id="page-19-1"></span>3

RA

RV (V+ (V-

A+ (|A-

**Ilustracja 4. Podłączenie kabla PSA elektrody dwujamowego trybu Brady, przykład z zastosowaniem kabla PSA model 6763**

1

**LV**

**A/RV**

2

*UWAGA: Informacje dotyczące podłączania kabla znajdują się w instrukcji użytkowania kabla model 6697/S-101-97.*

#### **Podłączenie kabla PSA elektrody czterobiegunowej, przykład**

W przypadku zastosowania elektrody czterobiegunowej Ilustracja 5 na stronie 17 przedstawia odpowiednie podłączenie kabla PSA w konfiguracji unipolarnej. (1) Kabel PSA (model 6763) do elektrody A/RV<br>
(3) Elektrody RA i RV rozwinięte w celu pokazai<br>
szpilkami terminalnymi elektrod<br>
stracja 4. Podłączenie kabla PSA elektrody<br>
castosowaniem kabla PSA model 6763<br>
UWAGA: Informa Kabel PSA (model 6763) do elektrody A/RV [2] Programator I<br>Elektrody RA i RV rozwiniete w celu pokazania połączeń anal<br>Dilkami terminalnymi elektrod<br>Acja 4. Podłączenie kabla PSA elektrody dwujamowego trosowaniem kabla PSA uzytkowania kabla model 66<br>
uzytkowania kabla model 66<br>
zenie kabla PSA elektrody czte<br>
adku zastosowania elektrody czte<br>
7 przedstawia odpowiednie podła<br>
nej.<br>
adku zastosowania konfiguracji u<br>
ttora należy użyć dowolnej

W przypadku zastosowania konfiguracji unipolarnej przy użyciu obudowy jako wektora należy użyć dowolnej elektrody LV jako katody, przenieść połączenie A+ z elektrody przedsionkowej do tymczasowej, innej elektrody (np. kleszczykami hemostatycznymi, rozszerzaczem kieszeni) umieszczonej w miejscu wszczepienia u pacjenta, aby mogła pełnić rolę anody. Zaznaczyć pole wyboru "Use the A+ connection ...," (Użyj połączenia A+), a następnie zaznaczyć odpowiedni przycisk Can (Obudowa) (patrz Ilustracja 13 na stronie 25). vieniem kabla PSA model 6763<br>
: Informacje dotyczące podłączania kabla zna<br>
użytkowania kabla model 6697/S-101-97<br>
ie kabla PSA elektrody czterobiegunowej li<br>
ie kabla PSA elektrody czterobiegunowej li<br>
irzedstawia odpowie formacje dotyczące podłączania kabla znaj<br>żytkowania kabla model 6697/S-101-97.<br>kabla PSA elektrody czterobiegunowej llu<br>astosowania elektrody czterobiegunowej llu<br>dstawia odpowiednie podłączenie kabla PS<br>astosowania konfi bla PSA elektrody czterobiegunowej llus<br>osowania elektrody czterobiegunowej llus<br>awia odpowiednie podłączenie kabla PSA<br>osowania konfiguracji unipolarnej przy uży<br>zy użyć dowolnej elektrody LV jako katody<br>ektrody przedsion wania elektrody czterobiegunowej llus<br>a odpowiednie podłączenie kabla PSA<br>wania konfiguracji unipolarnej przy uż<br>iżyć dowolnej elektrody LV jako katody<br>rody przedsionkowej do tymczasowej,<br>mostatycznymi, rozszerzaczem kiesz dotyczące podłączania kabla znajdują się w instrukcji<br>
SA elektrody czterobiegunowej, przykład<br>
SA elektrody czterobiegunowej, przykład<br>
Ina elektrody czterobiegunowej llustracja 5 na<br>
Mowiednie podłączenie kabla FSA w kon elektrody czterobiegunowej llustracja 5 na<br>
wiednie podłączenie kabla PSA w konfiguracji<br>
konfiguracji unipolarnej przy użyciu obudowy<br>
wolnej elektrody LV jako katody, przenieść<br>
rzedsion.<br>
kweznymi, rozszerzaczem kieszen onkowej do tymczasowej, innej elektrody<br>
mi, rozszerzaczem kieszeni) umieszczonej w<br>
aby mogła pełnić rolę anody. Zaznaczyć pole<br>
([Ver](#page-28-1)sium de anody. Zaznaczyć pole<br>
(Versium de anody. Zaznaczyć processor)<br>
zadnego złącza P

*UWAGA: Nie należy zaciskać żadnego złącza PSA bezpośrednio na skórze, kieszeni lub innej tkance pacjenta.*

W celu zakończenia konfiguracji unipolarnej należy odznaczyć przycisk<br>Can (Obudowa) i odznaczyć pole wyboru "Use the A+ connection ..." Can (Obudowa) i odznaczyć pole wyboru "Use the A+ connection..." (Użyj połączenia A+), aby przywrócić normalny tryb działania anody elektrody przedsionkowej (patrz Ilustracja 13 na stronie 25). Example The Sandy Xaznaczyć pole<br>
Zastaraná verzia. Nepoužívatel različica.<br>
Artz Ilustracja 13 na stronie 25).<br>
Zacjenta.<br>
Thei należy odznaczyć przycisk<br>
Thei należy odznaczyć przycisk<br>
Thei należy odznaczyć przycisk<br>
Th Eza PSA bezposrednio na skórze, ry odznaczyć przycisk<br>FA+ connection..."<br>And działania anody (since high działania anody (since high działania)<br>tronie 25).<br>anventuro d de since sincinna.<br>anventuro d de since high dzi Babezposrednio na skórze, <span id="page-20-0"></span>*UWAGA: W przypadku konfiguracji unipolarnych, przymocować połączenie A+ na kablu PSA do tymczasowej, innej elektrody (np. kleszczykami hemostatycznymi, rozszerzaczem kieszeni) umieszczonej w miejscu wszczepienia u pacjenta, aby symulować połączenie urządzenia PSA.*

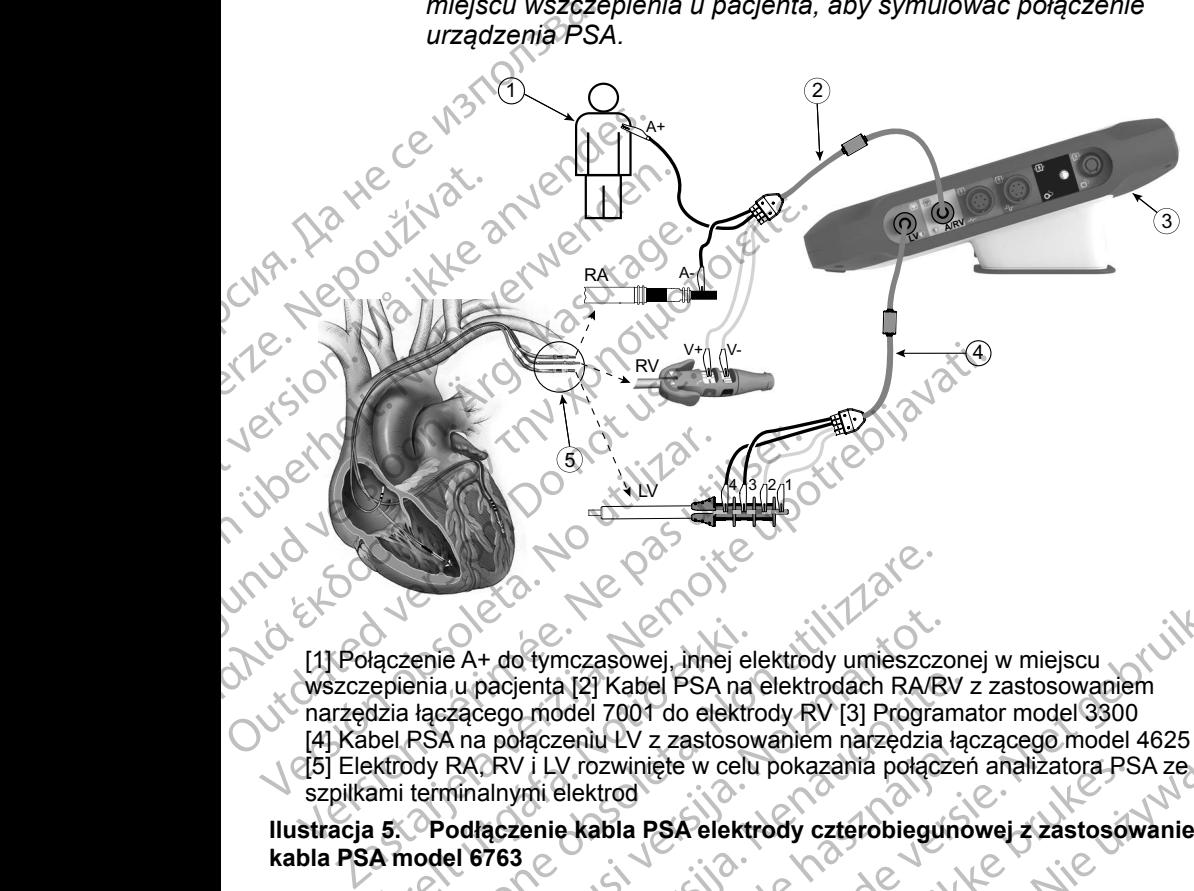

[1] Połączenie A+ do tymczasowej, innej elektrody umieszczonej w miejscu wszczepienia u pacjenta [2] Kabel PSA na elektrodach RA/RV z zastosowaniem narzędzia łączącego model 7001 do elektrody RV [3] Programator model 3300 [4] Kabel PSA na połączeniu LV z zastosowaniem narzędzia łączącego model 4625 [5] Elektrody RA, RV i LV rozwinięte w celu pokazania połączeń analizatora PSA ze szpilkami terminalnymi elektrod Wszczepienia u pacjenta [2] Kabel PSA na elektrodach RA/RV z zastosowaniem<br>
narzędzia łączącego model 7001 do elektrody RV [3] Programator model 3300<br>
[4] Kabel PSA na połączeniu ŁV z zastosowaniem narzędzia łączącego mode Versión obsoleta.<br>
Versión obsoleta. No utilizar el control de la participa de la participa de la participa de la participa de la participa de la participa de la participa de la participa de la participa de la participa de Version périodie de la construction périodie de la construction périodie de la construction périodie de la construction de la construction de la construction de la construction de la construction de la construction de la c łączenie A+ do tymczasowej, innej elepienia u pacjenta [2] Kabel PSA na<br>dzia łączącego model 7001 do elektro<br>bel PSA na połączeniu LV z zastosowek<br>frody RA RV i LV rozwinięte w celu<br>ami terminalnymi elektrod<br>a 5. Podłączen Versioner observed and the model of the material product of the product of the product of the product of the product of the product of the product of the product of the product of the product of the production of the produ e A+ do tymczasowej, innej elektrody umieszczc<br>
u pacjenta [2] Kabel PSA na elektrodach RA/RV<br>
zącego model 7001 do elektrody RV [3] Program<br>
A na połączeniu LV z zastosowaniem narzędzia<br>
RA/RV i LV rozwinięte w celu pokaz raczeniu EV z zastosowaniem narzęczia raz<br>
(1 LV rozwinięte w celu pokazania połączenii elektrod)<br>
enie kabla PSA elektrody czterobiegund<br>
enie kabla PSA elektrody czterobiegund<br>
enia kabla model 6697/S-101-97<br>
SIĘ PO USTA nczasowej, imnej elektrody umieszczonej w miejscu<br>
12] Kabel PSA na elektrodach RA/RV z zastosowaniem<br>
dode 7001 do elektrodach RA/RV z zastosowaniem<br>
verbuike w celu pokazania połączeń analizatora PSA ze<br>
Piektrod<br>
v rozw

**Ilustracja 5. Podłączenie kabla PSA elektrody czterobiegunowej z zastosowaniem kabla PSA model 6763**

<span id="page-20-1"></span>*UWAGA: Informacje dotyczące podłączania kabla znajdują się w instrukcji użytkowania kabla model 6697/S-101-97.*

Po uruchomieniu aplikacji PSA zostaje sprawdzony poziom naładowania baterii. Użytkownik zostaje powiadomiony, że obsługa analizatora PSA może zostać przerwana w przypadku utraty zasilania prądem przemiennym, jeśli poziom naładowania opcjonalnej baterii wewnętrznej będzie niski (lub zerowy). Skal is elektrody czterobiegunowej z zastosowyczące podłączania kabla znajdują się w instructuralizator (1987)<br>Abla PSA elektrody czterobiegunowej z zastosowyczące podłączania kabla znajdują się w instructurabla model 6697 Werstand Market APLIKACJI<br>
There were a political and distributions PSA zelf-<br>
The PSA elektrody czterobiegunowej z zastosowaniem<br>
The podiaczania kabla znajdują się w instrukcji<br>
The model 6697/S-101-97<br>
WISTAWIENIACH APL Versão observacions de la construction de la construction de la construction de la construction de la construction de la construction de la construction de la construction de la construction de la construction de la constr France Construction and the spiral and the spiral and the spiral and the spiral and the spiral and the spiral and the spiral and the spiral and the spiral and the spiral and the spiral and the spiral and the spiral and the

<span id="page-20-2"></span>*UWAGA: Analizator PSA przed każdym użyciem przeprowadza autotest. W przypadku niepowodzenia autotestu analizator PSA zakłada wystąpienie nienaprawialnej usterki. Analizator PSA podczas pracy monitoruje na bieżąco nienaprawialne usterki i powiadamia użytkownika o ich wystąpieniu.*  **WIENIACH APLIKACJI PSA**<br>prawdżony poziom naładowania baterii.<br>bsługa analizatora PSA może zostać<br>prądem przemiennym, jeśli poziom<br>rznej będzie niski (lub zerowy).<br>ym użyciem przeprowadza autotest.<br>pi usterki. Analizator P **TENIACH APLIKACJI PSA** Expression natadowania baterii.<br>
analizatora PSA może zostać<br>
m przemiennym, jeśli poziom<br>
vedzie niski (lub zerowy).<br>
vciem przeprowadza autotest.<br>
otestu analizator PSA zakłada<br>
rki. Analizator PSA podczas<br>
aprawialne us alizatora PSA moze zostac.<br>
Irzemiennym, jeśli poziom<br>
zie niski (lub zerowy).<br>
Ele niski (lub zerowy).<br>
Analizator PSA zakłada<br>
Analizator PSA podczas<br>
Tawialne usterki i powiadamia<br>
Analizator PSA podczas<br>
Analizator PSA Vannen irad versiviaa

- <span id="page-21-0"></span>*UWAGA: Jeśli analizator PSA będzie programowany w trybie stymulacji Brady podczas wystąpienia nienaprawialnej usterki, analizator przywróci zestaw nominalnych wartości parametrów w trybie stymulacji DOO z zachowaniem wcześniej zaprogramowanego wektora LV.*
- *UWAGA: Po uruchomieniu aplikacji PSA jej działanie jest kontynuowane do momentu wyłączenia programatora.*

## **Wyczuwanie komorowe**

Podczas sesji analizatora układu stymulacji wyczuwanie komorowe zależy od ostatnio wybranej konfiguracji stymulacji komorowej: RV-only (Tylko prawa komora), LV-only (Tylko lewa komora) lub Bi-V (Obie komory).

Po uruchomieniu systemu zostaje ustawiony tryb analizatora układu stymulacji (PSA) ODO Bi-V (Bez stymulacji, obie komory), będący ustawieniem domyślnym. Opcje wyczuwania komorowego: stymulacji DOC<br>
wektora LV.<br>
UWAGA: Po uruchomieni<br>
do momentu wy<br>
Podczas sesji analizatora uki<br>
Statnio wybranej konfigurac<br>
komora), LV-only (Tylko lewa<br>
Po uruchomieniu systemu zo<br>
Po uruchomieniu systemu zo<br>
Po urucho Wyczuwanie<br>
Podczas sesji anali<br>
ostatnio wybranej k<br>
komora), LV-only (1<br>
Po uruchomieniu sy<br>
(PSA) ODO Bi-V (E<br>
Opcje wyczuwania<br>
komorach R\<br>
komorach R\<br>
komorach R\ Wyczuwanie komorow<br>
Podczas sesji analizatora układu<br>
ostatnio wybranej konfiguracji sty<br>
komora), LV-only (Tylko lewa kon<br>
Po uruchomieniu systemu zostaje<br>
(PSA) ODO Bi-V (Bez stymulacji,<br>
Opcje wyczuwania komorowego:<br>
NG Wyczuwanie komorowe<br>
Podczas sesji analizatora układu st<br>
ostatnio wybranej konfiguracji stym<br>
komora), LV-only (Tylko lewa komorowegi)<br>
Po uruchomieniu systemu zostaje u<br>
(PSA) ODO Bi-V (Bez stymulacji, o<br>
Opcje wyczuwani Podczas sesji analizatora układu styn<br>
ostatnio wybranej konfiguracji stymul<br>
komora), LV-only (Tylko lewa komora<br>
Po uruchomieniu systemu zostaje us<br>
(PSA) ODO Bi-V (Bez stymulacji, obi<br>
Opcje wyczuwania komorowego:<br>
komo Podezas sesji analizatora układu stymulacji wy<br>
ostatnio wybranej konfiguracji stymulacji komor<br>
komora), LV-only (Tylko lewa komora) lub Bi-V<br>
Po uruchomieniu systemu zostaje ustawiony tr<br>
(PSA) ODO Bi-V (Bez stymulacji,

- BiV włączone: wyczuwanie (oraz stymulacja w trybie stymulacji) w obu komorach RV *i* LV **Computer Construction Construction Constrains Construction Constrains Constrains Constrains Computer Constrains Constrains Constrains Constrains Constrains Constrains Constrains Constrains Constrains Constrains Constrains** 
	- RV-only włączone: wyczuwanie (oraz stymulacja w trybie stymulacji) w komorze RV, ale bez komory LV
	- LV-only włączone: wyczuwanie (oraz stymulacja w trybie stymulacji)<br>w komorze LV, ale bez komory RV<br>ługa cztero hi w komorze LV, ale bez komory RV

System CRT może poprawiać czynności życiowe i łagodzić objawy u pacjentów z niewydolnością serca i blokiem lewej odnogi pęczka Hisa (LBBB). Na skuteczność działania systemu mają jednak wpływ: umiejscowienie elektrody, stymulacja nerwu przeponowego, synchronizacja między komorami RV i LV oraz wysokie progi przechwytywania. W porównaniu z elektrodami bipolarnymi, czterobiegunowe elektrody LV mogą poprawiać czynności życiowe oraz zmniejszać ryzyko wymiany lub dezaktywacji. W celu utrzymania potencjalnych korzyści konieczne może być ciągłe kontrolowanie i konfigurowanie wektora elektrody czterobiegunowej. Version observer and the persistem of the server and the server and the server and the server and the server and the server and the server and the server and the system CRT moze poprawiation per system CRT moze poprawiatio DENT MART MAZA V HALANDA V SKUP V HARANGA V VOD BI-V (Bez stymulacji, obie komory), będący ustaw<br>
Wyczuwania komorowego:<br>
BIV włączone: wyczuwanie (oraz stymulacja w trybie sty<br>
KV-only włączone: wyczuwanie (oraz stymulacj Urelt útgáfa.<br>Komorze LV, ale bez komory RV<br>**Iga czterobiegunowyc**<br>CRT może poprawiać czynności z<br>Iolnością serca i blokiem lewej od<br>pość działania systemu mają jedn<br>pa nerwu przeponowego, synchrosokie progi przechwytywani morze RV, ale bez komory LV<br>Iy włączone: wyczuwanie (oraz stymulacja w lnorze LV, ale bez komory RV<br> **a czterobiegunowych elektrod**<br> **a czterobiegunowych elektrod**<br> **a czterobiegunowych elektrod**<br>
ością serca i blokiem lew Waczone: wyczuwanie (oraz stymulacja w trze<br>LV, ale bez komory RV<br>Zterobiegunowych elektrod<br>Doże poprawiać czynności zyciowe i łagodzi<br>Lia serca i blokiem lewej odnogi pęczka Hiss<br>Liałania systemu mają jednak wpływ: umiejs erobiegunowych elektrod LV<br>
Proprawiać czynności życiowe i łagodzić<br>
Proprawiać czynności życiowe i łagodzić<br>
Proprawiać czynności życiowe i łagodzić<br>
Przechwytywania. W porównaniu z elektrody LV mogą poprawiać czynności ż pprawiać czynności życiowe i łagodzić<br>Ca i blokiem lewej odnogi pęczka Hisa<br>A systemu mają jednak wpływ: umiejsc<br>eponowego, synchronizacja między kc<br>Zechwytywania. W porównaniu z elekt<br>Krody LV mogą poprawiać czynności ż<br>m wyczuwanie (oraz stymulacja w trybie stymulacji)<br>bez komory RV<br>**iegunowych elektrod Lva**<br>wiać czynności życiowe i łagodzić objawy u pacjentów<br>blokiem lewej odnogi pęczka Hisa (LBBB). Na<br>stemu mają jednak wpływ: umiejscowie ać czynności życiowe i łagodzić objawy u pacji<br>kiem lewej odnogi pęczka Hisa (LBBB). Na<br>mu mają jednak wpływ: umiejscowienie elektrowego, synchronizacja między komorami RV i Lytywania. W porównaniu z elektrodami bipolar<br>LV czynności życiowe i łagodzić objawy u pacjentów<br>
em lewej odnogi pęczka Hisa (LBBB), Na<br>
1 mają jednak wpływ: umiejscowienie elektrody,<br>
go, synchronizacja między komorami RV i LV<br>
wania. W porównaniu z elektrodami bipolar versäktywacji. W celu utrzymania potencj<br>Azaktywacji. W celu utrzymania potencj<br>Pe kontrolowanie i konfigurowanie wekt<br>Mod LV wspomaga ocenę elektrod lewej<br>Wektorów dodatkowych podczas ocen<br>Pektrod.<br>Tod LV zapewnia uporząd Versionali z elektrodarin pipolariyin,<br>poprawiać czynności życiowe oraz<br>ktywacji: W celu utrzymania potencjalnych<br>kontrolowanie i konfigurowanie wektora<br>ktorów dodatkowych podczas oceny<br>elektrod.<br>LV zapewnia uporządkowaną

Funkcja czterobiegunowych elektrod LV wspomaga ocenę elektrod lewej komory serca. Umożliwia ona stosowanie wektorów dodatkowych podczas oceny i konfigurowania lokalizacji działania elektrod. Trolowanie i konfigurowanie wektora<br>
wspomaga ocenę elektrod lewej komory<br>
rów dodatkowych podczas oceny<br>
ktrod<br>
zapewnia uporządkowaną kontrolę<br>
comory, co zapobiega ręcznemu<br>
podczas testowania poszczególnych<br>
flortality Example The Antigurowanie Wektora.<br>
The Magazine Company of Codat Kowych podczas oceny.<br>
Newnia uporządkowaną kontrolę<br>
Newnia uporządkowaną kontrolę<br>
Newnia uporządkowaną kontrolę<br>
Newnia uporządkowaną kontrolę<br>
Newnia po Burge Beektrod Tewer Kompary<br>
Wych podczas Oceny<br>
Sorządkowaną kontrolę<br>
Apobiega ręcznemu<br>
Dwania poszczególnych<br>
Ed With Quadripolar Compared<br>
Ed With Quadripolar Compared<br>
Ed With Quadripolar Compared<br>
Compared NGC ONGC

Funkcja czterobiegunowych elektrod LV zapewnia uporządkowaną kontrolę wektorów stymulacji/wyczuwania lewej komory, co zapobiega ręcznemu przesuwaniu zacisków kabla stymulacji podczas testowania poszczególnych Via uporządkowaną kontrolę<br>
Van die vanhende version versions in the state of via kasociated with Quadripolar Compared<br>
Associated With Quadripolar Compared<br>
Associated With Quadripolar Compared<br>
Announced Stronger version

a. Piśmiennictwo: Mintu PT, et al. Reduced Mortality Associated With Quadripolar Compared to Bipolar Left Ventricular Leads in Cardiac Resynchronization Therapy. JACC: Clinical Electrophysiology 2016;2:426-433. Föråldrad version. Använd ej.

<span id="page-22-0"></span>wektorów. Zapewnia ona pomiar czasu między sygnałami RV i LV oraz prezentuje ten pomiar użytkownikowi w zastępstwie za pomiar interwału QLV.

Rola analizatora w obsłudze czterobiegunowych elektrod LV:

- Zapewnianie elektrycznego/mechanicznego połączenia, które nie wymaga ręcznego przesuwania zacisków kabla PSA w celu przetestowania poszczególnych wektorów Capewnianie elektryczy<br>
Capewnianie elektryczy<br>
recznego przesuwania<br>
poszczególnych wekto<br>
Cobsługa kontroli program<br>
Funkcja ta zapewnia użytkow<br>
skuteczną obsługa<br>
Cobsługa prądu usz<br>
Cobsługa prądu usz<br>
Cobsługa prądu
	- Obsługa kontroli programowej wektora stymulacji/wyczuwania lewej komory

Funkcja ta zapewnia użytkownikowi wygodne przeprowadzanie oceny oraz skuteczną obsługę.

*UWAGA: Analizator PSA korzysta z tego samego wektora wyczuwania co elektrody LV.*

# **Obsługa prądu uszkodzenia (COI)a**

Po wybraniu przycisku prądu uszkodzenia (objaśnienie [4], [Ilustracja](#page-23-1) 6 na stronie 20) zostaną wyświetlone informacje uzupełniające dane pomiaru stymulacji (tj. progu stymulacji, wyczuwania), które mogą pomóc w określeniu odpowiedniego położenia elektrody. Funkcja ta zapewni<br>
skuteczną obsługę<br>
WAGA: Analiz<br>
Po wybraniu przyci<br>
Po wybraniu przyci<br>
stronie 20) zostaną<br>
stymulacji (tj. progu<br>
odpowiedniego poł Funkcja ta zapewnia użytkownik<br>
Funkcja ta zapewnia użytkownik<br>
skuteczną obsługę<br>
WAGA: Analizator PSA korz<br>
elektrody LV<br>
Cobsługa prądu uszkoc<br>
Po wybraniu przycisku prądu uszkoc<br>
stymulacji (tj. progu stymulacji, w<br>
od Funkcja ta zapewnia użytkownikow<br>skuteczną obsługę.<br>WAGA: Ahalizator PSA korzys<br>elektrody LV<br>Chistuga prądu uszkodz<br>Po wybraniu przycisku prądu uszkodz<br>strónie 20) zostaną wyświetlone inf<br>stymulacji (tj. progu stymulacji, Skuteczną obsługę.<br>
WAGA: Ahalizator PSA korzysta<br>
elektrody LV.<br>
Obsługa prądu uszkodze<br>
Po wybraniu przycisku prądu uszkodze<br>
stronie 20) zostaną wyświetlone infor<br>
stymulacji (tj. progu stymulacji, wyczu<br>
odpowiedniego

Funkcja prądu uszkodzenia (COI) wyświetla uszkodzenia mięśnia sercowego w miejscu umocowania elektrody z aktywną fiksacją. Działanie prądu uszkodzenia (COI) objawia się zwiększeniem czasu trwania elektrogramu wewnątrzsercowego i uniesieniem odcinka ST w porównaniu z pomiarem wyjściowym. Prąd uszkodzenia (COI) można także rejestrować podczas umieszczania elektrod pasywnych, przypuszczalnie z powodu ogniskowo uszkodzonych błon komórkowych w wyniku nacisku elektrody na wsierdzie. W przypadku elektrod z aktywną fiksacją uniesienie odcinka ST może być jeszcze wyraźniejsze. Wykazano, że na podstawie wielkości uniesienia odcinka ST można przewidzieć parametry działania podczas fazy ostrej dla elektrod z aktywną fiksacją. We wnioskach z tego badania zalecono "zmierzenie odpowiednich wartości COI" w celu określenia przewidywanych parametrów w trakcie działania elektrody. Należy zauważyć, że wystąpienie prądu uszkodzenia (COI) jest natychmiast sygnalizowane na ekranie bez konieczności przeprowadzania określonych pomiarów. Firma Boston Scientific nie udostępnia zaleceń dotyczących przeprowadzania pomiarów uniesienia odcinka ST, reprezentatywnych dla odpowiedniego prądu uszkodzenia (COI). Hunkoja ta zapewnia uzykownikowi wygoune protectora obsługe.<br>
WAGA: Analizator PSA korzysta z tego sa elektrody LV.<br>
DbSługa prądu uszkodzenia (CO)<br>
Po wybraniu przycisku prądu uszkodzenia (CO)<br>
stronie 20) zostaną wyświe **ODSTUGA Prądu USZKOCZE**<br>
Po wybraniu przycisku prądu uszkodz<br>
strónie 20) zostaną wyświetlone infor<br>
stymulacji (tj. progu stymulacji, wyczu<br>
odpowiedniego położenia elektrody.<br>
Funkcja prądu uszkodzenia (COI) wy<br>
w miejs To wybraniu przycisku prądu uszkodze<br>stronie 20) zostaną wyświetlone inform<br>stymulacji (tj. progu stymulacji, wyczuw<br>odpowiedniego położenia elektrody.<br>Funkcja prądu uszkodzenia (COI) wyś<br>w miejscu umocowania elektrody z a Werland przyciskie piędu uszkodzenia (objonie 20) zostaną wyświetlone informacje uz<br>
(mulacji (tj. progu stymulacji, wyczuwania), k<br>
lpowiedniego położenia elektrody.<br>
Inkcja prądu uszkodzenia (COI) wyświetla us<br>
miejscu u **Sługa prądu uszkodzenia (COI)**<br>
Zastariu przycisku prądu uszkodzenia (objaśnienie [4], Ilu<br>
e 20) zostaną wyświetlone informacje uzupełniające dan<br>
Jacji (tj. progu stymulacji, wyczuwania), które mogą pom<br>
Miedniego położ enia (COI) objawia się zwiększen<br>zsercowego i uniesieniem odcink<br>yym. Prąd uszkodzenia (COI) moż<br>zania elektrod pasywnych, przypu<br>onych błon komórkowych w wynił<br>adku elektrod z aktywną fiksacją<br>wyraźniejsze, Wykazano, że n du uszkodzenia (COI) wyświetla uszkodzenia<br>mocowania elektrody z aktywną fiksacją. Dzia<br>a (COI) objawia się zwiększeniem czasu trwar<br>rrcowego i uniesieniem odcinka ST w porówna<br>rrcowego i uniesieniem odcinka ST w porówna<br>. COI) objawia się zwiększeniem czasu trwan<br>wego i uniesieniem odcinka ST w porównarzęd uszkodzenia (COI) można także rejestre<br>lektrod pasywnych, przypuszczalnie z pow<br>błon komórkowych w wyniku nacisku elektr<br>lektrod z aktyw verskodzenia (COI) można także rejestrow<br>uszkodzenia (COI) można także rejestrow<br>trod pasywnych, przypuszczalnie z powod<br>n komórkowych w wyniku nacisku elektrow<br>trod z aktywną fiksacją uniesienie odcinka<br>sze. Wykazano, że omórkowych w wyniku nacisku elektro<br>Elaktywną fiksacją uniesienie odcinką<br>Vykazano, że na podstawie wielkości<br>Coparametry działania podczas fazy os<br>Coparametry działania podczas fazy os<br>Coparametry działania podczas fazy o Elektrody z aktywną fiksacją. Działanie prądu<br>
via się zwiększeniem czasu trwania elektrogramu<br>
iesieniem odcinka ST w porównaniu z pomiarem<br>
dzenia (COI) można także rejestrować podcząs<br>
asywnych, przypuszczalnie z powodu Wywną fiksacją uniesienie odcinka ST może być<br>wywną fiksacją uniesienie odcinka ST może być<br>izano, że na podstawie wielkości uniesienia od<br>metry działania podczas fazy ostrej dla elektroskach z tego badania zalecono "zmier vch w wyniku nacisku elektrody na wsierdzie.<br>
ha fiksacją uniesienie odcinka ST może być<br>
ho, że na podstawie wielkości uniesienia odcinka<br>
ttry działania podczas fazy ostrej dla elektrod<br>
ach z tego badania zalecono "zmie ia okresienia przewidywanych paralitetizy zauważyć, że wystąpienie prądu<br>st sygnalizowane na ekranie bez konie<br>niarów. Firma Boston Scientific nie udo<br>zania pomiarów uniesienia odcinka ST;<br>niego prądu uszkodzenia (COI).<br>ni Kreślenia przewidywanych parametrów<br>
Zauważyć, że wystąpienie prądu<br>
Sygnalizowane na ekranie bez konieczności<br>
rów. Firma Boston Scientific nie udostępnia<br>
ia pomiarów uniesienia odcinka ST.<br>
10 prądu uszkodzenia jest min

Rolą analizatora PSA w odniesieniu do prądu uszkodzenia jest minimalizowanie filtrowania wyświetlanych sygnałów elektrogramu w celu zachowania morfologii zapisu oraz oddzielenia najnowszego cyklu elektrogramu w celu wspomagania wizualnej detekcji i pomiaru zmian tej morfologii. Funkcja ta jest ulepszeniem Malizowane na ekranie bez konieczności<br>
Zastaraná verzia. Nepoleonia<br>
Zastaraná verzia. (COI).<br>
Zastaraná verzia. (COI).<br>
Zastaraná verzia. (COI).<br>
Zastaraná morfologii<br>
Zastaraná morfologii<br>
Zastaraná morfologii<br>
Zastaran

a. Materiały źródłowe: Haghjoo, M et al. Prediction of Midterm Performance of Active-Fixation Leads Using Current of Injury. Pace 2014; 37: 231-236. Saxonhouse SJ, Conti JB, Curtis AB. Current of Injury Predicts Adequate active lead fixation in permanent pacemaker /defibrillation leads. J Am Coll Cardiol 2005; 45:412-417. irma Boston Scientific nie udostępnia<br>
2011 urszkodzenia (COI).<br>
2012 urszkodzenia (COI).<br>
2012 urszkodzenia jest minimalizowanie<br>
2013 urszkodzenia jest minimalizowanie<br>
2023 urszkodzenia jest urepszeniem<br>
2023 urszkodzen Vanhende (COI).<br>
Vanhende version is est minimalizowanie<br>
Mu w celu zachowania morfologii<br>
Vanhende version version is est ulepszeniem<br>
Vanhende version Leads Using Current<br>
Vanhende version Leads Using Current<br>
Vanhende v Rodzenia jest minimalizowanie<br>
w celu zachowania morfologii<br>
ogramu w celu wspomagania<br>
Funkcja ta jest ulepszeniem<br>
Funkcja ta jest ulepszeniem<br>
Fredicts Adequate active lead fixation<br>
Predicts Adequate active lead fixati zenia (CQI).<br>Izenia jest minimalizowanie<br>
Selu zachowania morfologii<br>
amu w celu wspomagania<br>
kcja ta jest ulepszeniem<br>
kcja ta jest ulepszeniem<br>
ktive-Fixation Leads Using Current<br>
dicts Adequate active lead fixation<br>
ard

<span id="page-23-0"></span>(dla wygody użytkownika) umożliwiającym użytkownikowi powiększenie w czasie rzeczywistym przebiegu pojedynczej fali dla wybranej komory. Wyświetlany widok przebiegu fali jest aktualizowany przy każdym wykryciu zdarzenia stymulacji i wyczuwania przez analizator PSA w wybranej komorze. Widok poszczególnych przebiegów fal jest wyświetlany w wysokiej rozdzielczości, co pozwala zaobserwować zmiany własnego przebiegu fali w czasie rzeczywistym. stymulacji i wyczuwania prze<br>poszczególnych przebiegów<br>pozwala zaobserwować zmia<br>**Układ i opcje ekrani**<br>**Panele ekranu głównego<br>W tej części przedstawiono s<br>kranu głównego aplikacji PS<br>ekranu głównego aplikacji PS<br>1. Zapis** 

# **Układ i opcje ekranu**

#### **Panele ekranu głównego aplikacji PSA**

W tej części przedstawiono szczegółowe informacje dotyczące trzech paneli ekranu głównego aplikacji PSA:

- 1. Zapisy elektrod (strona 21)
- 2. Stymulacja i amplituda analizatora PSA (strona 22)
- 3. Pomiary testowe analizatora PSA dla komory ([strona 23](#page-26-1))

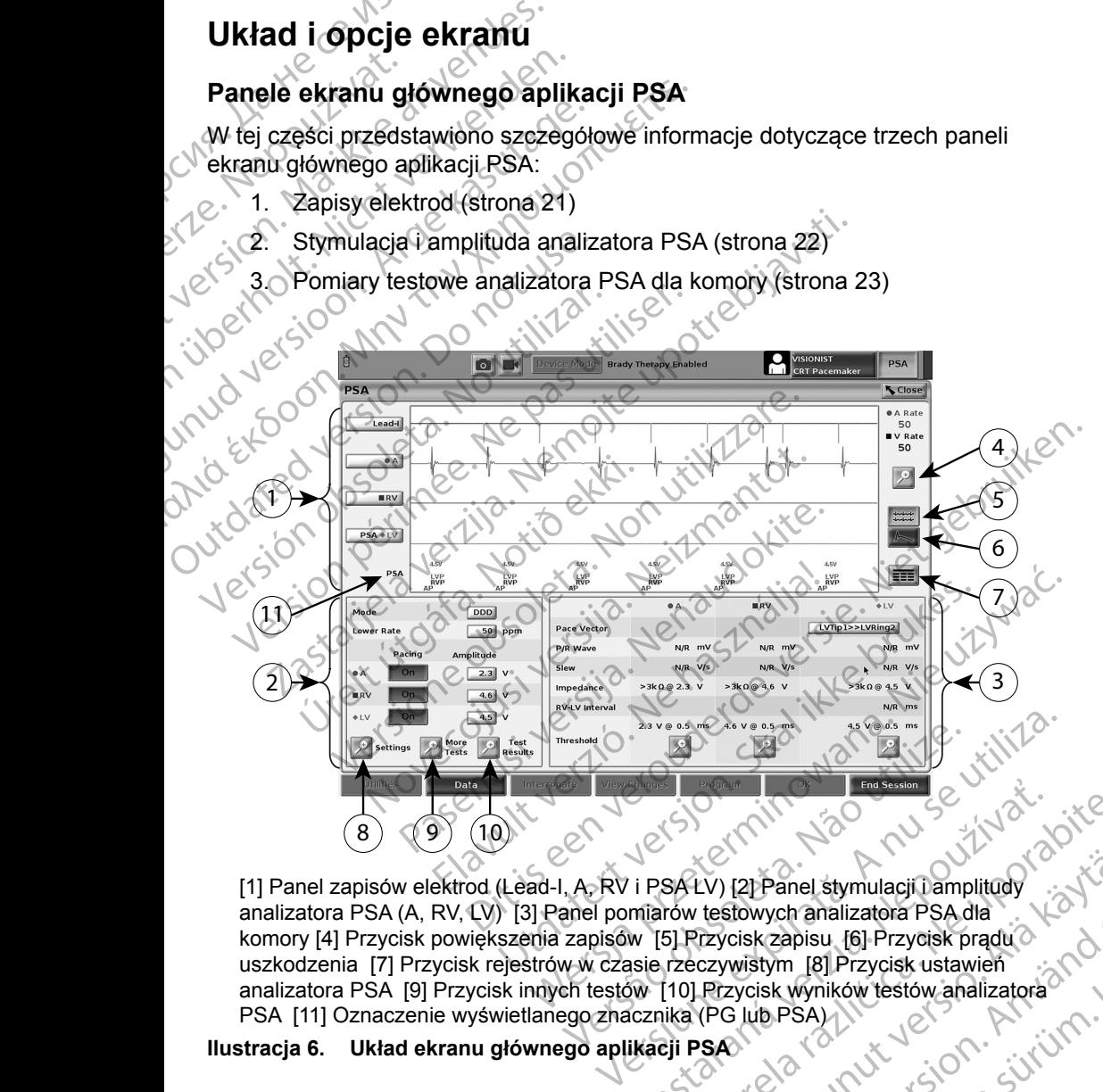

<span id="page-23-1"></span>[1] Panel zapisów elektrod (Lead-I, A, RV i PSA LV) [2] Panel stymulacji i amplitudy analizatora PSA (A, RV, LV) [3] Panel pomiarów testowych analizatora PSA dla komory [4] Przycisk powiększenia zapisów [5] Przycisk zapisu [6] Przycisk pradu  $\circ$ uszkodzenia [7] Przycisk rejestrów w czasie rzeczywistym [8] Przycisk ustawień analizatora PSA [9] Przycisk innych testów [10] Przycisk wyników testów analizatora PSA [11] Oznaczenie wyświetlanego znacznika (PG lub PSA) **Ilustracja 6. Układ ekranu głównego aplikacji PSA** 2 EXASS 2017 NEPOLARANÁ VERZIA.<br>
VERZIA. 1994 LV (21 Panel stymulacji 1 amplitudy<br>
miarow testowych analizatora PSA dla<br>
w [5] Przycisk zapisu [6] Przycisk prąduo<br>
w [10] Przycisk wyników testów analizatora<br>
icznika (PG lu Zastarela različica. Ne uporabite. EV) [2] Panel stymulacji û amplitudy<br>
It testowych analizatora PSA dla<br>
Przycisk zapisu [6] Przycisk prądu<br>
Czywistym [8] Przycisk wstawień<br>
CPG lub PSA)<br>
SAG (2011 UNIX PRA)<br>
SAG (2011 UNIX PRA)<br>
SAG (2011 UNIX PRA)<br>
SAG För den staten version. Panel stymulacji ü amplitudy<br>
Expisu 6 Przycisk pradu<br>
Expisu 6 Przycisk pradu<br>
Expisu 6 Przycisk pradu<br>
Sk wyników testów analizatora<br>
B. PSA)<br>
A RANUS PRA BRANUS PRADU<br>
A RANUS PRADU COMPONER<br>
CANUS PRADU COMPONER<br>
CANUS

<span id="page-24-0"></span>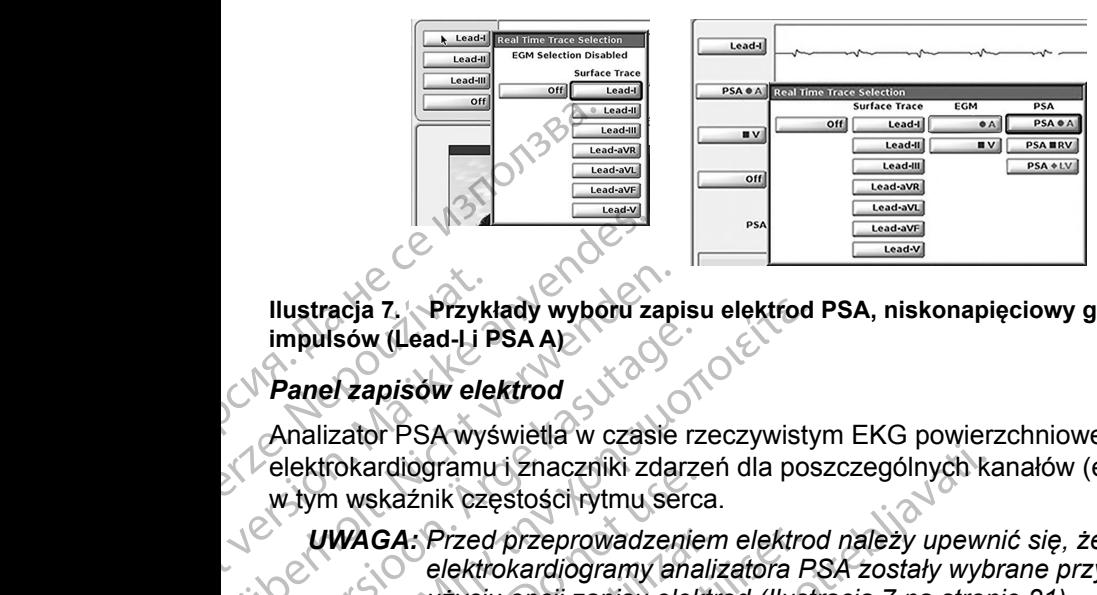

<span id="page-24-2"></span>**Ilustracja 7. Przykłady wyboru zapisu elektrod PSA, niskonapięciowy generator impulsów (Lead-I i PSA A)**

#### <span id="page-24-1"></span>*Panel zapisów elektrod*

Analizator PSA wyświetla w czasie rzeczywistym EKG powierzchniowe, zapisy elektrokardiogramu i znaczniki zdarzeń dla poszczególnych kanałów (elektrod), w tym wskaźnik częstości rytmu serca. Ilustracja 7. Przyk<br>
impulsów (Lead-Li<br>
Panel zapisów ele<br>
Analizator PSA wys<br>
elektrokardiogramu<br>
w tym wskaźnik cze<br>
UWAGA: Przed<br>
elektro<br>
LEAD elektro<br>
LEAD elektro<br>
LEAD elektro<br>
LEAD elektro<br>
LEAD Hustracja Z. Przykłady wyboru za impulsów (Lead-Li PSA A)<br>Panel zapisów elektrod<br>Analizator PSA wyświetla w czas<br>elektrokardiogramu i znaczniki zc<br>w tym wskaźnik częstości rytmu<br>(WAGA: Przed przeprowadz<br>elektrokardiogramy<br> Ilustracja 7. Przykłady wyboru zapi<br>impulsów (Lead-Li PSA A)<br>Panel zapisów elektrod<br>Analizator PSA wyświetla w czasie<br>elektrokardiogramu i znaczniki zdan<br>w tym wskaźnik częstości rytmu se<br>WWAGA: Przed przeprowadzen<br>elektro impulsów (Lead-Li PSA A)<br>
Panel zapisów elektrod<br>
Analizator PSA wyświetla w czasie rz<br>
elektrokardiogramu i znaczniki zdarzy<br>
w tym wskaźnik częstości rytmu serc<br>
WWAGA: Przed przeprowadzenie<br>
elektrokardiogramy ana<br>
elek Illustracja 7. Przykłady wyboru zapisu elektrod<br>
impulsów (Lead-Li PSA A)<br>
Paneł zapisów elektrod<br>
Analizator PSA wyświetla w cząsie rzeczywisty<br>
elektrokardiogramu i znaczniki zdarzeń dla pos<br>
w tym wskażnik częstości ry

*UWAGA: Przed przeprowadzeniem elektrod należy upewnić się, że elektrokardiogramy analizatora PSA zostały wybrane przy użyciu opcji zapisu elektrod (Ilustracja 7 na stronie 21).*

*UWAGA: W celu uniknięcia utraty danych analizatora PSA przed wyłączeniem programatora należy zapisać wyniki testu analizatora PSA oraz rejestry w czasie rzeczywistym.*

W zależności od wybranej szybkości wyświetlania oraz interwałów zdarzeń, znaczniki zdarzeń generowane przez analizator PSA mogą nakładać się na dane wyświetlane na ekranie elektrokardiogramu w czasie rzeczywistym. Je wynik znaczniki zdarzeń generowane przez analizator PSA mogą nakładać się na dane wyświetlane na ekranie elektrokardiogramu w czasie rzeczywistym. Jeśli wyniki będą nakładać się na siebie, w najwyższej warstwie będą wyświetlane informacje dotyczące najnowszego znacznika. W celu ograniczenia/usunięcia nakładania danych można dostosować ekran wyników w czasie rzeczywistym. W celu przejrzenia wyników można także przechwycić ekran migawki lub rejestru w czasie rzeczywistym przy odpowiedniej szybkości wyświetlania. W. With were alleged version. The control of the WAGA: Przed przeprowadzenie.<br>
WAGA: Przed przeprowadzenie.<br>
Elektrokardiogramy analytyciu opcji zapisu elektrokardiogramy analytyciu opcji zapisu elektrok<br>
W zależności od w UWAGA: Przed przeprowadzeniem<br>
elektrokardiogramy analiz<br>
użyciu opcji zapisu elektrokardiogramy<br>
elektrokardiogramy analizator<br>
wyłączeniem programato<br>
wyłączeniem programato<br>
W zależności od wybranej szybkości w<br>
znaczni VWAGA: Przed przeprowadzeniem elektro<br>
elektrokardiogramy analizatora P<br>
użyciu opcji zapisu elektrod (IIust<br>
WAGA: W celu uniknięcia utraty danych<br>
wyłączeniem programatora należ<br>
analizatora PSA oraz rejestry w c<br>
zależn Experiency in a starting the reaction of the reaction of the reaction of the reaction of the reaction of the reaction of the reaction of the reaction of the reaction of the vertical vertica vertical vertical vertical verti Werd unkinecta utaty dariych analizatora<br>
Wyłączeniem programatora należy zapisać v<br>
analizatora PSA oraz rejestry w czasie rzecz<br>
ci od wybranej szybkości wyświetlania oraz in<br>
darzeń generowane przez analizator PSA mog<br> Makona i SALE Bosti, w szako rześci<br>d wybranej szybkości wyświetlania oraz inteń generowane przez analizator PSA mogane<br>na ekranie elektrokardiogramu w czasie<br>kładać się na siebie, w najwyższej warstwie<br>czące najnowszego z generowane przez analizator PSA mogą<br>na ekranie elektrokardiogramu w czasie r<br>dać się na siebie, w najwyższej warstwie ł<br>ące najnowszego znacznika. W celu ogran<br>n można dostosować ekran wyników w cz<br>n wyników można także p PSA oraz rejestry w czasie rzeczywistym.<br>
ej szybkości wyświetlania oraz interwałów zdarzeń,<br>
ej szybkości wyświetlania oraz interwałów zdarzeń,<br>
en a się ktrokardiogramu w czasie rzeczywistym. Jeśli<br>
an ielektrokardiogram

- Można wyświetlać maksymalnie cztery zapisy w czasie rzeczywistym (patrz objaśnienie [1], Ilustracja 6 na stronie 20). Wybranie przycisku zapisu elektrod powoduje wyświetlenie panelu wyboru zapisu w czasie rzeczywistym. Ilustracja 7 przedstawia dwie nazwy zapisu elektrod (Lead-I i PSA A) dla niskonapięciowego generatora impulsów. Inne opcje są wyświetlane podczas sprawdzania wysokonapięciowych generatorów impulsów. Elavult verzió. Nella ogranista verzió.<br>
Się na siebie, w najwyższej warstwie<br>
najnowszego znacznika. W celu ogranizmo<br>
ożna dostosować ekranizyjników w cz<br>
m przy odpowiedniej szybkości wyświe<br>
lać maksymalnie cztery zapi wszego znacznika. W celu ograniczenia/usuniolostosować ekran wyników w czasie rzeczywisty<br>można także przechwycić ekran migawki lub<br>odpowiedniej szybkości wyświetlania.<br>kkeymalnie cztery zapisy w czasie rzeczywisty<br>llustra ego znacznika. W celu ograniczenia/usunięcia<br>zego znacznika. W celu ograniczenia/usunięcia<br>tosować ekrań wyników w czasie rzeczywistym.<br>powiedniej szybkości wyświetlania.<br>wmalnie cztery zapisy w czasie rzeczywistym.<br>stracj acja 6 na stronie 20). Wybranie przycisłacja 6 na stronie 20). Wybranie przycisłacja 6 na stronie 20). Wybranie przycisłacja i<br>wświetlenie panelu wyboru zapisu<br>tracja 7 przedstawia dwie nazwy zapisu<br>a niskonapięciowego gen e cztery zapisy w czasie rzeczywistym<br>
A 6 na stronie 20). Wybranie przycisku<br>
Vietlenie panelu wyboru zapisu<br>
Vietlenie panelu wyboru zapisu<br>
Skonapięciowego generatora impulsów.<br>
Czas sprawdzania wysokonapięciowych<br>
Czas rzedstawia dwie nazwy zapisu<br>pięciowego generatora impulsów.<br>prawdzania wysokonapieciowych<br>prawdziania wysokonapieciowych<br>czerwyświetlenie dodatkowych<br>cją 8.<br>pduje przesłanie impulsu kalibracji<br>ownikowi punkt odniesienia d
- Przycisk powiększania zapisów z powoduje powiększenie obszaru zapisu elektrod do rozmiaru okna oraz wyświetlenie dodatkowych informacji pod zapisami. Patrz Ilustracja 8.
- Przycisk Calibrate (Kalibruj) powoduje przesłanie impulsu kalibracji o napięciu 1 mV, który daje użytkownikowi punkt odniesienia do oceny amplitud. Branadius powiększenie obszaru<br>
Sz wyświetlenie dodatkowych<br>
Cją 8.<br>
Dauje przesłanie impulsu kalibracji<br>
David Kowi punkt odniesienia do ocer<br>
David Kowi (1882)<br>
David Kowi (1882)<br>
David Kowi (1882) Wazania wysokonapieciowych<br>
Coduje powiększenie obszaru<br>
Vyświetlenie dodatkówych<br>
Alikowi puńkt odniesienia do oceny<br>
Trikowi puńkt odniesienia do oceny<br>
Alikowi puńkt odniesienia do oceny<br>
Alikowi puńkt odniesienia do oc rie powiększenie obszary<br>
Wietlenie dodatkowych<br>
Wietlenie dodatkowych<br>
Przesłanie impulsu kalibracji<br>
Michael Version.<br>
Använd Kalibracji<br>
Använd Kalibracji<br>
Använd Kalibracji<br>
Använd Kalibracji<br>
Använd Kalibracji Güncel olman

<span id="page-25-0"></span>▪ Przycisk Baseline (Pomiar wyjściowy) wymusza powrót zapisu do linii bazowej i jest zwykle używany po wyładowaniu defibrylacyjnym.

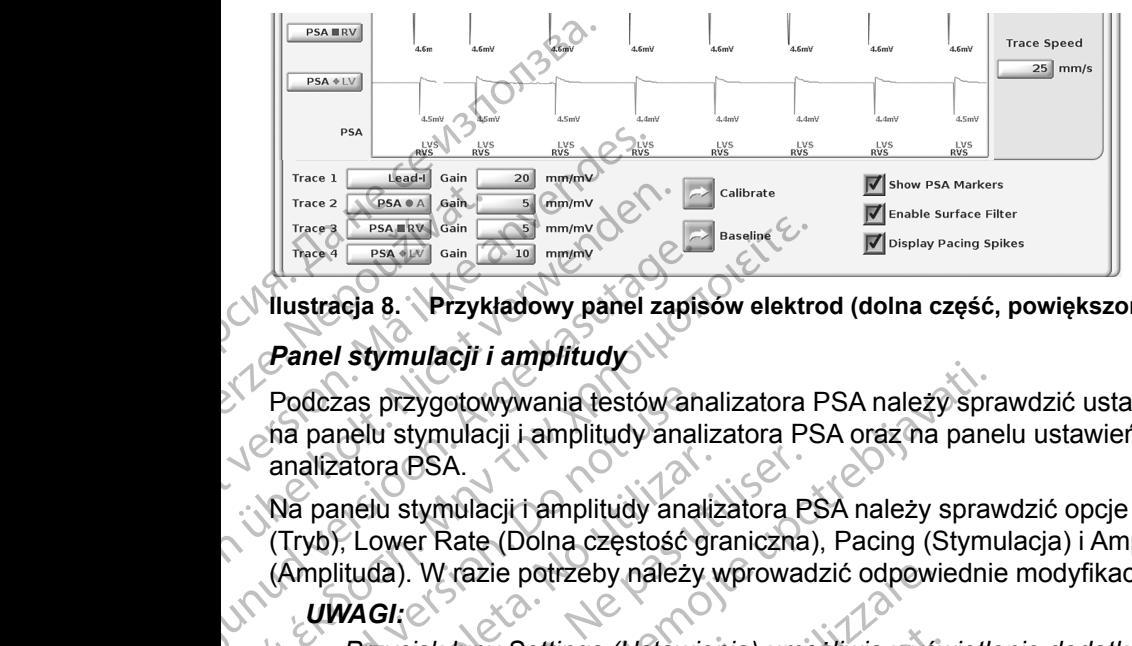

**Ilustracja 8. Przykładowy panel zapisów elektrod (dolna część, powiększona)**

#### <span id="page-25-1"></span>*Panel stymulacji i amplitudy*

Podczas przygotowywania testów analizatora PSA należy sprawdzić ustawienia na panelu stymulacji i amplitudy analizatora PSA oraz na panelu ustawień analizatora PSA. America B. Przykładowy panel zapis<br>
Panel stymulacji i amplitudy<br>
Podczas przygotowywania testów an<br>
ha panelu stymulacji i amplitudy<br>
analizatora PSA.<br>
Na panelu stymulacji i amplitudy analizatora PSA.<br>
(Amplituda). W raz France States Gaster Colometer States (States of Baseline<br>
Panel stymulacji i amplitudy<br>
Podczas przygotowywania testów analizatora F<br>
na panelu stymulacji i amplitudy<br>
Podczas przygotowywania testów analizatora F<br>
analiz

Na panelu stymulacji i amplitudy analizatora PSA należy sprawdzić opcje Mode (Tryb), Lower Rate (Dolna częstość graniczna), Pacing (Stymulacja) i Amplitude (Amplituda). W razie potrzeby należy wprowadzić odpowiednie modyfikacje. Podczas przygo[t](#page-26-2)owywania testów analizatora PSA.<br>
Ma panelu stymulacji i amplitudy anali<br>
analizatora PSA.<br>
Na panelu stymulacji i amplitudy anal<br>
(Tryb), Lower Rate (Dolna częstość g<br>
(Amplituda). W razie potrzeby należy.<br> analizatora PSA.<br>
Na panelu stymulacji i amplitudy analiz<br>
(Tryb), Lower Rate (Dolna częstość gra<br>
(Amplituda). W razie potrzeby należy w<br> **UWAGI:**<br>
Przycisk lupy Settings (Ustawier<br>
stronie 23)<br>
Przycisk lupy More Tests (

#### *UWAGI:*

*Przycisk lupy Settings (Ustawienia) umożliwia wyświetlenie dodatkowych ustawień analizatora PSA (patrz "Panel ustawień analizatora PSA" na stronie 23)*

<span id="page-25-2"></span>*Przycisk lupy More Tests (Więcej testów) umożliwia wyświetlenie innych testów (patrz "PSA — More Tests (PSA — więcej testów)" na stronie 28) Przycisk lupy Test Results (Wyniki testu) umożliwia wyświetlenie wyników testów (patrz "Ekran PSA — Test Results (PSA — wyniki testu)" na stronie 32* A panelu stymulacji i amplitudy analizatora P<br>
A panelu stymulacji i amplitudy analizatora P<br>
Version perimée. Ne paradox (Defining Maria Maria Maria Maria Maria Maria Maria Maria Maria Maria Maria Maria Maria Maria Maria zas przygotowywania festów analizatora PSA należy spranelu stymulacji i amplitudy analizatora PSA oraz na pane<br>
zatora PSA.<br>
anelu stymulacji i amplitudy analizatora PSA oraz na pane<br>
zatora PSA.<br>
Anelu stymulacji i amplit zycisk lupy Settings (Ustawienia)<br>stawień analizatora PSA (patrz "Pichie 23)<br>zycisk lupy More Tests (Więcej testów (patrz "PSA — More Tests (I<br>zycisk lupy Test Results (Wyniki i<br>stów (patrz "Ekran PSA — Test R<br>ronie 32 Version Malexy wprowadzić odpowinglista and the Version of the Case<br>
Version and the Version of the Case of the Case of the Case of the Case of the Case of the Version of the Version of the Version of the Version of the Ve Nupy Settings (Ustawienia) umożliwia wyśw<br>
analizatora PSA (patrz "Panel ustawień analizatora PSA (patrz "Panel ustawień analysta")<br>
Nupy More Tests (Więcej testów) umożliwia<br>
Mupy Test Results (Wyniki testu) umożliwia<br>
An

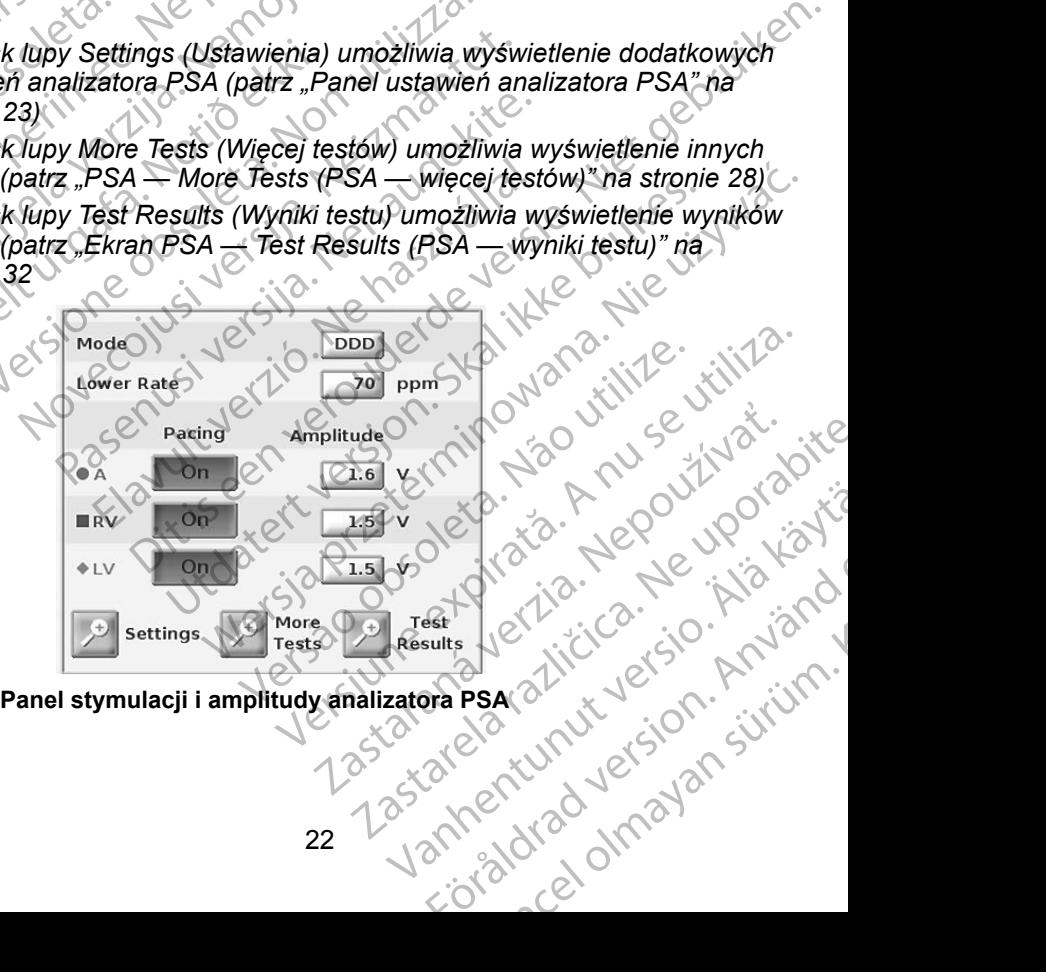

<span id="page-25-3"></span>**Ilustracja 9. Panel stymulacji i amplitudy analizatora PSA**

#### <span id="page-26-2"></span><span id="page-26-0"></span>*Panel ustawień analizatora PSA*

W celu wyświetlenia panelu ustawień analizatora PSA należy kliknąć przycisk Settings (Ustawienia) na panelu stymulacji i amplitudy analizatora PSA. Przed uruchomieniem sesji testowania elektrod należy sprawdzić dane w sekcjach Parameters (Parametry) i Pacing and Sensing (Stymulacja i wyczuwanie). W razie potrzeby należy wprowadzić odpowiednie modyfikacje.

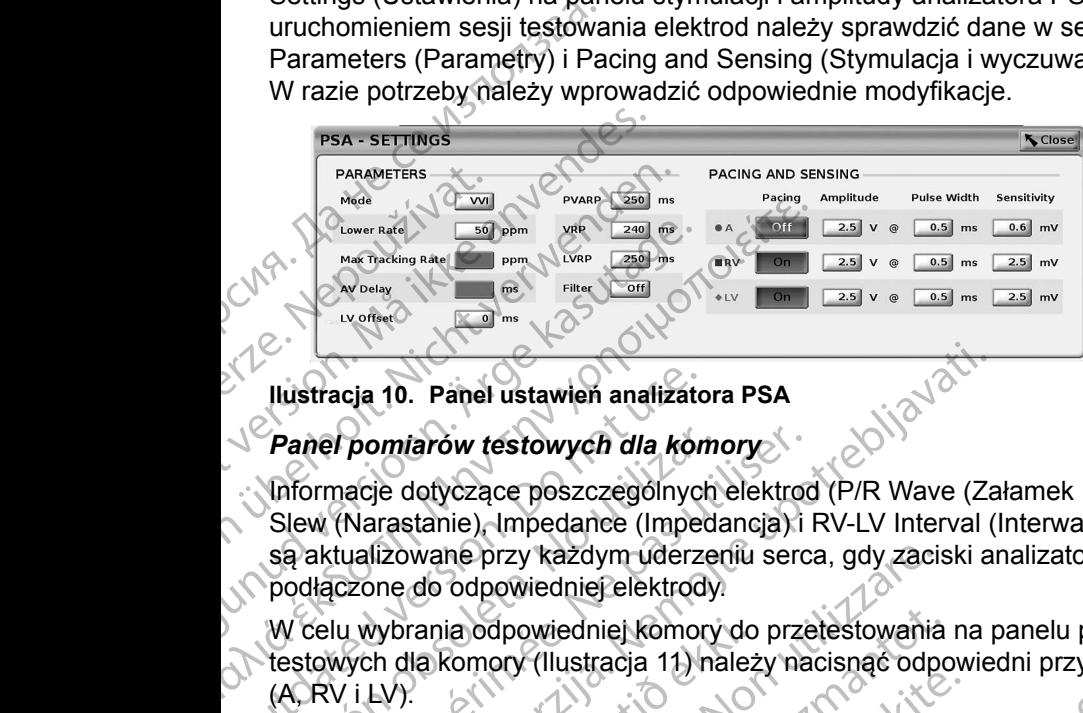

#### <span id="page-26-1"></span>*Panel pomiarów testowych dla komory*

Informacje dotyczące poszczególnych elektrod (P/R Wave (Załamek P/R), Slew (Narastanie), Impedance (Impedancja) i RV LV Interval (Interwał RV-LV)) są aktualizowane przy każdym uderzeniu serca, gdy zaciski analizatora PSA są podłączone do odpowiedniej elektrody. Ilustracja 10. Panel ustawien analizato<br>
Panel pomiarów testowych dla kon<br>
Informacje dotyczące poszczególnyc<br>
Slew (Narastanie), Impedance (Imped<br>
są aktualizowane przy każdym uderz<br>
podłączone do odpowiedniej elektrod<br>
W Panel pomiarów testowych dla kom<br>Informacje dotyczące poszczególnych<br>Slew (Narastanie), Impedance (Impeda<br>są aktualizowane przy każdym uderze<br>podłączone do odpowiedniej elektrody.<br>W celu wybrania odpowiedniej komory<br>testow Were the period of passes and the priority of the passes of the priority of the priority of the priority of the priority of the priority of the priority of the priority of the priority of the priority of the priority of th

W celu wybrania odpowiedniej komory do przetestowania na panelu pomiarów testowych dla komory (Ilustracja 11) należy nacisnąć odpowiedni przycisk lupy (A, RV i LV).

<span id="page-26-4"></span>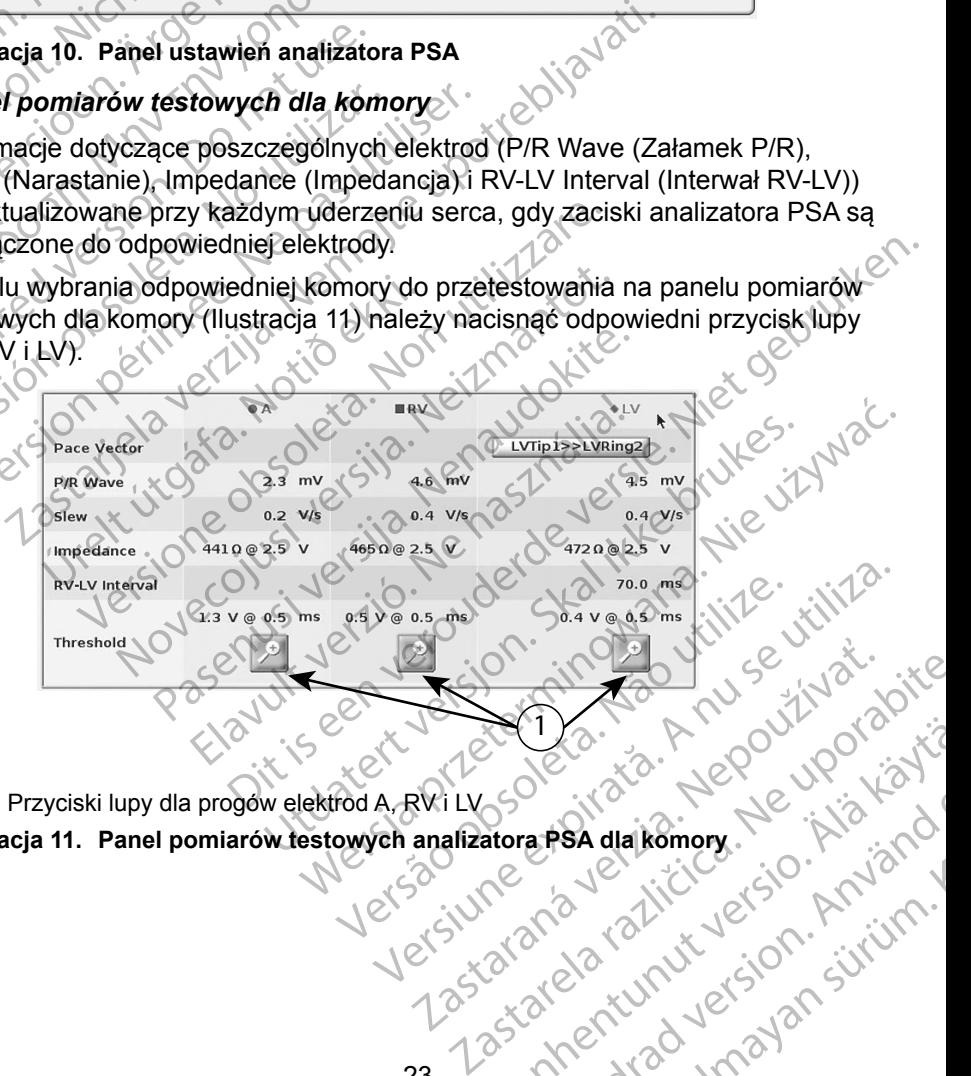

<span id="page-26-3"></span>[1] Przyciski lupy dla progów elektrod A, RV i LV **Ilustracja** 11. Panel pomiarów testowych analizatora PSA dla komory<br>
Veksi Windowski analizatora PSA dla komory<br>
Veksi Windowski analizatora PSA dla komory<br>
Veksi Windowski analizatora PSA dla komory<br>
Veksi Windowski anal Vanhentunut version Anvion. a real dalkomory. He his ten Güncel olmayan sürüm. W celu uruchomienia stymulacji i dostosowania parametrów progowych należy użyć przycisków lupy dla progów poszczególnych elektrod do przetestowania na panelu progów (Ilustracja [12 na stronie](#page-27-0) 24).

Po określeniu progu należy kliknąć przycisk Save Threshold (Zapisz próg), aby zapisać wynik na ekranie wyników testu.

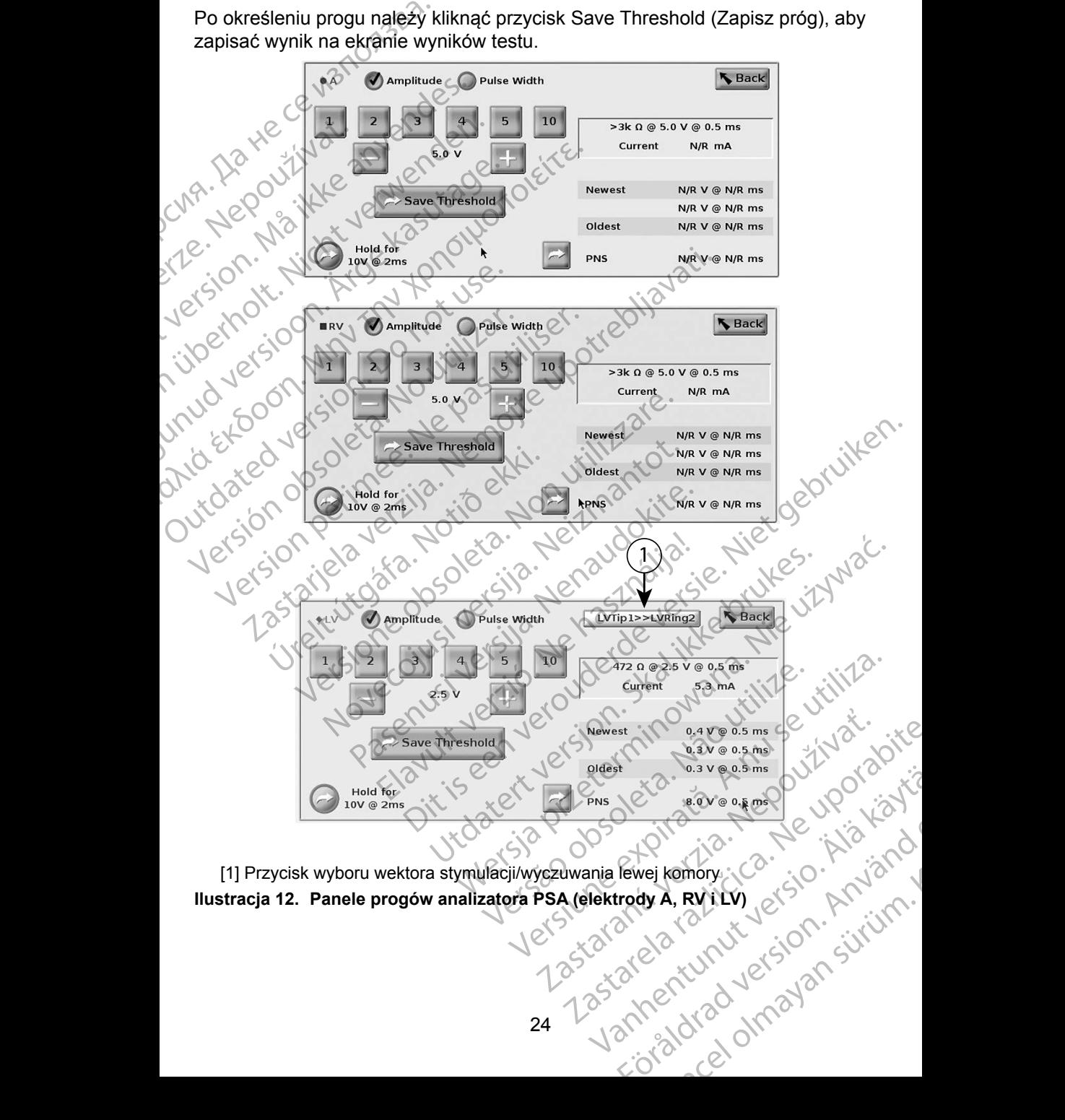

<span id="page-27-0"></span>[1] Przycisk wyboru wektora stymulacji/wyczuwania lewej komory **Ilustracja 12. Panele progów analizatora PSA (elektrody A, RV i LV)** <span id="page-28-0"></span>Na panelu progu lewej komory analizatora PSA należy nacisnąć przycisk wyboru wektora stymulacji/wyczuwania lewej komory, aby ustawić odpowiednią konfigurację stymulacji i wyczuwania katody/anody ([Ilustracja](#page-28-1) 13 na [stronie](#page-28-1) 25).

Należy zaznaczyć pole wyboru "Use the A+ connection ..." (Użyj połączenia A+), jeśli wymagana jest konfiguracja z wektorem Can (Obudowa), a zacisk A+ analizatora PSA powinien mieć styczność elektryczną z pacjentem w polu jałowym.

**UWAGA:** Nie należy zaciskać żadnego złącza PSA bezpośrednio na skórze, kieszeni lub innej tkance pacjenta.

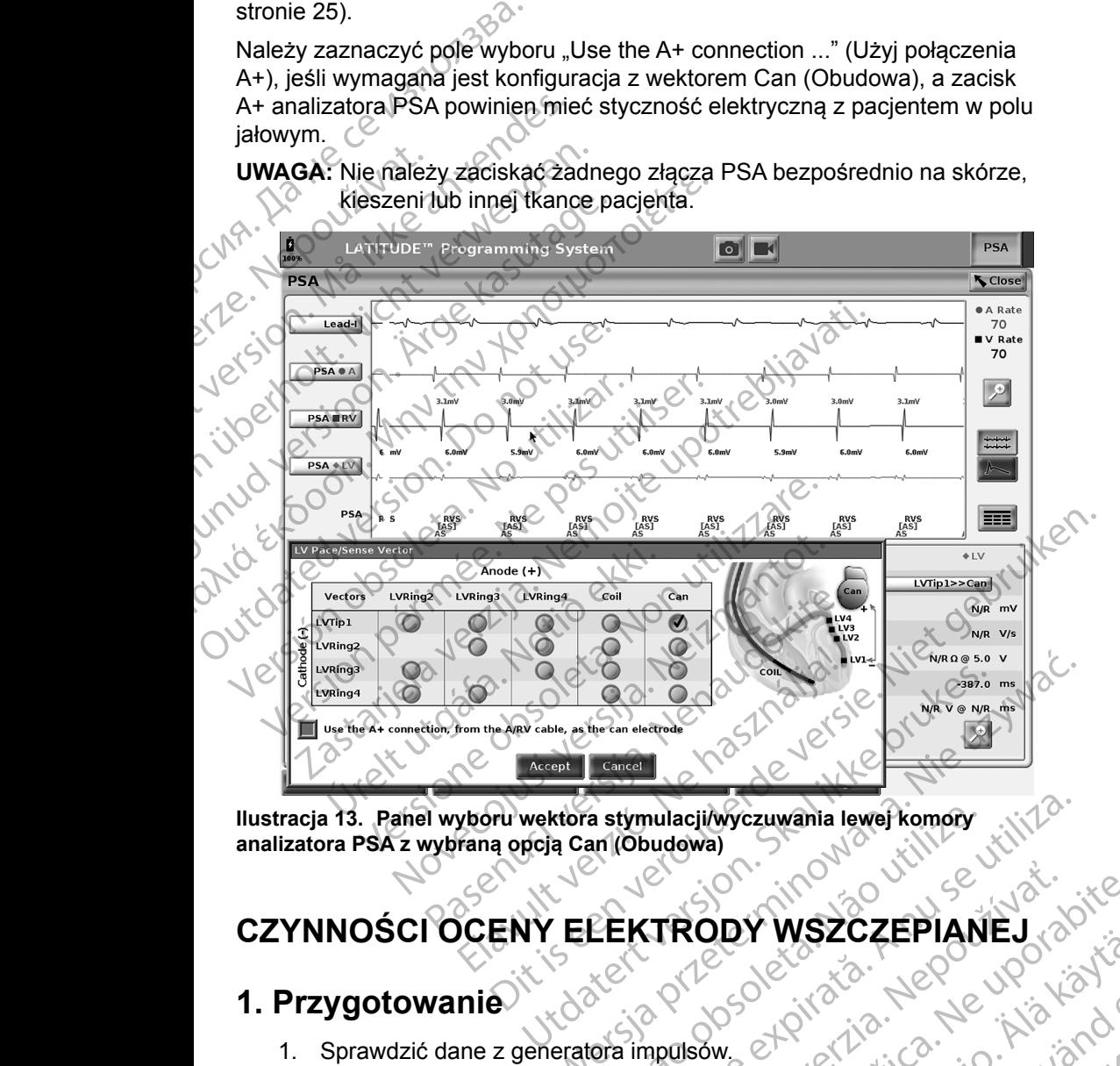

**Ilustracja 13. Panel wyboru wektora stymulacji/wyczuwania lewej komory analizatora PSA z wybraną opcją Can (Obudowa)**

# **CZYNNOŚCI OCENY ELEKTRODY WSZCZEPIANEJ**

# **1. Przygotowanie**

- 1. Sprawdzić dane z generatora impulsów.
- 2. Nacisnąć przycisk PSA w prawym górnym rogu ekranu.
- <span id="page-28-1"></span>3. Zmienić wybrane opcje zapisu elektrod w czasie rzeczywistym na wyświetlanie zapisów elektrod PSA. Patrz objaśnienie [1], Ilustracja 6 na [stronie](#page-23-1) 20 i opcje zapisów elektrod PSA, Ilustracja 7 na stronie 21).<br>25 EXTRODY WSZCZEPIANEJ 22 Sastana Verzia. Nepoužívate.<br> **Zastaraná verzia.** Nepoužívate.<br>
Zastaraná verzia. Nepoužívate.<br>
Zastaraná vezasie rzeczywistym na uporabite.<br>
Zastare objasnienie [1], Justracja cha vod PSA, Justracja 7 na stronie 21). Vanhentunut versio. Älä käytä. et alle visa de la visa de la visa de la visa de la visa de la visa de la visa de la visa de la visa de la visa de la visa de la visa de la visa de la visa de la visa de la visa de la visa de la visa de la visa de la visa Güncel olmayan sürüm.<br>Güncel olmayın. Kullanmayın.<br>Güncel olmayın. Kullanmayın.<br>Bülekranu. Kullanmayın. Kullanmayın.<br>Hasie izeczywistym.na.<br>Tracja.7 na stronie 21).

<span id="page-29-0"></span>4. Nacisnąć przycisk ustawień analizatora PSA (objaśnienie [8], Ilustracja [6 na stronie](#page-23-1) 20), aby otworzyć panel ustawień analizatora PSA (Ilustracja [10 na stronie](#page-26-4) 23). Następnie wybrać/potwierdzić odpowiednie parametry ustawień analizatora PSA. Nacisnąć przycisk Close (Zamknij), aby zamknąć panel i kontynuować sesję.

# **2. Zmierzyć amplitudę załamka P/R i prąd uszkodzenia** odpowiednie parame<br>Close (Zamknij), aby<br>**2. Zmierzyć amplitu<br>uszkodzenia**<br>(1) Na panelu pomiarów<br>stronie 23) ocenić za<br>(1) Na podłączonych elektronie<br>(1) WAGA: Jeśl<br>(1) WAGA: Jeśl<br>(1) WAGA: Jeśl<br>(1) WAGA: Jeśl<br>(1) Waga<br>(1) 2. Zmierzyć amplitude<br>
uszkodzenia<br>
(Må ikke anvendes.<br>
(Må ikke anvendes.<br>
(Må ikke anvendes.<br>
(Må ikke anvender.<br>
(Må ikke anvender.<br>
(Må ikke anvender.<br>
(Må ikke anvender.<br>
(Må ikke anvender.<br>
(Må ikke anvender.<br>
(Må ik

1. Na panelu pomiarów testowych dla komory ([Ilustracja](#page-26-3) 11 na stronie 23) ocenić załamek P, załamek R i szybkość narastania dla podłączonych elektrod. Można także ocenić interwał RV-LV. USZKODZENIA<br>
Stronie 23)<br>
CAR Stronie 23)<br>
CAR Stronie 23)<br>
Zastaralá verze.<br>
Verze. Weele pee

*UWAGA: Jeśli zapis jest zakłócony, najpierw należy spróbować wyeliminować źródło zakłóceń. Jeśli zakłócenia są nadal widoczne na zapisie elektrogramu, należy rozważyć włączenie filtra 50/60 Hz eliminującego zakłócenia na elektrogramie.* USZKODZENIA<br>
(1) Na panelu pomiarów testow<br>
stronie 23) ocenić załamek<br>
(2) podłączonych elektrod. Mo<br>
(2) WAGA: Jeśli zapis<br>
(2) WAGA: Jeśli zapis<br>
(2) WAGA: Jeśli zapis<br>
(2) WAGA: Jeśli zapis<br>
(2) Wada: Włączenie<br>
elektr Manufacturistant version.<br>
According to the product of the product of the Magazine Control of the Wellininows<br>
WAGA: Jesli zapis je<br>
Wellininows<br>
Wellininows<br>
Wellininows<br>
Magazenie fil<br>
Przeprowadzanie testu<br>
Wellininows<br> Παλιά εκδοση. Μην την Καταλά εκδοση. Μην την Καταλά εκδοση. Μην την Καταλά εκδοση.<br>
Μην την Μαλιά εκδοση.<br>
Μην την Μαλιά εκδοση.<br>
Μην την Μαλιά εκδοση.<br>
Μην την Μαλιά εκδοση.<br>
Μποτιείτε.<br>
Μποτιείτε.<br>
Μποτιείτε.<br>
Μποτιείτε Weltminować źródło zakłóceń. Jeśli<br>
Włączenie filtra 50/60 Hz eliminująceg<br>
Weltworzenie filtra 50/60 Hz eliminująceg<br>
Weltworzenia (objaśnienie [6], Ilustracja 6 na<br>
Zeprowadzanie testu progu stymulac<br>
Wykonania poniższyc

2. W celu oceny morfologii prądu uszkodzenia należy wybrać przycisk prądu uszkodzenia (objaśnienie [6], Ilustracja 6 na stronie 20).

# **3. Przeprowadzanie testu progu stymulacji**

W celu wykonania poniższych czynności należy zapoznać się z następującymi punktami: Widoczne na Widoczne na Widoczne na Widoczne na Widoczne fili<br>
Le 2. W celu odeny morfologii prąd<br>
pradu uszkodzenia (obja<br> **C 2.** W celu odeny morfologii prąd<br> **C 3. Przeprowadzanie testu**<br>
W celu wykonania poniższych czy elektrogramie<br>
2. W celu oceny morfologii prądu<br>
prądu uszkodzenia<br>
3. Przeprowadzanie testu<br>
W celu wykonania poniższych czynnoś<br>
punktami:<br>
Panel stymulacji i amplitudy<br>
stronie 22)<br>
Panele progów analizatora R elektrogramie.<br>
2. W celu oceny morfologii pradu uszkod<br>
pradu uszkodzenia (objaśnienie [6]<br> **Przeprowadzanie testu progressivale (obja**śnienie [6]<br>
celu wykonania ponizszych czynności należ<br>
inktami:<br> **Pranel stymulacji i** 

- Panel stymulacji i amplitudy analizatora PSA (Ilustracja 9 na stronie 22) Vykonania ponizszych czynności<br>
i:<br>
Panel stymulacji i amplitudy ana<br>
stronie 22)<br>
Panel pomiarów testowych dla<br>
Panel pomiarów testowych dla<br>
Na panelu stymulacji i amplitudy
- Panele progów analizatora PSA (Ilustracja 12 na stronie 24)
- Panel pomiarów testowych dla komory (Ilustracja 11 na stronie 23).
- 1. Na panelu stymulacji i amplitudy analizatora PSA dostosować wartość Lower Rate (Dolna częstość graniczna) w celu wymuszenia rytmu własnego (np. o 10 bpm więcej od rytmu własnego). Trowadzanie testu progu stymu<br>
onania ponizszych czynności należy zapozna<br>
anef stymulacji i amplitudy analizatora PSA (II<br>
ironie 22)<br>
anele progów analizatora PSA (IIustracja 12 n<br>
anel pomiarów testowych dla komory (IIu Mia poniższych czynności należy zapoznać<br>
Się stymulacji i amplitudy analizatora PSA (III.<br>
Mie 22)<br>
Się progów analizatora PSA (III.<br>
I pomiarów testowych dla komory (III.<br>
I pomiarów testowych dla komory (III.<br>
I pomiaró vmulacji i amplitudy analizatora PSA (Ilus<br>22)<br>progów analizatora PSA (Ilustracja 12 na spiniarów testowych dla komory (Ilustracja<br>spiniarów testowych dla komory (Ilustracja<br>stymulacji i amplitudy analizatora PSA do<br>te (Do gów analizatora PSA (Ilustracja 12 na<br>arów testowych dla komory (Ilustracja<br>arów testowych dla komory (Ilustracja<br>primalacji i amplitudy analizatora PSA do<br>Dolna częstość graniczna) w celu wyn<br>mulacji i amplitudy analizato
- 2. Na panelu stymulacji i amplitudy analizatora PSA włączyć stymulację dla elektrody do przetestowania progu (A, RV lub LV). Spowoduje to automatyczne ustawienie trybu (AAI, VVI lub DDD) na podstawie wybranych elektrod. W razie potrzeby można zmienić tryb ręcznie. mie testu progu stymulacji<br>
szych czynności należy zapoznać się z następującymi<br>
Ci i amplitudy analizatora PSA (Ilustracja 9 na<br>
w analizatora PSA (Ilustracja 12 na stronie 24)<br>
w testowych dla komory (Ilustracja 11 na st nalizatora PSA (Ilustracja 12 na stronie 24)<br>estowych dla komory (Ilustracja 11 na stronie 24)<br>estowych dla komory (Ilustracja 11 na stronie 2<br>częstość graniczna) w celu wymuszenia rytmu<br>bpm więcej od rytmu własnego).<br>gij zatora PSA (Ilustracja 12 na stronie 24)<br>
owych dla komory (Ilustracja 11 na stronie 23).<br>
amplitudy analizatora PSA dostosować wartość<br>
stość graniczna) w celu wymuszenia rytmu<br>
m więcej od rytmu własnego).<br>
amplitudy ana plitudy analizatora PSA dostosować wartość<br>vsć graniczna) w celu wymuszenia rytmu<br>vięcej od rytmu własnego).<br>plitudy analizatora PSA włączyć stymulację<br>wania progu (A, RV lub LV). Spowoduje<br>ie trybu (AAI, VVI lub DDD) na p od rytmu własnego).<br>
v analizatora PSA włączyć stymulację<br>
progu (A, RV lub LV). Spowoduje<br>
uzeby można zmienić tryb ręcznie.<br>
zastarzeby można zmienić tryb ręcznie.<br>
u pomiarów testowych dla komory.<br>
zacja 12 na stronie 2
- 3. Sprawdzić impedancję na panelu pomiarów testowych dla komory.

*UWAGA: Impedancja jest także wyświetlana w polu bieżących obliczeń (Ilustracja 12 na stronie 24).*

4. Na panelu pomiarów testowych dla komory wybrać przycisk lupy dla odpowiedniej elektrody (A, RV lub LV) w celu wyświetlenia panelu progów analizatora PSA dla tej elektrody.<br>26 1991 - Progów analizatora PSA dla tej elektrody. (A, RV Jub LV). Spowoduje<br>
I, VVI-Jub DDD) ha podstawie<br>
można zmienić tryb ręcznie<br>
larów testowych dla komory<br>
wyświetlana w polu bieżących<br>
mory wybrać przycisk Jupy dla<br>
w celu wyświetlenia panelu<br>
dy. Ena zmienić tryb recznie.<br>
Switetlana w połu bieżących<br>
Swietlana w połu bieżących<br>
Swietlana w połu bieżących<br>
Stronie 24).<br>
Ry wybrać przycisk lupy dla w UMA<br>
Stronie (AMA)<br>
Skip (AMA)<br>
ANA MA ub DDD) ha podstawie<br>
i zmienić tryb ręcznie.<br>
festowych dla komory.<br>
ietlana w połu bieżących<br>
ietlana w połu bieżących<br>
onie 24).<br>
Wyswietlenia panelu<br>
CNO ONO PORTUGAL

- 5. Określić próg stymulacji przez zmniejszanie wartości w polu Amplitude (Amplituda) lub Pulse Width (Szerokość impulsu).
- 6. Nacisnąć przycisk Save Threshold (Zapisz próg), aby zapisać dane wyświetlane w polach P/R Wave (Załamek P/R), Slew (Narastanie), Impedance (Impedancja) i Threshold (Próg).
- Zostaną zachowane ustawienia ostatniego wyczuwania ustawienia, a po naciśnięciu przycisku "Save Threshold" (Zapisz próg) dane zostaną zapisane razem z wynikami progu stymulacji. Dla określonego położenia elektrody najpierw sprawdzane są wartości wyczuwania elektrody, a następnie sprawdzana jest charakterystyka stymulacji. Ustawienia te, pomimo różnych punktów czasowych, dotyczą jednego położenia elektrody. Z tego względu sprawdzenie wyczuwania, a następnie zmiana położenia elektrody i natychmiastowe przejście do testów stymulacji, może dawać niespójne pomiary. Wyświetlane w polac<br>
Impedance (Impedance Impedance Impedance Impedance Impedance Impedance 2<br>
- Zostaną zachowan<br>
a po naciśnięciu prodozenia elektrody<br>
- Położenia elektrody<br>
- Położenia elektrody<br>
- Mane te zostaną zach Položenia<br>
Položenia<br>
Položenia<br>
Položenia<br>
Položenia<br>
Položenia<br>
Položenia<br>
Položenia<br>
Položenia<br>
Položenia<br>
Položenia<br>
Položenia<br>
Položenia<br>
Položenia<br>
Položenia<br>
Položenia<br>
Položenia<br>
Položenia<br>
Položenia<br>
Položenia<br>
Po a po haciśnięciu przycis<br>
zostaną zapisane razer<br>
położenia elektrody naj<br>
elektrody, a następnie s<br>
Ustawienia te, pomimo<br>
położenia elektrody. Z t<br>
a następnie zmiana położenia elektrody. Z t<br>
testów stymulacji, może<br>
PS Položenia elektrody najpie<br>
Położenia elektrody najpie<br>
elektrody, a następnie spieraliz<br>
Ustawienia te, pomimo ró<br>
położenia elektrody. Z teg<br>
a następnie zmiana położ<br>
testów stymulacji, może<br>
PSA oraz wraporcie anal<br>
pr elektrody, a następnie sprawienia te, pomimo różne<br>bołożenia elektrody. Z tego<br>harastępnie zmiana położenia elektrody. Z tego<br>testów stymulacji, może da<br>PSA oraz w raporcie analiz<br>przycisku Data (Dane) w do<br>konce (Zarządza France elektrody, a następnie sprawdzana je<br>
Ustawienia te, pomimo różnych punk<br>
położenia elektrody. Z tego względu s<br>
a następnie zmiana położenia elektrody.<br>
A następnie zmiana położenia elektronego (SA oraz w raporcje
	- Dane te zostaną zapisane na ekranie wyników testu analizatora PSA oraz w raporcie analizatora PSA wyświetlanym po naciśnięciu przycisku Data (Dane) w dolnej części panelu Data Management (Zarządzanie danymi) podczas aktywnej sesji. Dane te zostana zapisane r<br>
	PSA oraz w raporcie analiza<br>
	przycisku Data (Dane) w do<br>
	Czarządzanie danymi) podc<br>
	UWAGA: Zdarzenia re<br>
	przechwytyw<br>
	przycisku Sa<br>
	poźniej przechwyty<br>
	Przycisku Sa<br>
	Czarzenia przechwytyw<br>
	Przyc zastariela verzija. Nemoticznie przycisku kontrolicznie wyników testu PSA oraz w raporcie analizatora PSA wyświetlanym<br>PSA oraz w raporcie analizatora PSA wyświetlanym<br>Przycisku Data (Dane) w dolnej części panelu Data i<br>Cz
	- *UWAGA: Zdarzenia rejestru w czasie rzeczywistym są przechwytywane automatycznie po każdym naciśnięciu przycisku Save Threshold (Zapisz próg). Możne je później przejrzeć, zapisać lub wydrukować do pliku PDF w bieżącej sesji.* 2. Sprawdzić występowanie stymulacji pozasercowej, naciskając<br>
	2. Sprawdzić występowanie stymulacji pozasercowej, naciskając<br>
	2. Sprawdzić występowanie stymulacji pozasercowej, naciskając<br>
	2. Sprawdzić występowanie stymula
- i przytrzymując przycisk "Hold for 10V @ 2ms" (Przytrzymaj, aby wywołać 10 V przy 2 ms) na panelu progów analizatora PSA (patrz<br>Ilustracja 12 na stronie 24). Ilustracja 12 na stronie 24). Version of the principal and the principal and the principal and the principal and the principal and the principal and the principal and the photon of the passive of the photon of the photon principal and the photon princi Verzechwytywane automatycznie<br>
obszprzecisku Save Threshold (Zapis<br>
później przejrzeć, zapisać lub wy<br>
w bieżącej sesji.<br>
awdzić występowanie stymulacji pozasercowe<br>
zytrzymując przycisk "Hold for 10V @ 2ms" (P<br>
vołać 10 V
	- a. Jeśli stymulacja nie występuje, przejść do następnego punktu.
	- b. Jeśli występuje stymulacja, dostosować amplitudę i/lub szerokość impulsu, a następnie sprawdzić ponownie, czy występuje stymulacja pozasercowa. Nacisnąć przycisk PNS, aby zapisać amplitudę i szerokość impulsu występujących przy stymulacji nerwu przeponowego (PNS). možniej przejrzeć, zapisać lub wywordzić występowanie stymulacji pozasercowe<br>
	Notiżącej sesji.<br>
	Norzytrzymując przycisk "Hold for 10V @ 2ms" (Praywordać 10 V przy 2 ms) na panelu progów analizy<br>
	Nustracja 12 na stronie 24) Ewystępowanie stymulacji pozasercowej,<br>
	nując przycisk "Hold for 10V @ 2ms" (Przy<br>
	0 V przy 2 ms) na panelu progów analiza<br>
	12 na stronie 24)<br>
	stymulacja nie występuje, przejść do nastę<br>
	vystępuje stymulacja, dostosować am / przy 2 ms) na panelu progów analiza<br>na stronie 24)<br>nulacja nie występuje, przejść do nastronie stymulacja, dostosować amplitt<br>tępuje stymulacja, dostosować amplitt<br>a następnie sprawdzić ponownie, czy<br>a pozasercowa. Nacis przycisku save Threshold (Zapisz prog). Mozne je<br>poźniej przejrzeć, zapisać lub wydrukować do pliku PDF<br>w bieżącej sesji.<br>powanie stymulacji pozasercowej, naciskając<br>przycisk, Hold for 10V @ 2ms (Przytrzymaj, aby<br>zy 2 ms) 2 ms) na panelu progów analizatora PSA (patrz<br>
	inie 24).<br>
	1 nie występuje, przejść do następnego punktu.<br>
	stymulacja, dostosować. amplitudę i/lub szerokość.<br>
	epnie sprawdzić ponownie, czy występuje<br>
	ssercowa. Nacisnąć przy

*UWAGA: Przycisk PNS powoduje zapisanie najnowszych wartości*  **amplitudy i szerokości impulsu na ekranie wyników testu<br>w chwili naciśnięcia tego przycisku, Nie powoduje on<br>przeprowadzenia testu RNS.<br>Neksia przeprowadzenia testu RNS.<br>Neksia przeprowadzenia testu RNS.** w chwili naciśnięcia tego przycisku. Nie powoduje on a wielkich przeprowadzenia testu RNS.<br>przeprowadzenia testu RNS.<br>Welsi w ne a welsi ciężycie powoduje on przeprowadzenia testu RNS.<br>Welsi w ne a welsi ciężycie powoduje **przeprowadzenia testu PNS.**<br>UKC 1986<br>UK<sup>C 19</sup>86 Wa. Nacisnac prie wie, dzy występuje<br>
Wa. Nacisnac przycisk PNS, aby zapisać<br>
impulsu występujących przy stymulacji nerwu<br>
PNS powoduje zapisanie najnowszych wartości<br>
Tri szerokóści impulsu na ekranie wyników testu<br>
adzen Nepower Sammen verzia. Nepoužívať za zapisanie majnowszych wartości<br>necia tego przycisku, Nie powoduje on<br>nia testu RNS.<br>22 strator do tego przycisku, Nie powoduje on<br>22 strator do tego przycisku, Nie powoduje on<br>22 strato umpulsu na ekranie wyników testu<br>Ago przycisku. Nie powoduje on<br>u RNS.<br>2 C C A Jet I i cico. An Jan Jan<br>2 C C A Jet I i cico. An Jan Jan<br>2 C C C Lunut Version Sirium.<br>3 C C C Lunut Version Sirium.<br>3 C C C Lunut Version Sir ws. information. He is the store of the store is the store is a formation. süria chialie while which is the powoduje on

## <span id="page-31-0"></span>**4. Przechowywanie i zapisywanie danych oceny elektrod**

Wyniki analizatora PSA są przechowywane na ekranie wyników testu ([Ilustracja](#page-23-1) 6 [na stronie](#page-23-1) 20) oraz w raporcie analizatora PSA. Naciśnięcie przycisku Data (Dane) w dolnej części ekranu (patrz Ilustracja [6 na stronie](#page-23-1) 20) powoduje wyświetlenie panelu Data Management (Zarządzanie danymi). Wyniki analizatora PSA są pr<br>
na stronie 20) oraz w raporci<br>
(Dane) w dolnej części ekran<br>
wyświetlenie panelu Data Ma<br>
1. Przejrzeć dane na el<br>
rzeczywistym). W raz<br>
(patrz Ilustracja 23 n<br>
2. Przejrzeć dane na el<br>
PSA).

1. Przejrzeć dane na ekranie Real-time Logs (Rejestry w czasie rzeczywistym). W razie potrzeby zapisać i/lub wydrukować dane (patrz Ilustracja 23 na stronie 37).

2. Przejrzeć dane na ekranie PSA Test Results (Wyniki testu analizatora PSA). W razie potrzeby zapisać i/lub wydrukować dane (patrz Ilustracja 19 na stronie 33).

*UWAGA: W celu uniknięcia utraty danych analizatora PSA przed opuszczeniem sesji PG lub wyłączeniem programatora należy zapisać lub wydrukować wyniki testu analizatora PSA oraz rejestry w czasie rzeczywistym. Wszelkie niezapisane zarejestrowane progi/wyniki, migawki lub rejestry w czasie rzeczywistym zostaną utracone po przejściu do sesji urządzenia PG lub po wyjściu z tej sesji.* Zastaralá verze. Nepoužívat.<br>
Zastaralá verze. Nepoužívat.<br>
Zastaralá verze. Nepoužívat.<br>
Zastaralá verze.<br>
Zastaralá verze.<br>
Zastaralá verze.<br>
Zastaralá verze.<br>
Zastaralá verze.<br>
Zastaralá verze.<br>
Zastaralá verze. wyświetlenie panelu Data Manag<br>
1. Przejrzeć dane na ekrani<br>
Frzeczywistym). W razie p<br>
(patrz Ilustracja 23 na str<br>
PSA). W razie potrzeby z<br>
Nustracja 19 na stronie 3.<br>
(WAGA: W celu uniknięcia u<br>
opuszczeniem ses<br>
(C C Version Werstein Einzeln werden.<br>
Version Werstein werden.<br>
Version Werstein einer PSA). Werstein einer PSA.<br>
Ver[wende](#page-40-0)n.<br>
Verwenden.<br>
Verwenden.<br>
Verwenden.<br>
Verwenden.<br>
Verwenden.<br>
Verwenden.<br>
Verwenden.<br>
Verwenden.<br>
Verw (patrz Ilustracja 23 na stronie P.<br>
2. Przejrzeć dane na ekranie P.<br>
PSA). W razie potrzeby zapis<br>
(waGA: W celu unikhięcia utrat<br>
opuszczeniem sesji P.<br>
(argential version).<br>
(argential version).<br>
(argential version).<br>
(a (A) 2 Przejrzeć dane na ekranie PSA Test R<br>
PSA). W razie potrzeby zapisać i/lub w<br>
Mustracja 19 na stronie 33).<br>
(WAGA: W celu unikhięcia utraty danych<br>
(C) WAGA: W celu unikhięcia utraty danych<br>
(C) C (C) C (C) czapisać

Stan działania analizatora PSA (konfiguracja stymulacji/ *wyczuwania) jest zachowywany po przejściu do nowej sesji urządzenia PG, jeśli analizator PSA został wcześniej użyty do sprawdzenia urządzenia. Umożliwia to dalsze działanie PSA zapewniając wspomaganie stymulacją podczas przechodzenia między aplikacjami. Gdy aplikacja PSA jest aktywna, naciśnięcie przycisku PSA lub wyłączenie programatora (ręcznie lub wskutek utraty zasilania) powoduje zakończenie działania PSA.* unud version Versión observa de XXXXVIII version periodici version periodici version periodici version periodici version periodici version per<br>
Version periodici version periodici version per periodici version di terratoriale di terratoriale di terratori WAGA: Weelu unikhięcia utraty danych analizatora PS,<br>opuszczeniem sesji PG lub wyłączeniem progra<br>zapisać lub wydrukować wyniki testu analizatora<br>wczasie rzeczywistym. Wszelkie niezapisane z<br>progi/wyniki, migawki lub rejes Wyczuwania) jest zachowy<br>
Curządzenia PG, jeśli analiza<br>
sprawdzenia urządzenia. U<br>
zapewniając wspomaganie<br>
między aplikacjami. Gdy ap<br>
przycisku PSA lub wyłączei<br>
utraty zasilania) powoduje<br>
GA: Jeśli analizator PSA nie Sesji.<br>
Stan działania analizatora PSA (konfiguracy wyczuwania) jest zachowywany po przejści<br>
urządzenia PG, jeśli analizator PSA został<br>
sprawdzenia urządzenia. Umożliwia to dals<br>
zapewniając wspomaganie stymulacją pod<br>
m Natif działama analizatora PSA (Komiguracja<br>Kyczuwania) jest zachowywany po przejściu<br>Irządzenia PG, jeśli analizator PSA został w<br>prawdzenia urządzenia. Umożliwia to dalsz<br>apewniając wspomaganie stymulacją podc<br>niędzy apl Alexandr C, politicalizator i civilizatorista.<br>
Alexandr Alexandr C, politicalizator i chiase<br>
ewniając wspomaganie stymulacją podcza<br>
dzy aplikacjami. Gdy aplikacja PSA jest alexicisku PSA lub wyłączenie programatora<br>
(ty ania analizatora PSA (konfiguracja stymulacji/<br>
Mia) jest zachowywany po przejściu do nowej sesji<br>
a PG, jeśli analizator PSA został wcześniej użyty do<br>
nie urządzenia. Umożliwia to dalsze działanie PSA<br>
ac wspomaganie sty

- *UWAGA: Jeśli analizator PSA nie jest używany w sesji urządzenia PG, użytkownik powinien ponownie wprowadzić ręcznie dane analizatora PSA do PG podczas sesji PG.*
- *UWAGA: Jeśli podczas testowania implantu lekarz zmieni urządzenie PG na inne, dane analizatora PSA należy wprowadzić ręcznie do nowego urządzenia PG.* e aplikacjami. Gdy aplikacja PSA jest a<br>ku PSA lub wyłączenie programatora<br>disilania) powoduje zakończenie działa<br>nalizator PSA nie jest używany w sesji<br>mik powinien ponownie wprowadzić n<br>tora PSA do PG podczas sesji PG.<br>o Malub wyłączenie programatora (ręcznie lub wsią)<br>A lub wyłączenie programatora (ręcznie lub wsią)<br>powoduje zakończenie działania PSA.<br>Dr PSA nie jest używany w sesji urządzenia PC<br>powinien ponownie wprowadzić ręcznie dane<br> mi: Gdy aplikacja PSA jest aktywna, naciśnięcie<br>
ub wyłączenie programatora (ręcznie lub wskutek<br>
powoduje zakończenie działania PSA.<br>
PSA nie jest używany w sesji urządzenia PG,<br>
nien ponownie wprowadzić ręcznie dane<br>
do

# <span id="page-31-1"></span>**PSA — MORE TESTS (PSA — WIĘCEJ TESTÓW)**

Przycisk More Tests (Więcej testów) (zobacz Ilustracja 6 na stronie 20) jest dostępny, jeśli wymaga tego stan kliniczny. Ekran More Tests (Więcej testów) zawiera testy przewodnictwa zstępującego i wstecznego oraz kartę Burst Pacing<br>(Stymulacja salwą impulsów), co przedstawia Ilustracja 14 na stronie 29<br>12 marca 14 na stronie 29 (Stymulacja salwą impulsów), co przedstawia Ilustracja 14 na stronie 29. Wania implantu lekarz zmieni urządzeni<br>
Spania Mależy wprowadzić ręcznie do<br>
SPSA – WIECEJ TESTÓW)<br>
W (zobacz Ilustracja 6 na stronie 20) je<br>
Kliniczny Ekran More Tests (Więcej tes<br>
pującego i wstecznego oraz kartę Burst<br> Expodition a mariar de la construction de la construction de la construction de la construction de la construction de la construction de la construction de la construction de la construction de la construction de la constr A należy wprowadzić recznie do nowego<br>
Zastaranie z Nepoužívať.<br>
WIECEJ TESTÓW)<br>
bacz Ilustracja 6 na stronie 20) jest<br>
my Ekran More Tests (Więcej testów)<br>
do i wstecznego oraz kartę Burst Racing<br>
tawia Ilustracja 14 na s WIECEJ TESTÓW) For the Test Company<br>
Tracja 6 na stronie 20) jest<br>
More Tests (Więcej testów)<br>
Sznego oraz kartę Burst Racing<br>
tracja 14 na stronie 29<br>
ANVERTION OF STORICAL<br>
ANCER COMPOSITION CULLAND AND SURVEYOR

# <span id="page-32-0"></span>**Obsługa testów przewodnictwaa**

Wykazano, że 45% pacjentów wymagających wszczepienia systemu dwujamowego z jakichkolwiek wskazań charakteryzuje się przewodnictwem wstecznym przy określonej częstości stymulacji komorowej. Nawet u pacjentów z wieloletnim blokiem przedsionkowo-komorowym (ang. atrio-ventricular, AV) może występować przewodnictwo wsteczne.

Zakres średniego czasu komorowo-przedsionkowego (ang. ventriculo-artrial, VA) wynosi od 110 do 450 ms. Występowanie przewodnictwa wstecznego przez naturalny szlak oraz przewodnictwo zstępujące przez wszczepiony system dwujamowy zapewnia obwód wtórny. Pomiar interwałów przewodnictwa zstępującego i wstecznego umożliwia ocenę stanu przewodnictwa AV i VA, wspomagając rozpoznanie konieczności wszczepienia systemu urządzenia i umożliwia ustawienie interwału refrakcji przedsionkowej po zdarzeniu komorowym w celu uniknięcia przewodnictwa wstecznego oraz początku częstoskurczu w nieskończonej pętli. dwujamowego z jakichkolwie<br>wstecznym przy określonej c<br>z wieloletnim blokiem przeds<br>może występować przewodn<br>Zakres średniego czasu kom<br>VA) wynosi od 110 do 450 m<br>przez naturalny szlak oraz pr<br>system dwujamowy zapewnii<br>zst VA) wynosi od 110<br>przez naturalny szla<br>system dwujamowy<br>zstępującego i wstewspómagając rozpi<br>i umożliwia ustawie<br>komorowym w celu<br>częstoskurczu w ni<br>rsa - MORE TESTS<br>antegrade conquerion For exactly and the most of the matter of the matter of the matter of the matter of the matter of the matter of the matter of the matter of the matter of the matter of the matter of the matter of the matter of the matter o VA) wynosi od 110 do 450 ms. Wys<br>przez naturalny szlak oraz przewod<br>system dwujamowy zapewnia obworzitwa<br>system dwujamowy zapewnia obworzitwa<br>wspómagając rozpoznanie koniecz<br>dumożliwia ustawienie interwału ref<br>komorowym w

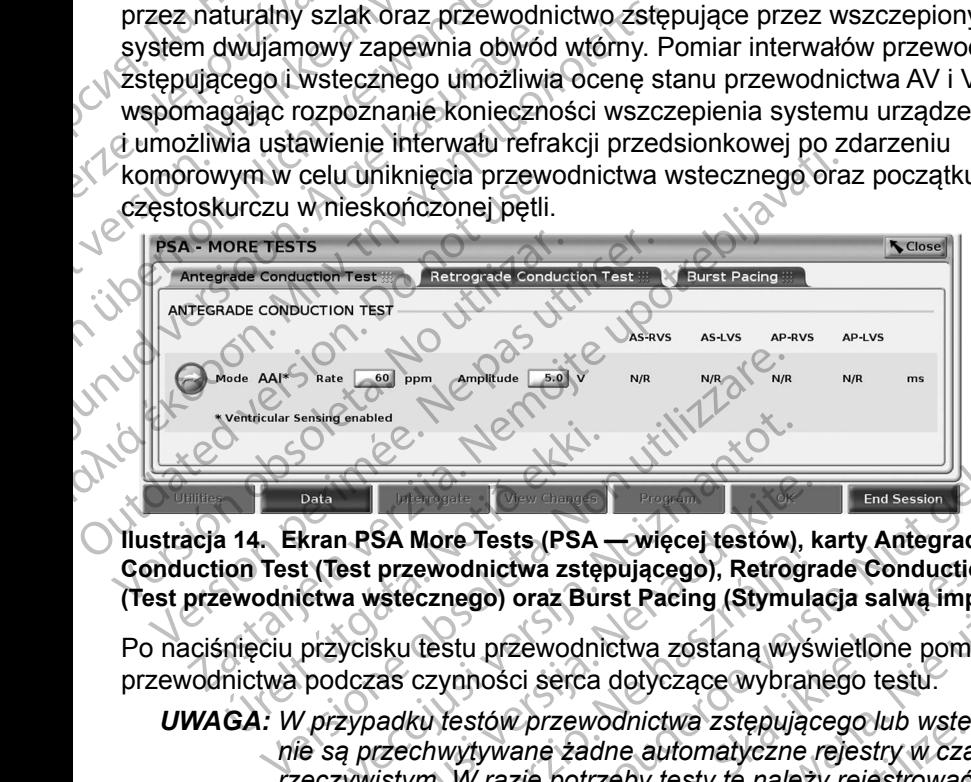

**Ilustracja 14. Ekran PSA More Tests (PSA — więcej testów), karty Antegrade Conduction Test (Test przewodnictwa zstępującego), Retrograde Conduction Test (Test przewodnictwa wstecznego) oraz Burst Pacing (Stymulacja salwą impulsów)**

Po naciśnięciu przycisku testu przewodnictwa zostaną wyświetlone pomiary przewodnictwa podczas czynności serca dotyczące wybranego testu.

<span id="page-32-1"></span>*UWAGA: W przypadku testów przewodnictwa zstępującego lub wstecznego nie są przechwytywane żadne automatyczne rejestry w czasie rzeczywistym. W razie potrzeby testy te należy rejestrować ręcznie przy użyciu narzędzia Snapshot (Migawka) lub Real-time Recorder (Rejestrator w czasie rzeczywistym). W trybie Burst Pacing (Stymulacja salwą impulsów) rejestr w czasie rzeczywistym tego zdarzenia nie jest tworzony automatycznie.* Novembled<br>
Novembled<br>
Novembled<br>
Novembled<br>
Novembled<br>
Novembled<br>
Novembled<br>
Novembled<br>
Novembled<br>
Novembled<br>
Novembled<br>
Novembled<br>
Novembled<br>
Novembled<br>
Novembled<br>
Novembled<br>
Novembled<br>
Novembled<br>
Novembled<br>
Novembled<br>
No n PSA More Tests (PSA — więcej testów), k<br>est przewodnictwa zstępującego), Retrogra<br>va wstecznego) oraz Burst Pacing (Stymula<br>ycisku testu przewodnictwa zostaną wyśr<br>dczas czynności serca dotyczące wybran<br>zypadku testów pr SA MOTE TESS (FSA — więcej testow), Naprzewodnictwa zstępującego), Retrograstecznego) oraz Burst Pacing (Stymula<br>sku testu przewodnictwa zostaną wyślas<br>sku testu przewodnictwa zostaną wyślas<br>czynności serca dotyczące wybra More Tests (PSA — wiecej testow), karty Antegrade<br>
More Tests (PSA — wiecej testow), karty Antegrade<br>
rewodnictwa zstępującego), Retrograde Conduction Test<br>
rezulgo) oraz Burst Pacing (Stymulacja salwą impulsów)<br>
(Estu prz odnictwa zstępującego, Retrograde Conduction Test<br>
Negro oraz Burst Pacing (Stymulacja salwą impulsow)<br>
Stu przewodnictwa zostaną wyświetlone pomiary<br>
mności serca dotyczące wybranego testu.<br>
Werstów przewodnictwa zstępują Przewodnictwa zstępującego lub wstecznego<br>
ane zadne automatyczne rejestry w czasie<br>
versie potrzeby testy te należy rejestrować ręcznie<br>
ia Snapshot (Migawka) lub Real-time Recorder<br>
e rzeczywistym). W trybie Burst Racing Design Company Pression Company Control Company Control Company Company Company Company Company Company Company Company Company Company Company Company Company Company Company Company Company Company Company Company Compan str w czasie rzeczywistym tegologie

a. Piśmiennictwo: Furman S, Hayes DL, Holmes Dr. - A Practice of Cardiac Pacing, 1989, str. 66–69. otoira tie tie is is kondigens stage zeel mayon reger<br>mie. Ka Nederlandman<br>Sur Chicica. He Nederland<br>and Chicica. Anniana.<br>ideor cardiac Pacing, 9889. Ji (jm.)<br>Nederlandmanage. Ji (jm.)

# <span id="page-33-0"></span>**Ekran Antegrade Conduction Test (Test przewodnictwa zstępującego)**

Pomiar Antegrade Conduction Test (Test przewodnictwa zstępującego) korzysta z trybu Brady AAI z wyczuwaniem komorowym w celu pomiaru czasów przewodnictwa przedsionkowo-komorowego na podstawie stymulowanego lub wyczuwanego zdarzenia przedsionkowego.

*UWAGA: W przypadku braku przewodnictwa w przedsionku kontynuowane jest wyczuwanie komorowe.*

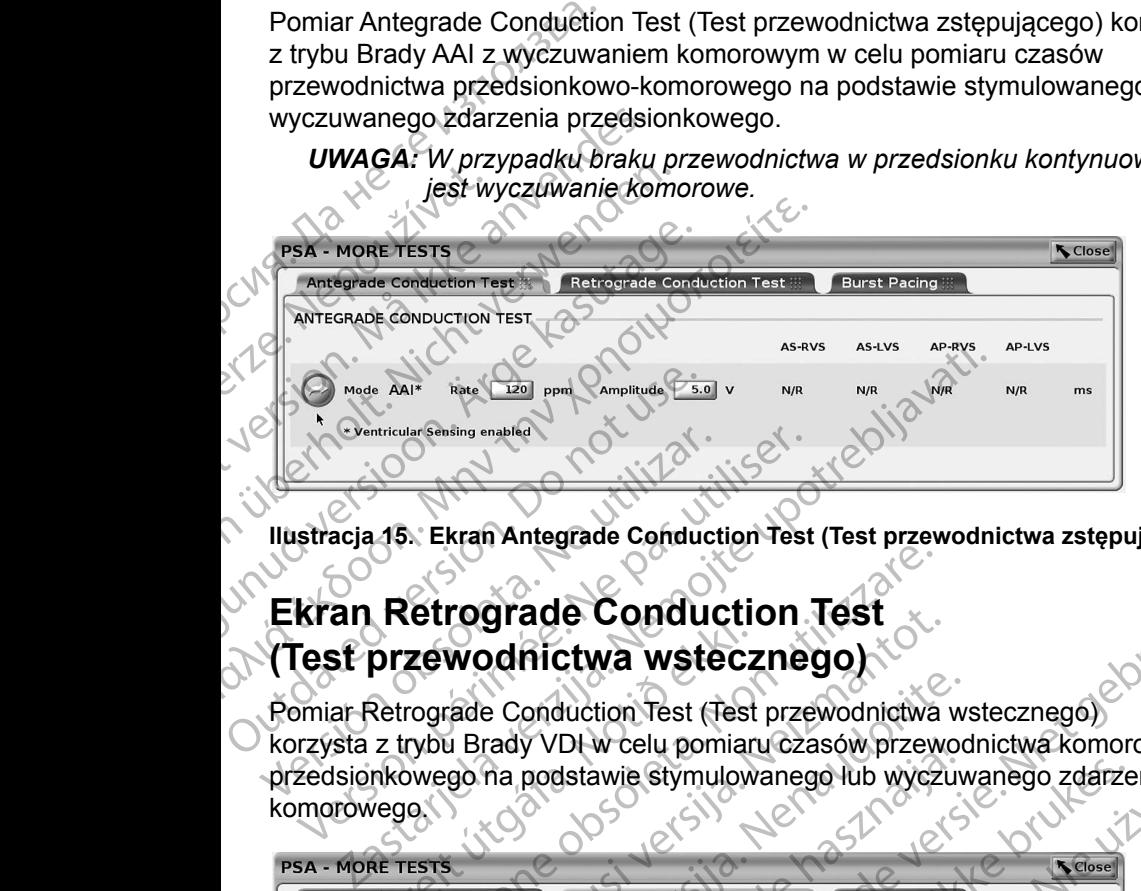

**Ilustracja 15. Ekran Antegrade Conduction Test (Test przewodnictwa zstępującego)**

# **Ekran Retrograde Conduction Test (Test przewodnictwa wstecznego)**

Pomiar Retrograde Conduction Test (Test przewodnictwa wstecznego) korzysta z trybu Brady VDI w celu pomiaru czasów przewodnictwa komorowoprzedsionkowego na podstawie stymulowanego lub wyczuwanego zdarzenia komorowego. Versich observed and the Conduct Illustracja 15. Ekran Antegrade Conduct<br>
Ekran Retrograde Conduct<br>
Test przewodnictwa wste<br>
Fomiar Retrograde Conduction Test (T<br>
korzysta z trybu Brady VDI w celu pom<br>
przedsionkowego na p Experimental and the strain and the strain and the strain and the strain and the strain and the strain and the strain and the strain in the strain and voltage of the strain and voltage of the strain and voltage of the stra **przewodnictwa wstecz**<br>
Retrograde Conduction Test (Test<br>
z trybu Brady VDI w celu pomian<br>
mkowego na podstawie stymulow<br>
vego

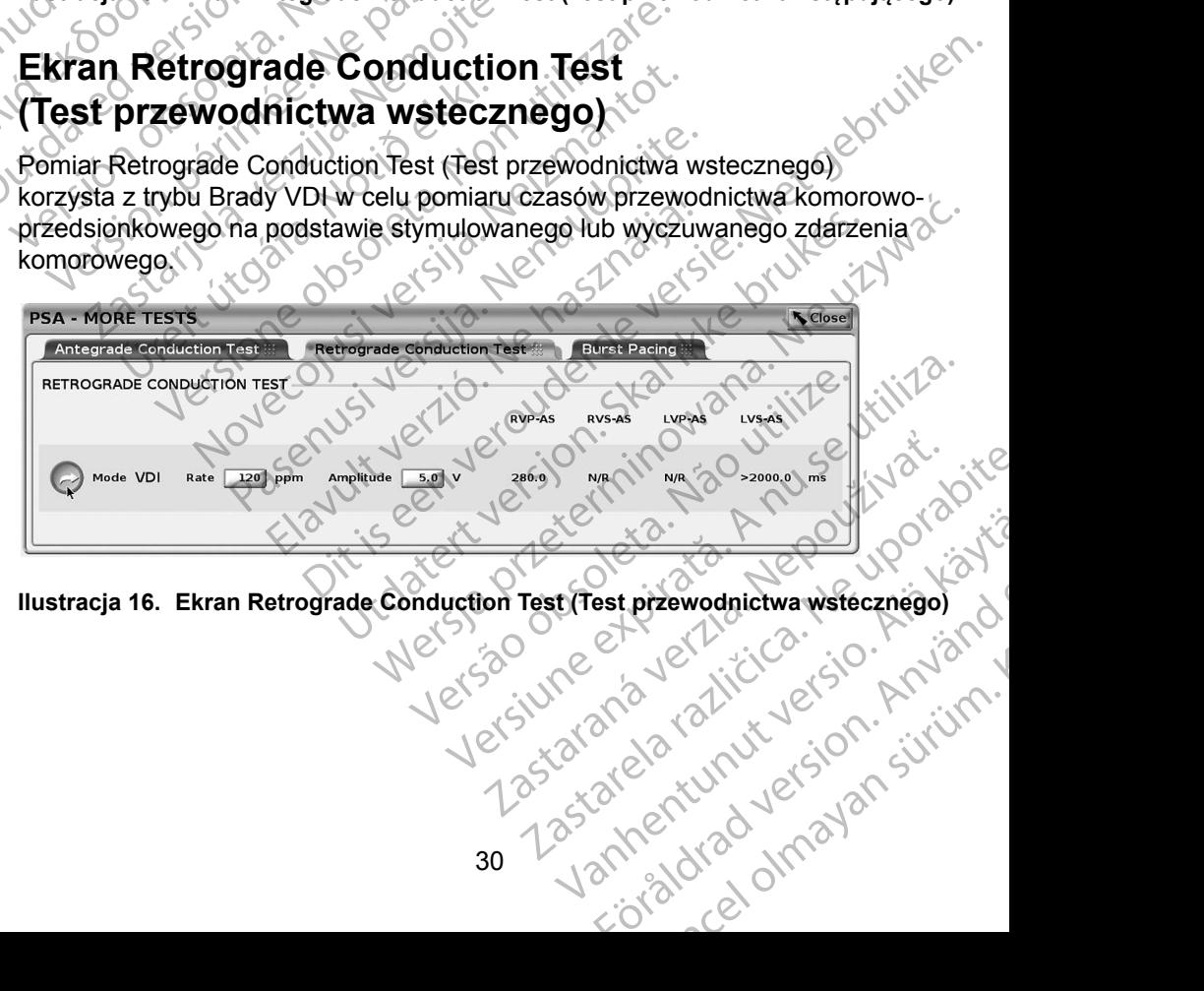

**Ilustracja 16. Ekran Retrograde Conduction Test (Test przewodnictwa wstecznego)** est przewodnictwa wstecznego)

# <span id="page-34-0"></span>**Burst Pacing (Stymulacja salwą impulsów)**

Opcja Burst Pacing (Stymulacja salwą impulsów) służy do dostarczania salwy impulsów do odpowiedniej jamy serca w celu wywołania lub zakończenia arytmii. Opcja Burst Pacing (Stymulacja salwą impulsów) dotyczy wyłącznie wybranej jamy serca.

Opcję Burst Pacing (Stymulacja salwą impulsów) można włączyć dla elektrody A, RV lub LV, co przedstawia Ilustracja 17.

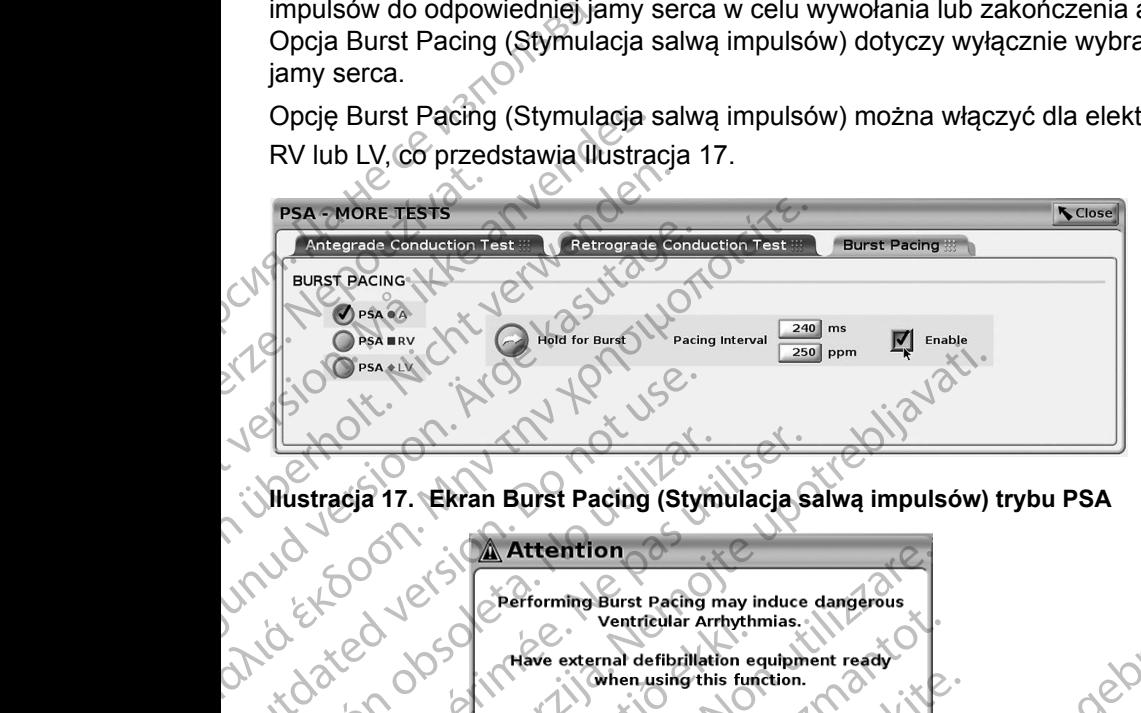

<span id="page-34-1"></span>**Ilustracja 17. Ekran Burst Pacing (Stymulacja salwą impulsów) trybu PSA**

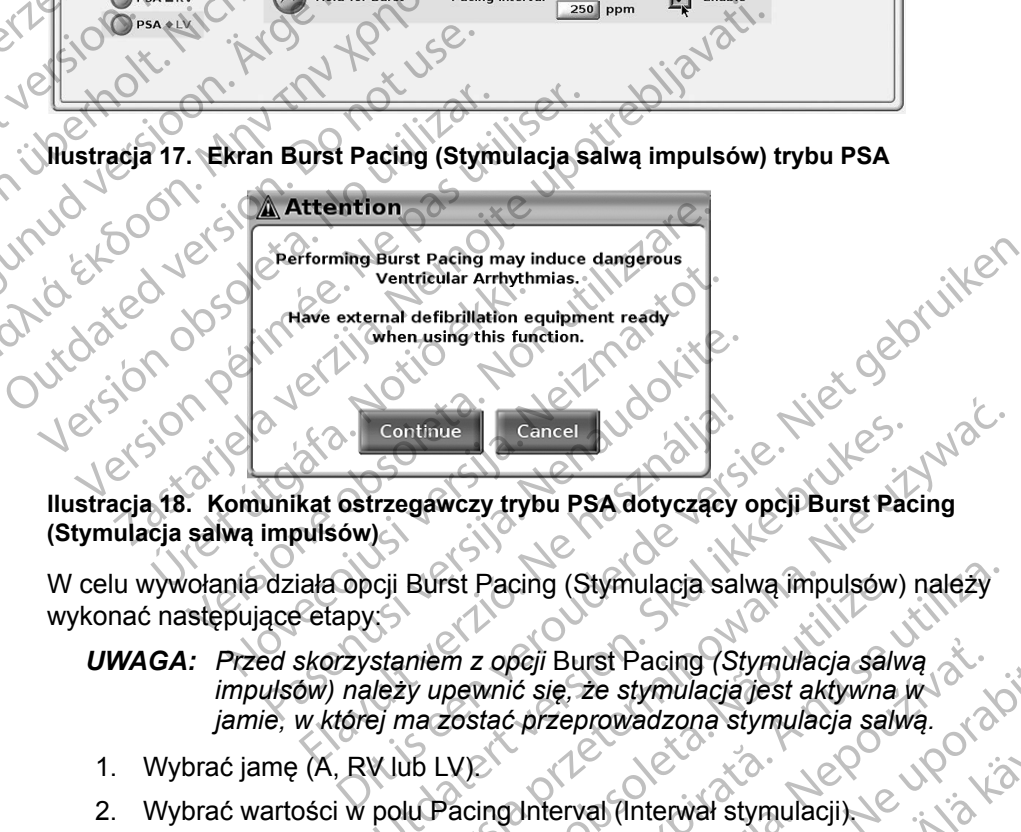

**(Stymulacja salwą impulsów)**

W celu wywołania działa opcji Burst Pacing (Stymulacja salwą impulsów) należy wykonać następujące etapy:

- <span id="page-34-2"></span>*UWAGA: Przed skorzystaniem z opcji* Burst Pacing *(Stymulacja salwą impulsów) należy upewnić się, że stymulacja jest aktywna w jamie, w której ma zostać przeprowadzona stymulacja salwą.* Elayult verzió.<br>
Elayult verzió.<br>
Elayult verzió.<br>
Elayult verzió.<br>
Elayult verzió.<br>
Elayult verzió.<br>
Elayult verzió.<br>
Elayult verzió.<br>
A której mazostac przeprowadzona stranika.<br>
A której mazostac przeprowadzona stranika. Continue<br>
Trzegawczy trybu PSA dotyczący opcji Burst Pacing<br>
Cii Burst Pacing (Stymulacja salwą impulsów) należy<br>
Skaniem z opcji Burst Pacing (Stymulacja salwą<br>
Jeży upewnić się, że stymulacja jest aktywna w<br>
VIUD LV)<br>
Po verst Pacing (Stymulacja salwą impulsów) należy<br>
m z opcji Burst Pacing (Stymulacja salwą<br>
pewnić się, że stymulacja jest aktywna w<br>
costać przeprowadzona stymulacja salwą<br>
VK<br>
A nu stymulacji salwą impulsów<br>
Tracing Inter
- 1. Wybrać jamę (A, RV lub LV).
- 2. Wybrać wartości w polu Pacing Interval (Interwał stymulacji).
- 3. Zaznaczyć pole wyboru Enable (Włącz).
- 4. Zostanie wyświetlone ostrzeżenie o aktywacji stymulacji salwą impulsów (Ilustracja [18 na stronie](#page-34-2) 31).
- 5. Nacisnąć i przytrzymać przycisk Hold for Burst (Przytrzymaj, aby wywołać salwę). (Limit czasu wynosi maksymalnie 45 sekund dla R<br>A oraz 30 sekund dla RV i LV).<br>31 A oraz 30 sekund dla RV i LV). Zastaraná verzia. Nepoužívateľ staraná verzia. Nepoužívateľ staraná verzia. Nepoužívať zastavať.<br>
Zastaraná verzia. Nepoužívať za stronu porabiteľ verzia. Nepoužívať za verzia. Nepoužívať za verzia. Nepoužívať za verzia. N Experience of the same of the same of the same of the same of the same of the same of the same of the same of the same of the same of the same of the same of the same of the same of the same of the same of the same of the Herwal stymulacji<br>Andrij stymulacji salwa impulsow<br>Burst (Przytrzymaj, aby<br>Symalnie 45 sekund dla Entre de Amalague de Marie de Article<br>Alexandre de Article of Article<br>Sistemulacji salwa impulsow<br>Sistemalnie 45 sekund dia
- <span id="page-35-0"></span>6. Jeśli stymulacja analizatora PSA zostanie przeprowadzona przed testem salwy impulsów, stymulacja analizatora PSA zostanie wznowiona po zakończeniu działania opcji Burst Pacing(Stymulacja salwą impulsów).
- 7. Automatyczne rejestrowanie w czasie rzeczywistym jest wyzwalane po zatrzymaniu działania opcji Burst Pacing (Stymulacja salwą impulsów).

*UWAGA: Stymulacja zostaje wznowiona (w razie potrzeby) z dolną granicą częstości PSA i w wybranym trybie (jeśli został zaprogramowany jako włączony) po zakończeniu działania opcji* Burst Pacing *(Stymulacja salwą impulsów).*

# <span id="page-35-1"></span>**Ekran PSA — Test Results (PSA — wyniki testu)**

Na tym ekranie jest wyświetlana lista wyników testu z bieżącej sesji aplikacji PSA, w tym panel testu progów dla poszczególnych elektrod/jam (Right Atrium (Prawy przedsionek), Right Ventricle (Prawa komora) lub Left Ventricle (Lewa komora)), w których został udokumentowany wynik, godzina przechwycenia wyniku oraz przechwycone wartości parametrów Amplitude (Amplituda) i Pulse Width (Szerokość impulsu) dotyczące wyniku. Kolumnę Notes (Uwagi) można edytować. Domyślnie wyniki LV zawierają wektor stymulacji/wyczuwania LV skonfigurowany w czasie przechwytywania wyniku. 7. Automatyczne rejest<br>
zatrzymaniu działani.<br>
UWAGA: Stymulacja zostacz<br>
Częstości PSA<br>
jako włączony<br>
Stymulacja sa<br>
Na tym ekranie jest wyświetla<br>
PSA w tym panel testu program<br>
(Prawy przedsionek), Right V<br>
Komora)), w Ekran PSA<br>Na tym ekranie jest<br>PSA w tym panel t<br>(Prawy przedsionel<br>Komora)), w których<br>wyniku oraz przech<br>Width (Szerokość i edytować. Domyśln Ekran PSA Test Res<br>
Må ikke wiezeny) po<br>
Ekran PSA Test Res<br>
Nå tymekranie jest wyswietlana<br>
PSA Test Res<br>
Nå tymekranie jest wyswietlana<br>
PSA w tym panel testu progów d<br>
(Prawy przedsionek), Right Ventr<br>
komora)), w który Version De State Waterwalden.<br>
Version USBN 1988<br>
Na tym ekranie jest wyświetlana list<br>
PSA, w tym panel testu progów dla<br>
(Prawy przedsionek), Right Ventrick<br>
Komora)), w których został udokum<br>
wyniku oraz przechwycone wa Ekran PSA Test Result<br>
Na tymekranie jest wyświetlana lista<br>
PSA, w tym panel testu progów dla p<br>
(Prawy przedsionek), Right Ventricle<br>
komora)), w których został udokumer<br>
wyniku oraz przechwycone wartości<br>
Width (Szeroko Ekran PSA — Test Results (PSA<br>
Na tym ekranie jest wyświetlana lista wyników<br>
PSA w tym panel testu progów dla poszczegó<br>
(Prawy przedsionek), Right Ventricle (Prawa ko<br>
komora)), w których został udokumentowany w<br>
wyniku (Prawy przedsionek), Right Ventricle<br>
komora)), w których został udokumen<br>
wyniku oraz przechwycone wartości r<br>
Width (Szerokość impulsu) dotyczące<br>
edytować. Domyślnie wyniki LV zawie<br>
skonfigurowany w czasie przechwyty<br> wyniku oraz przechwycone wartości pa<br>Width (Szerokość impulsu) dotyczące<br>edytować. Domyślnie wyniki LV zawier<br>skonfigurowany w czasie przechwytyw<br>Użytkownik może edytować lokalizację<br>z trzech jam. Jest to pomocne rozwiąz<br>w wiku oraz przechwycone wartości parametro<br>idth (Szerokość impulsu) dotyczące wyniku<br>lytować. Domyślnie wyniki LV zawierają wek<br>onfigurowany w czasie przechwytywania wy<br>zytkownik może edytować lokalizację elektro<br>rzech jam. w tym panel testu progów dla poszczególnych elektrod/ji<br>y przedsionek), Right Ventricle (Prawa komora) lub Left<br>ra)), w których został udokumentowany wynik, godzina p<br>u oraz przechwycone wartości parametrów Amplitude (A<br>(S

Użytkownik może edytować lokalizację elektrody z wyniku, wybierając jedną z trzech jam. Jest to pomocne rozwiązanie w przypadku testowania elektrod w kilku jamach przy użyciu pojedynczego połączenia fizycznego/jamy w programatorze i aplikacji PSA.

Pola wyboru umożliwiają użytkownikowi wybranie dowolnego lub wszystkich prawidłowych i żądanych zestawów wyników przeznaczonych do wydrukowania lub zapisania do pliku PDF. Jeśli analizator PSA używany podczas sesji aplikacji PG został zapisany, ostatnio wybrane wyniki dla poszczególnych jam<sup>a</sup> są automatycznie przesyłane do aplikacji PG<sup>b</sup> w celu zapisania w urządzeniu PG po wykonaniu kolejnej operacji programowania. Umożliwia to przesłanie zestawu danych z sesji PSA implantu do wszczepionego urządzenia do wykorzystania w przyszłości. Zaleca się, aby dane te były przechwytywane w aplikacji PG, a funkcja ta automatycznie zastępuje dane, które zostały wprowadzone wcześniej ręcznie. jam. Jest to pomocne rozwiązani<br>amach przy użyciu pojedynczego<br>umatorze i aplikacji PSA<br>boru umożliwiają użytkownikowi w<br>wych i żądanych zestawów wynik<br>sania do pliku PDF. Jeśli analizatc<br>ał zapisany, ostatnio wybrane wyr<br> rany w czasie przechwytywania wyniku.<br>
może edytować fokalizację elektrody z wyniku.<br>
1. Jest to pomocne rozwiązanie w przypadku t<br>
ach przy użyciu pojedynczego połączenia fizyciorze i aplikacji PSA.<br>
1. umożliwiają użytko est to pomocne rozwiązanie w przypadku te<br>przy użyciu pojedynczego połączenia fizycze i aplikacji PSA<br>nożliwiają użytkownikowi wybranie dowolne<br>żądanych zestawów wyników przeznaczon<br>o pliku PDF. Jeśli analizator PSA używan aplikacji PSA<br>zliwiają użytkownikowi wybranie dowolneg<br>danych zestawów wyników przeznaczony<br>liku PDF. Jeśli analizator PSA używany po<br>y, ostatnio wybrane wyniki dla poszczegól<br>esyłane do aplikacji PG° w celu zapisania<br>j op Elaytic Window Window Prediction Services ych zestawów wyników przeznaczony<br>
FDF. Jesli analizator PSA używany postatnio wybrane wyniki dla poszczegó<br>
Hane do aplikacji PG<sup>b</sup> w celu zapisania<br>
peracji programowania. Umożli wać lokalizację elektrody z wyniku, wybierając jedną<br>nocne rozwiązanie w przypadku testowania elektrod<br>iu pojedynczego połączenia fizycznego/jamy<br>ciji PSA<br>użytkownikowi wybranie dowolnego lub wszystkich<br>zestawów wyników pr Utdatert version. Skal in the skal in the skal in the skal in the skal in the skal in the skal in the skal in the skal in the skal in the skal in the skal in the skal in the skal in the skal in the skal in the skal in the szczepionegourządzenia do wykorzystania of szczepionegourządzenia do wykorzystania of technique expiratione of<br>inje dane, którę zostąły wprowadzone okresu politikacji PG. Meridia. 22 - Web 1997 - Web 1997 - Web 1997 - Web 1997 - Web 1997 - Web 1997 - Web 1997 - Web 1997 - Web 1997<br>20 - Web 1998 - Web 1998 - Web 1998 - Web 1997 - Web 1997 - Web 1997 - Web 1997 - Web 1997 - Web 1997 - Web 1<br>2

or siralia. Nerve i kjäldrad<br>etglerad version. Anjänd<br>analdrad version. Anjänd<br>anentunut version. Anjänd<br>anentunut version. Anjüm.<br>anentunut version.

standardan sürüm. Karalanmayın.

a. Maksymalnie 3 jamy, po jednej dla elektrod RA, RV i LV. Vanhentunut version Anvion.<br>Predigitäritäritelijärjä.<br>Predigitäritäritelijärjänd.<br>Alängentunut version Anviand.<br>Sangentunut version Anvian.<br>Sangentunut version Anvian.

b. Dane są przesyłane do danych implantu pacjenta.

<span id="page-36-0"></span>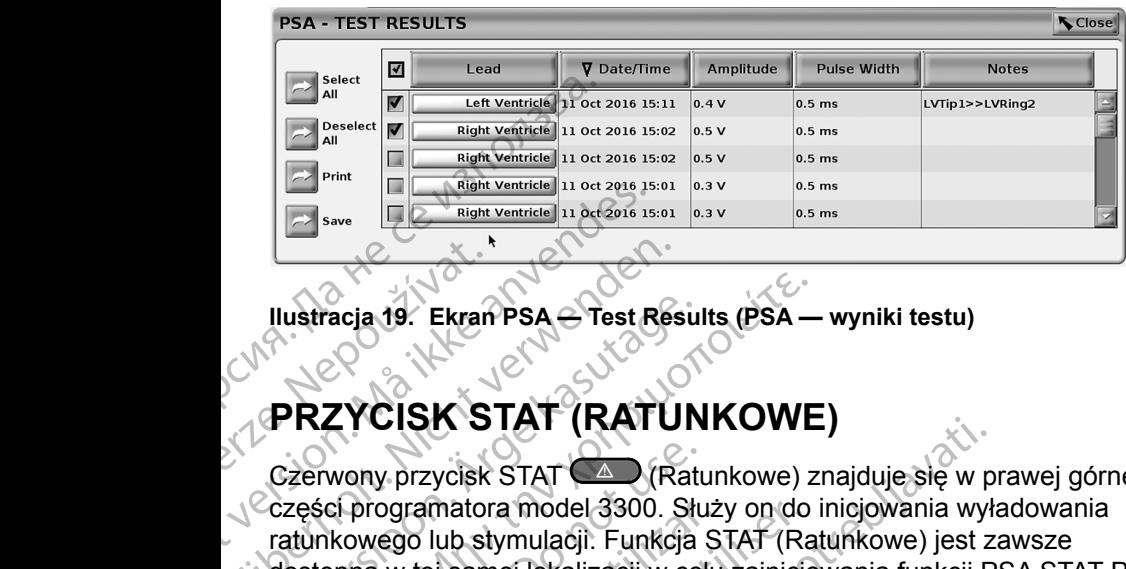

<span id="page-36-1"></span>**Ilustracja 19. Ekran PSA — Test Results (PSA — wyniki testu)**

# **PRZYCISK STAT (RATUNKOWE)**

Czerwony przycisk STAT (4) (Ratunkowe) znajduje się w prawej górnej części programatora model 3300. Służy on do inicjowania wyładowania ratunkowego lub stymulacji. Funkcja STAT (Ratunkowe) jest zawsze dostępna w tej samej lokalizacji w celu zainicjowania funkcji PSA STAT PACE (Stymulacja natychmiastowa PSA) lub zainicjowania stymulacji lub wyładowania ratunkowego. Naciśnięcie przycisku STAT (Ratunkowe) powoduje wyświetlenie ekranu Emergency Functions (Funkcje ratunkowe) jak pokazują to Ilustracja 20 i Ilustracja 21 na stronie 35 oraz Ilustracja 22 na stronie 36. Szczegółowe parametry funkcji STAT (Ratunkowe) znajdują się na etykiecie generatora impulsów. Ilustracja 19. Ekran<br>
Ilustracja 19. Ekran<br>
Czerwony przycisk<br>
Czerwony przycisk<br>
Cześci programator<br>
ratunkowego lub st<br>
(Stymulacja natych For Strait Version. Strait Version.<br>
For Strait Version. Strait Contract in Section.<br>
Illustracia 19. Ekran PSA & Test R<br>
Czerwony. przycisk STAT (RAT<br>
Cześci programatora model 3300<br>
ratunkowego lub stymulacji. Funk<br>
dost Version 19. Ekran PSA & Test Res<br>
Version 19. Ekran PSA & Test Res<br>
Czerwony przycisk STAT (RATU<br>
Czerwony przycisk STAT (RATU<br>
Czeseci programatora model 3300. S<br>
ratunkowego lub stymulacji. Funkcj<br>
(Stymulacja natychmias Ilustracja 19. Ekran PSA & Test Result<br>
Czerwony przycisk STAT (RATUN<br>
Czerwony przycisk STAT (RATUN<br>
Części programatora model 3300. Słumulacji Funkcja<br>
dostępna w tej samej lokalizacji w ce<br>
(Stymulacja natychmiastowa PS Ilustracia 19. Ekran PSA → Test Résults (PSA —<br>
PRZYCISK STAT (RATUNKOWE<br>
Czerwony przycisk STAT (MATUNKOWE<br>
Czerwony przycisk STAT (MATUNKOWE<br>
części programatora model 3300. Służy on do<br>
ratunkowego lub stymulacji. Funk Czerwony przycisk STAT (Rature Części programatora model 3300. Słumatunkowego lub stymulacji. Funkcja i dostępna w tej samej lokalizacji w cel<br>(Stymulacja natychmiastowa PSA) lul ratunkowego. Naciśnięcie przycisku s<br>ekranu częsci programatora model 3300. Służ<br>ratunkowego lub stymulacji. Funkcja S<br>dostępna w tej samej lokalizacji w celu<br>(Stymulacja natychmiastowa PSA) lub<br>ratunkowego. Naciśnięcie przycisku S<br>ekranu Emergency Functions (Funkcj esci programatora model 3300. Stuzy on do<br>tunkowego lub stymulacji. Funkcja STAT (Rastępna w tej samej lokalizacji w celu zainicjo<br>tymulacja natychmiastowa PSA) lub zainicjo<br>tunkowego. Naciśnięcie przycisku STAT (Ra<br>ranu E ET CHER STAT (RAH UNIKUWE)<br>
Vony przycisk STAT (Ratunkowe) znajduje się w p<br>
i programatora model 3300. Służy on do inicjowania wyk<br>
kowego lub stymulacji. Funkcja STAT (Ratunkowe) jest z<br>
pna w tej samej lokalizacji w cel o. Naciśnięcie przycisku STAT (Ratunkowe) procesy Functions (Funkcje ratunkowe) jak po<br>21 na stronie 35 oraz Ilustracja 22 na stronie 3<br>3 unkcji STAT (Ratunkowe) znajdują się na etyk<br>3 unkcji STAT (Ratunkowe) znajdują się

*UWAGA: Przed użyciem przycisku STAT (Ratunkowe) należy sprawdzić skuteczność połączenia między przewodem PSA a elektrodą lub elektrodami.*  ja 21 na stronie 35 oraz Ilustracja<br>Iry funkcji STAT (Ratunkowe) znaj<br>M.<br>**GA:** Przed użyciem przycisku S<br>skuteczność połączenia mię<br>elektrodami.<br>Nacisnąć przycisk STAT (Ratunko<br>Dostępność działań wykonywany<br>(Ratunkowe) zal

1. Nacisnąć przycisk STAT (Ratunkowe). Dostępność działań wykonywanych po naciśnięciu przycisku STAT (Ratunkowe) zależy od następujących warunków:

- Gdy urządzenie PG działa w trybie Storage (Przechowywanie), Off (Wyłączony) lub Monitor Only (Tylko monitorowanie), wywoływane sa polecenia STAT SHOCK (Wyładowanie natychmiastowe) / PG STAT PACE (Stymulacja natychmiastowa PG). Jeśli polecenia STAT SHOCK (Wyładowanie natychmiastowe) / PG STAT PACE (Stymulacja natychmiastowa PG) są wywoływane w trybie przechowywania, tryb Tachy zmienia się na Off (Wyłączony). a stronie 35 oraz Ilustracja 22 na stronie 36<br>
cji STAT (Ratunkowe) znajdują się na etykic<br>
Przed użyciem przycisku STAT (Ratunkowe)<br>
kuteczność połączenia między przewodem<br>
kuteczność połączenia między przewodem<br>
kowe) za ed użyciem przycisku STAT (Ratunkowe)<br>leczność połączenia między przewodem F<br>trodami.<br>przycisk STAT (Ratunkowe).<br>sc działań wykonywanych po naciśnięciu<br>we) zależy od następujących warunków.<br>dzzenie PG działa w trybie Stora zność połączenia między przewodem i<br>zność połączenia między przewodem i<br>dami.<br>ycisk STAT (Ratunkowe).<br>zależy od następujących warunków:<br>enie PG działa w trybie Storage (Przey)<br>1ub Monitor Only (Tylko monitorowana STAT SHOC tions (Funkcje ratunkowe) jak pokazują to Ilustracja 20<br>
35 oraz Ilustracja 22 na stronie 36. Szczegółowe<br>
Ratunkowe) znajdują się na etykiecie generatora<br>
ciem przycisku STAT (Ratunkowe) należy sprawdzić<br>
sc połączenia mi Bolaczeria między przewodeni PSA a elektrodu<br>STAT (Ratunkowe)<br>Wykonywanych po naciśnięciu przycisku STA<br>2 od następujących warunków:<br>G działa w trybie Storage (Przechowywanie),<br>Monitor Only (Tylko monitorowanie), wywoływa<br> aczenia między przewodem PSA a elektrodą lub<br>
Nie używach po naciśnieciu przycisku STAT<br>
Michael (Ratunkowe)<br>
Michael Architecture Storage (Przechowywanie), Off<br>
Michael Architecture Storage (Przechowywanie), Off<br>
Michael Frankryk (Przechowywanie), Marylie Storage (Przechowywanie), wywoływs<br>CK (Wyładowanie natychmiastowe) / Panatychmiastowa PG), Jesli polecenia.<br>Natychmiastowa PG), Jesli polecenia.<br>Natychmiastowe / PG STAT PACE (Sty<br>wywoływ w trybie Storage (Przechowywanie), Off<sup>(201</sup><br>W trybie Storage (Przechowywanie), Off<sup>(201</sup><br>A nu (Tylko monitorowanie), wywoływane<br>Vyładowanie natychmiastowe) / PG<br>A nu se utychmiastowe / PG<br>STAT PACE (Stymulacja<br>Woływane w
- Podczas komunikacji telemetrycznej z wysokonapięciowym generatorem impulsów (ICD lub CRT-D) zostaje wyświetlone okno podręczne umożliwiające użytkownikowi wydanie polecenia PG STAT PACE (Stymulacja natychmiastowa PG), STAT SHOCK (Wyładowanie natychmiastowe) lub DIVERT THERAPY (Odwróć terapię). Jeśli sesja analizatora PSA jest w toku, wyświetlana jest również opcja PSA STAT PACE (Stymulacja natychmiastowa PSA), co przedstawia Ilustracja 20<br>na stronie 31.<br>33 na stronie 31. Ayładowanie natychmiastowe) / PG<br>
hmiastowa PG). Jeśli polecenia STAT<br>
miastowe) / PG STAT PACE (Stymulacja<br>
ływane w trybie przechowywania, tryb<br>
łycznej z wysokonapięciowym<br>
b CRT-D) zostaje wyświetlone okno<br>
kownikowi w Maximum Care and States and States and States and States in the states of the prechomen and with the przechowywania, tryb<br>ane w trybie przechowywania, tryb<br>ony).<br>The zavysokonapieciowym<br>SRT-D) zostaje wyświetlone oknowniko Wey / PG STAT PACE (Stymulacja<br>
S w trybie przechowywania, tryb<br>
().<br>
2 wysokonapięciowym<br>
(2 wysokonapięciowym<br>
(2 wysokonapięciowym<br>
(2 wysokonapięciowym<br>
(2 minutacja PG STAT<br>
(3 minutacja 20<br>
ARY (Odwróc terapię). Jeśl Janni<sub>shätad via III</sub> Bie przechowywania, tryb<br>Bie przechowywania, tryb<br>Skonapięciowym<br>Staje wyświetlone okno<br>Manie polecenia PG STAT<br>Ddwróć terapię). Jeśli sesja<br>Skonapięciowym biesia STAT<br>Skonapięciowanie (11)<br>Skonapięciowanie (11)<br>Compredsta
- Podczas komunikacji telemetrycznej z niskonapięciowym generatorem impulsów zostaje wyświetlone okno podręczne umożliwiające użytkownikowi wydanie polecenia PG STAT PACE (Stymulacja natychmiastowa PG) lub DIVERT THERAPY (Odwróć terapię). Jeśli trwa sesja analizatora PSA, wyświetlana jest także opcja PSA STAT PACE (Stymulacja natychmiastowa PSA).
- Gdy nie odbywa się komunikacja z urządzeniem PG, wyświetlany jest przycisk Interrogate (Sprawdź) z monitem informującym użytkownika o konieczności wykonania polecenia Quick Start w celu podjęcia próby zidentyfikowania urządzenia (zobacz Ilustracja [22 na stronie](#page-39-1) 36). Podczas sesji z wszczepionym urządzeniem przezżylnym ponowne naciśnięcie czerwonego przycisku STAT (Ratunkowe) powoduje wyświetlenie dostępnych opcji. natychmiastowa PC<br>
trwa sesja analizate<br>
PACE (Stymulacja<br>
Gdy nie odbywa się<br>
przycisk Interrogate<br>
co konieczności wyk<br>
zidentyfikowania ur<br>
Podczas sesji z ws<br>
Podczas sesji z ws<br>
Podczas sesji z ws<br>
Ponaciśnięcie czerw Example 2 March 2 March 2 March 2 March 2 March 2 March 2 March 2 March 2 March 2 March 2 March 2 March 2 March 2 March 2 March 2 March 2 March 2 March 2 March 2 March 2 March 2 March 2 March 2 March 2 March 2 March 2 Marc Formulation.<br>
Formulation.<br>
For example the state of the state of the state of the state of the state of the state of the state of the state of the state of the state of the state of the state of the state of the state of Version under the STAT PACE (Stymula<br>
Machinetic verwenden.<br>
2. Wybrac odpowiednie działa<br>
Ponaciśnięcie czerwonego<br>
Ponaciśnięciu przycisku Sierphych<br>
Ponaciśnięciu przycisku Sierphych<br>
PSA STAT PACE (Stymula<br>
PSA z ustaw
	- 2. Wybrać odpowiednie działanie. Po naciśnięciu przycisku STAT (Ratunkowe) i kliknięciu odpowiedniego przycisku są wykonywane następujące działania:<br>przycisku są wykonywane następujące działania:<br>cipe in esa stat PACE(Stymulaciana):
	- PSA STAT PACE(Stymulacja natychmiastowa PSA) gdy sesja PSA jest aktywna, umożliwia skonfigurowanie analizatora PSA z ustawieniami i funkcjami trybu STAT PACE (Stymulacja natychmiastowa). Podczas sesji z wszczepior<br>
	naciśnięcie czerwonego przykisku sięcie dostępnych or<br>
	wyswietlenie dostępnych or<br>
	Po naciśnięciu przycisku STA<br>
	Po naciśnięciu przycisku STA<br>
	Po naciśnięciu przycisku STA<br>
	Po naciśnięciu przyci ΣΙΔΝΑΙΑΣ<br>
	2. Podczas śesii zwszczepionym urząd<br>
	nacisnięcie czerwonego przycisku S1<br>
	wyświetlenie dostępnych opcji.<br>
	2. Wybrać odpowiednie działanie.<br>
	Po nacisnięciu przycisku STAT (Ratunka)<br>
	Po nacisnięciu przycisku STAT Po naciśnięciu przycisku STA<br>
	Po naciśnięciu przycisku STA<br>
	PSA STAT PACE (Stymulacji<br>
	PSA STAT PACE (Stymulacji<br>
	PSA z ustawieniami i funkcji<br>
	PSA z ustawieniami i funkcji<br>
	PSA z ustawieniami i funkcji<br>
	Patychmiastic prze Version of Magazine States and States and December 2018<br>
	Version of States and PSA jest aktywna, umożliwia s<br>
	PSA z ustawieniami i funkcjami trybu<br>
	Magazi Magazi PG charakterystyczną dla<br>
	PCSTAT PACE (Stymulacja natychnia<br> Wybrać odpowiednie działanie.<br>
	Po naciśnięciu przycisku STAT (Ratunkowe) i kliknięci<br>
	przycisku są wykonywane następujące działania:<br>
	• PSA STAT PACE(Stymulacja ratychmiastowa PSA)<br>
	• Sesia PSA jest aktywna, umożliwia skon
		- **PG STAT PACE (Stymulacja natychmiastowa PG) inicjuje funkcję** stymulacji PG charakterystyczną dla obsługiwanego urządzenia przezżylnego (ICD, CRT-D, stymulatora/CRT-P).
		- *UWAGA: Wybrana opcja PG STAT PACE (Stymulacja natychmiastowa PG) lub PSA STAT PACE (Stymulacja natychmiastowa PSA) pozostaje aktywna do momentu zmiany ustawień trybu Brady w aplikacji PG lub PSA.* HACE (PSA) pozostaje aktywna de ratunkowe ratunkowe) – inicjuje funkcję<br>STAT SHOCK (Wyładowanie ratunkowe) – inicjuje funkcję atychmiastowa).<br>
		G STAT PACE (Stymulacja natychmiastowa Pymulacji PG charakterystyczną dla obsługiwar<br>
		zezzylnego (ICD, CRT-D, stymulatora/CRT-P)<br> **UWAGA:** Wybrana opcja PG STAT PACE<br>
		natychmiastowa PG) lub PSA S<br>
		natychmi The Charakterystyczną dla obsługiwania zylnego (ICD, CRT-D, stymulatora/CRT-P).<br>
		UWAGA: Wybrana opcja PG STAT PACE<br>
		natychmiastowa PG) lub PSA ST<br>
		natychmiastowa PG) lub PSA ST<br>
		natychmiastowa PSA) pozostaje<br>
		zmiany ustawi

Vanhentunut version Anvion.<br>Prophalanticia. Helä käytä.<br>Prophalanticia. Helä käytä.<br>Prophalantician. Anvion.<br>Starkentunut version. Anvion.<br>Starkentunut version. Anvion.

or siralia. Nerve i kjäldrad<br>etglerad version. Anjänd<br>anavärinituersion. Anjändra<br>anentunut version. Anjändrad<br>anentunut version. Anjüm.<br>anentunut version.

standardan sürüm. Karalanmayın.

- wyładowania PG charakterystyczną dla wysokonapięciowych przezżylnych urządzeń ICD oraz generatorów impulsów CRT-D. Stymulacji PG charakterystyczna<br>
przezzylnego (ICD, CRT-D, styn<br> **UWAGA:** Wybrana opcja<br>
natychmiastowa<br>
natychmiastowa<br>
natychmiastowa<br>
natychmiastowa<br>
zmiany ustawier<br>
STAT SHOCK (Wyładowanie ratychnic ratykadowania PG c
- **·** DIVERT THERAPY (Odwrócenie terapii) inicjuje odwróconą terapię<br>PG charakterystyczną dla obsługiwanego urządzenia przezzylnego PG charakterystyczną dla obsługiwanego urządzenia przezżylnego (ICD, CRT-D, stymulatora/CRT-P), a podczas sesji PG zatrzymuje oczekującą terapię. AGA: Wybrana opcja PG STAT PACE (S<br>
natychmiastowa PG) lub PSA STA<br>
natychmiastowa PSA) pozostaje a<br>
zmiany ustawień trybu Brady w ap<br>
NOCK (Wyładowanie ratunkowe) — inicjuj<br>
ania PG charakterystyczną dla wysokona<br>
nych ur natychmiastowa PSA) pozostaje a<br>
zmiany ustawień trybu Brady w ap<br>
EK (Wyładowanie ratunkowe) — inicjuja<br>
EK (Wyładowanie ratunkowe) — inicjuja<br>
PG charakterystyczną dla wysokona<br>
h urządzeń ICD oraz generatorów imp<br>
ERAPY E (Stymulacja natychmiastowa PG) — inicjuje funkcję<br>
charakterystyczną dla obsługiwanego urządzenia<br>
ICD, CRT-D, stymulatora/CRT-P).<br>
Wybrana opcja PG STAT PACE (Stymulacja<br>
natychmiastowa PSA) pozostaje aktywna do momentu Werstein. Skal ikke brukes. Werstein werstein in the skal is a state of the skal in the skal is a state version of the skal is a state of the skal is a state of the skal is a state of the skal is a state of the skal is a s wrócenie terapii) — inicjuje odwróconą terapię<br>Ia obsługiwanego urządzenia przezżylnego<br>ra/CRT-P), a podcząs sesji PG zatrzymuje<br>R. R. Ne<sup>rsi</sup>erinni – idio zatrzymuje<br>R. R. Nersierinni – idio zatrzymuje<br>X. R. Nersierinni – EP), a podcząseśli PG zatrzymuje 22.<br>Jeksek razlicza, Nepowstala razlicz<br>10 do obela razlićica. Nepowstala razlicz<br>20 do etgitala razlićica. Na uporabite<br>20 do etgitala razlićica. Na prijatni<br>20 do etgitala razlićica. Na p

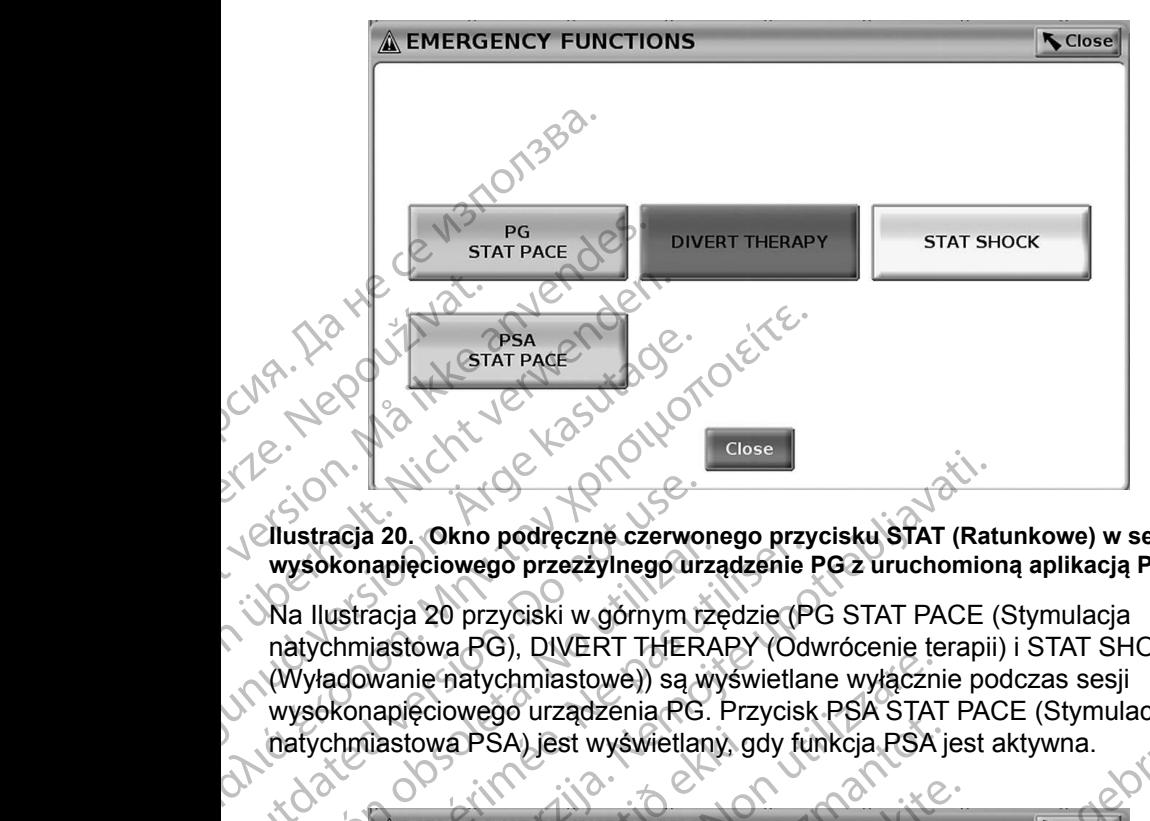

**Ilustracja 20. Okno podręczne czerwonego przycisku STAT (Ratunkowe) w sesji wysokonapięciowego przezżylnego urządzenie PG z uruchomioną aplikacją PSA**

Na Ilustracja 20 przyciski w górnym rzędzie (PG STAT PACE (Stymulacja natychmiastowa PG), DIVERT THERAPY (Odwrócenie terapii) i STAT SHOCK (Wyładowanie natychmiastowe)) są wyświetlane wyłącznie podczas sesji wysokonapięciowego urządzenia PG. Przycisk PSA STAT PACE (Stymulacja natychmiastowa PSA) jest wyświetlany, gdy funkcja PSA jest aktywna. Clustracja 20. Okno podręczne czerwoj<br>
wysokonapięciowego przezzylnego urz<br>
Ma Ilustracja 20 przyciski w górnym rz<br>
Myładowanie natychmiastowe) są wysokonapięciowego urządzenia PG.<br>
Myładowanie natychmiastowe) są wysokonap Wysokonapięciowego przezzylnego urzą<br>
Ma Ilustracja 20 przyciski w górnym rze<br>
natychmiastowa PG), DIVERT THERA<br>
(Wyładowanie natychmiastowe)) są wy<br>
wysokonapięciowego urządzenia PG.<br>
(natychmiastowa PSA) jest wyświetlany

<span id="page-38-0"></span>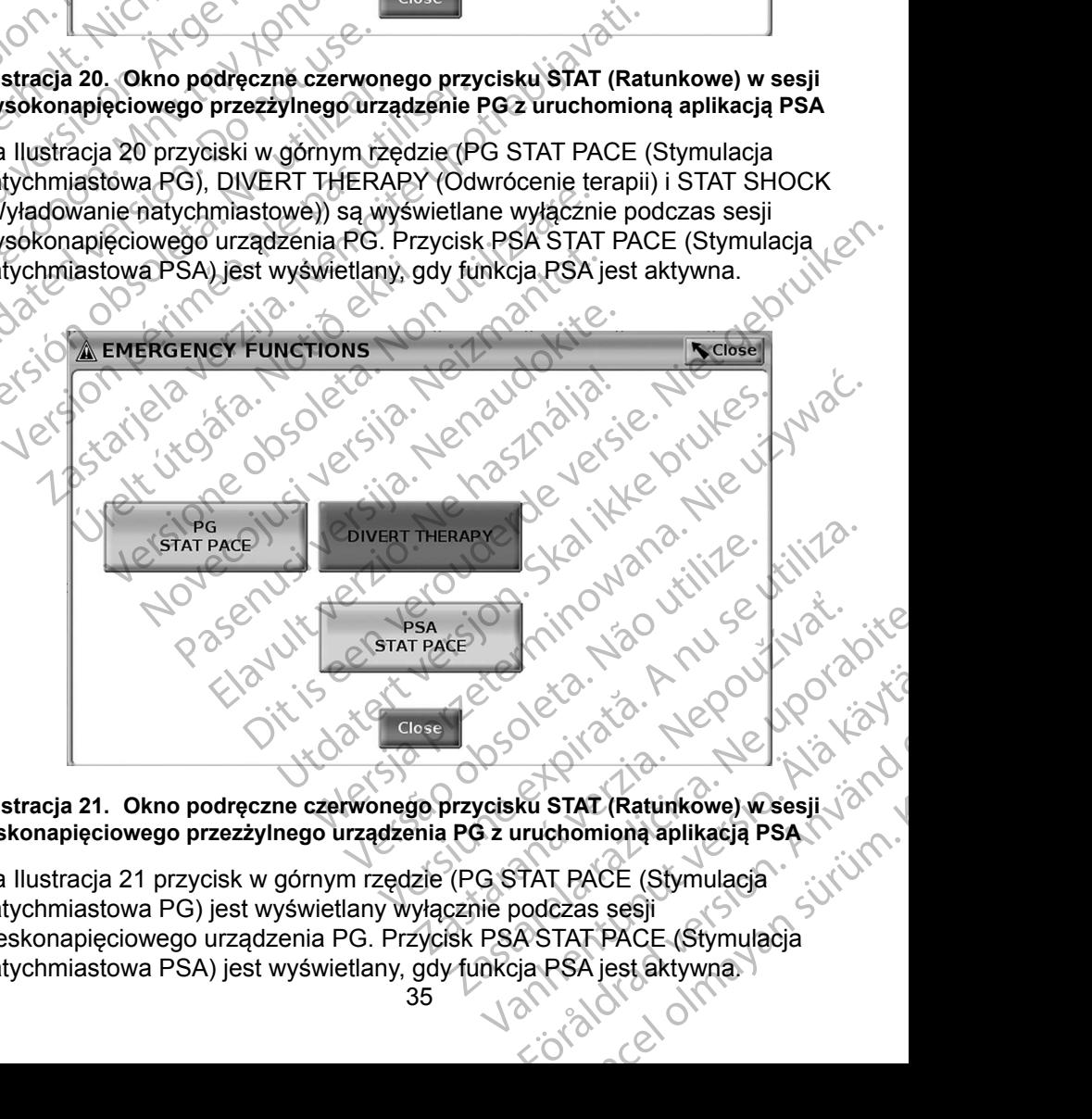

<span id="page-38-1"></span>**Ilustracja 21. Okno podręczne czerwonego przycisku STAT (Ratunkowe) w sesji niskonapięciowego przezżylnego urządzenia PG z uruchomioną aplikacją PSA**

Na [Ilustracja](#page-38-1) 21 przycisk w górnym rzędzie (PG STAT PACE (Stymulacja natychmiastowa PG) jest wyświetlany wyłącznie podczas sesji nieskonapięciowego urządzenia PG. Przycisk PSA STAT PACE (Stymulacja natychmiastowa PSA) jest wyświetlany, gdy funkcja PSA jest aktywna. Ru STAT (Ratunkowe) Wsesji<br>
Ku STAT (Ratunkowe) Wsesji<br>
uruchomiona aplikacja PSA<br>
TAT PACE (Stymulacja<br>
vodczas sesji<br>
A STAT PACE (Stymulacja<br>
ja PSA jest aktywna <span id="page-39-0"></span>Wyłącznie w przypadku sesji PSA (bez sprawdzanego urządzenia PG) wyświetlane jest okno dialogowe ([Ilustracja](#page-39-1) 22) z przyciskiem PSA STAT PACE (Stymulacja ratunkowa PSA).

Jeśli nie jest uruchomiona sesja przezżylnego urządzenia PG, naciśnięcie przycisku STAT (Ratunkowe) powoduje wyświetlenie poniższego okna dialogowego bez przycisków, ale zawierającego tekst: "There is no active device session. - Press interrogate to initiate the Quick Start function. - PSA Stat Pace is available below." (Brak aktywnych sesji urządzenia. Naciśnij przycisk Interrogate (Sprawdź) w celu zainicjowania funkcji Quick Start. Przycisk PSA Stat Pace (Stymulacja ratunkowa PSA) jest dostępny poniżej.)

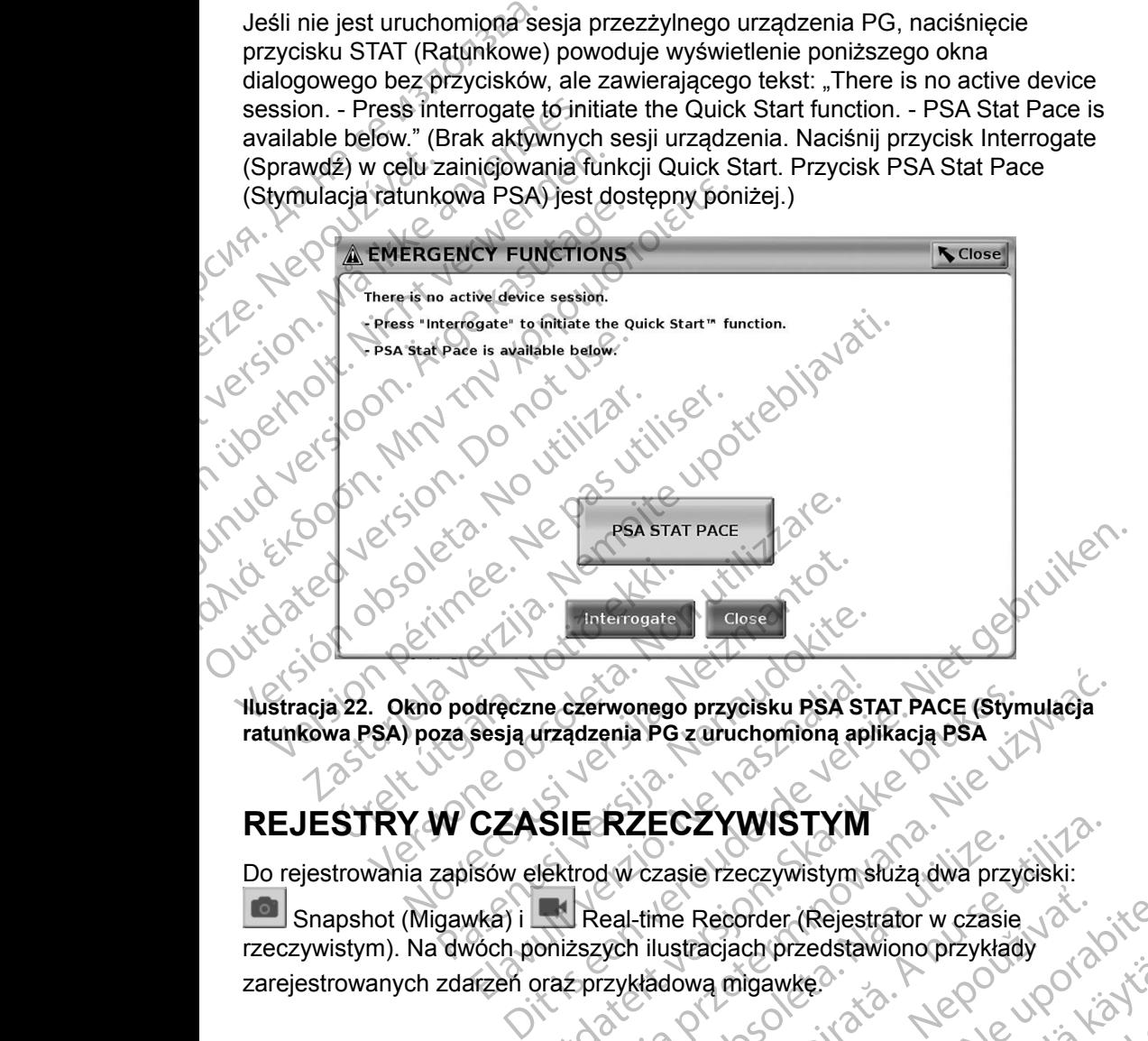

**Ilustracja 22. Okno podręczne czerwonego przycisku PSA STAT PACE (Stymulacja ratunkowa PSA) poza sesją urządzenia PG z uruchomioną aplikacją PSA**

# **REJESTRY W CZASIE RZECZYWISTYM**

Do rejestrowania zapisów elektrod w czasie rzeczywistym służą dwa przyciski:

<span id="page-39-1"></span>Snapshot (Migawka) i Real-time Recorder (Rejestrator w czasie rzeczywistym). Na dwóch poniższych ilustracjach przedstawiono przykłady<br>zarejestrowanych zdarzeń oraz przykładową migawkę?<br>and the state of the state of the state of the state of the state of the state of the state of the zarejestrowanych zdarzeń oraz przykładową migawkę.<br>Lito de Lito de Lito de Lito de Lito de Lito de Lito de Lito de Lito de Lito de Lito de Lito de Lito de Lito d Mareczne czerwonego przycisku PSA ST<br>Sesja urządzenia PG z uruchomiona ap<br>CZASIE RZECZYWISTYM<br>Sów elektrod w czasie rzeczywistym<br>Sów elektrod w czasie rzeczywistym<br>Wka) i Real-time Recorder (Rejest<br>Coch poniższych ilustrac Utdatert versjon. Skal ikke brukes. Wersja przeterminowana. Nie używa<sup>ć</sup>. RZECZYWISTYM<br>dwczasie rzeczywistym służą dwa przyciski:<br>eal-time Recorder (Rejestrator w czasie<br>ych ilustracjach przedstawiono przykłady<br>zykładową migawkę?<br>a nu se utilizacjach przedstawiono przykłady<br>a nu sie utilizacjach Recorder (Rejestrator w czasie Jakiczenie Recorder Rejestrator w czasie Jakiczenie Recorder Adamson Silico Charles Calicia. Ne w przez Kielanda Recorder Silico Charles Calicia. Ne w przez Kielanda Recorder Silico Charles C Vanhentunut version Använd<br>arangelering. Alangelering.<br>Starbarahitica. Använd<br>arangelering. Användering.<br>Starbarahitica. Användering. gen. id. 1 Kullanmayan sürüm.<br>Giraricia. New Kiatard<br>a Vericia. New Kiatard<br>a Variunut Version. Knvand.<br>Kantunut Version. Sürüm.<br>A Adrad Vimayan sürüm.

or siralia. Nerve i kjäldrad<br>etglerad version. Anjänd<br>anavärinituersion. Anjändra<br>anentunut version. Anjändrad<br>anentunut version. Anjüm.<br>anentunut version.

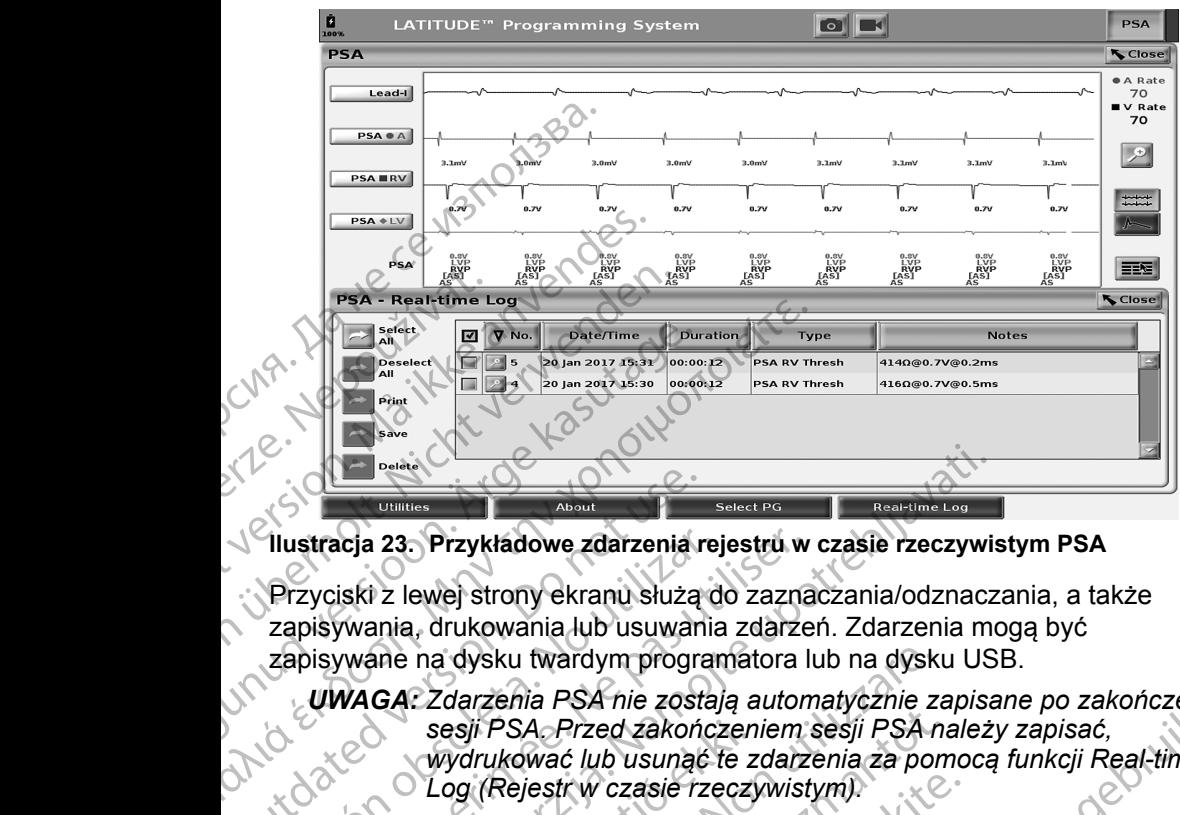

<span id="page-40-0"></span>

Przyciski z lewej strony ekranu służą do zaznaczania/odznaczania, a także zapisywania, drukowania lub usuwania zdarzeń. Zdarzenia mogą być

*UWAGA: Zdarzenia PSA nie zostają automatycznie zapisane po zakończeniu sesji PSA. Przed zakończeniem sesji PSA należy zapisać, wydrukować lub usunąć te zdarzenia za pomocą funkcji Real-time Log (Rejestr w czasie rzeczywistym).* Clustracja 23. Przykładowe zdarzenia r<br>Przyciski z lewej strony ekranu służą<br>zapisywania, drukowania lub usuwan<br>zapisywanie na dysku twardym program<br>zapisywanie na dysku twardym program<br>zapisywanie na dysku twardym program Versión obsoleta. No utilizar estatuba de la passa utilizar en el pas utilizar en el pas utilizar en el pas u<br>
Versión obsolutar en el pas utilizar en el pas utilizar en el pas utilizar en el pas utilizar. Ne pas utilizar Beside verzija. Nemotiva verzija. Nemotiva verzija. Nemotiva verzija. Nemotiva verzija. Nemotivala verzija. Nemotivala verzija. Nemotivala verzija. Nemotivala verzija. Nemotivala verzija. Nemotivala verzija. Nemotivala ver Dition of the strategy of the strategy of the strategy applied. na dysku twardym programatora lub na dysku<br>
Ezdarzenia PSA nie zostają automatycznie za<br>
sesji PSA Przed zakończeniem sesji PSA n<br>
wydrukować lub usunąć te zdarzenia za por<br>
Log (Rejestrw czasie rzeczywistym)<br>
Log (Rejestr Novecolusi versijo. Neizmantot. Rejestriv czasie rzęczywistym)<br>Paska do de cija. Nenaudokita.<br>1010 de do de cija. Nenaudokita.<br>1010 de dust Jetsija. Ne hasznaja.<br>1010 de dust Jetsija. Nenaudokit. PSA nie zostają automatycznie zapisane po zakończeniu.<br>Przed zakończeniem sesji PSA należy zapisać,<br>6 lub usunąć te zdarzenia za pomocą funkcji Real-time<br>6 lub usunąć te zdarzenia za pomocą funkcji Real-time<br>1. No oleća –

Elauti verzió. Ne használja:<br>Peopsi verzió. Ne használja:<br>Peopsi verzió. Ne használja:<br>Peopsi verzió. Ne használja:<br>Seguit: verzi verzión. Napys.<br>Seguit: verzi verzión. Napys.

Utdatert version. Skal ikke brukes.<br>Skylersion. Nerostater version.<br>Skylersion. Skal ikke brukes.<br>Skylersion. Skal ikke brukes.<br>Skalersion. Skal ikke brukes.<br>Skalersion. Skal ikke brukes.

Versão obsolutiva. Não vitilize.<br>Sen version. Não vitilize.<br>Sen version. Não vitilize.<br>Sen versão de vitiliza. Não vitilize.<br>Net são dos expirativa. Não vitiliza.<br>Net são de expirativa. Não

Nersija Alexandrija, Alexandrija, Alexandrija, Alexandrija, Alexandrija, Alexandrija, Alexandrija, Alexandrija<br>Serija Alexandrija, Nikle viriliza,<br>Jerija Alexandrija, Nikle viriliza,<br>Serija Predsjon, Nikla viriliza, Nikle

Versiune expirată. Negotitula.<br>A nu stripterinnovana vitiliza.<br>A nu stripterinnovana vitiliza.<br>A stripterinnovana provincia.<br>A nume expirată. Nu stripterinnovana.<br>A nume expirată. Nu stripterinnovana.

złośloń: informatikuszki

različica. Ne uporabite. Ne uporabite.<br>Actionarela različica. Ne uporabite.<br>Docoleta. Ne uporabite.<br>Ne endromitica. Ne uporabite.<br>Actionarela različica. Ne uporabite.<br>Actionarela različica.

Vanhentunut version Anvion.<br>Prophalanticia. Helä käytä.<br>Prophalanticia. Helä käytä.<br>Prophalantician. Anvion.<br>Starkentunut version. Anvion.<br>Starkentunut version. Anvion.

or siralia. Nerve i kjäldrad<br>etglerad version. Anjänd<br>anavärinituersion. Anjändra<br>anentunut version. Anjändrad<br>anentunut version. Anjüm.<br>anentunut version.

standardan sürüm. Karalanmayın.

#### <span id="page-41-0"></span>**PSA Real-time Log (Rejestr PSA w czasie rzeczywistym)**

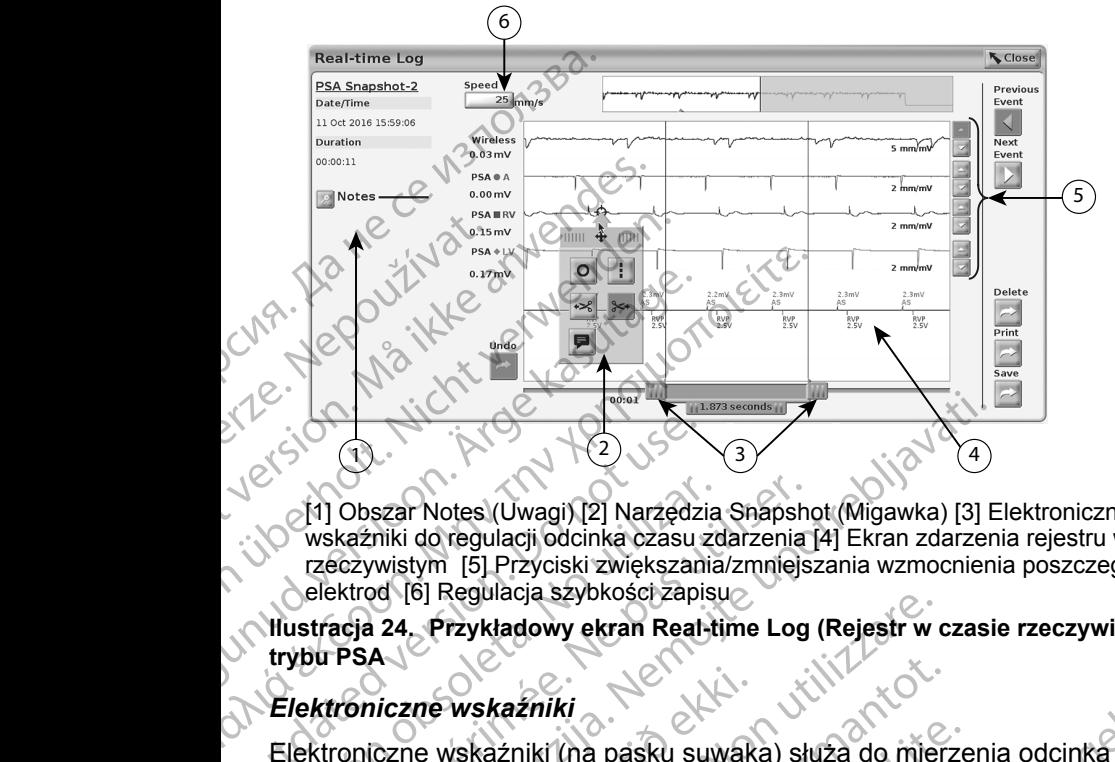

[1] Obszar Notes (Uwagi) [2] Narzędzia Snapshot (Migawka) [3] Elektroniczne wskaźniki do regulacji odcinka czasu zdarzenia [4] Ekran zdarzenia rejestru w czasie rzeczywistym [5] Przyciski zwiększania/zmniejszania wzmocnienia poszczególnych elektrod [6] Regulacja szybkości zapisu Composition.<br>
2008<br>
2008<br>
2008<br>
2008<br>
2008<br>
2008<br>
2008<br>
2008<br>
2008<br>
2008<br>
2009<br>
2008<br>
2009<br>
2008<br>
2009<br>
2008<br>
2009<br>
2008<br>
2009<br>
2008<br>
2009<br>
2008<br>
2009<br>
2008<br>
2009<br>
2008<br>
2009<br>
2008<br>
2009<br>
2008<br>
2009<br>
2008<br>
2009<br>
2008<br>
2009

<span id="page-41-1"></span>**Ilustracja 24. Przykładowy ekran Real-time Log (Rejestr w czasie rzeczywistym)**<br>trybu PSA (Przykładowy ekran Real-time Log (Rejestr w czasie rzeczywistym)<br>Charles Component Przykładowy ekran **trybu PSA**

#### *Elektroniczne wskaźniki*

Elektroniczne wskaźniki (na pasku suwaka) służą do mierzenia odcinka czasu zdarzenia. Odcinek czasu między dwoma wskaźnikami jest mierzony w sekundach. Położenie wskaźnika można zmienić przez jego zaznaczenie i przeciągnięcie w celu wydłużenia lub skrócenia odcinka czasu. Szczegółowe instrukcje używania elektronicznych wskaźników znajdują się w dokumentacji produktów dołączonej do generatora impulsów, z którego pobierane są dane. Variation obszar Notes (Uwagi) [2] Narzędzia<br>
wskaźniki do regulacji odcinka czasu zc<br>
rzeczywistym [5] Przyciski zwiększania<br>
celektrod [6] Regulacja szybkości zapisu<br>
Ilustracja 24. Przykładowy ekran Real-ti<br>
trybu PSA<br> [1] Obszar Notes (Uwagi) [2] Narzędzia Snapsh<br>
wskażniki do regulacji odcinka czasu zdarzenia<br>
rzeczywistym [5] Przyciski zwiększania/zmniejs<br>
elektrod [6] Regulacja szybkości zapisu<br>
stracja 24. Przykładowy ekran Real-tim Elista verzija. Nemotiva verzija verzija. Nemotiva verzija. Nemotiva verzija. Nemotivala verzija. Nemotivala verzija. Nemotivala verzija. Nemotivala verzija. Nemotivala verzija. Nemotivala verzija. Nemotivala verzija. Nemo niczne wskaźniki<br>Iczne wskaźniki<br>Iczne wskaźniki (na pasku suwak<br>Iarzenia. Odcinek czasu między<br>Iczne w celu wydłuźenia lub skr<br>Eużywania elektronicznych wska<br>W dołączonej do generatora impu Verzykładowy ekran Real-time Log (Rejestr w<br>
Werst Karliki<br>
Werst Karliki<br>
Non utilizzare. Non utilizzare. Non utilizzare. Non utilizzare.<br>
Non utilizzare. Non utilizzare. Non utilizzare.<br>
Non utilizzare. Non utilizzare. N Wskaźniki<br>
Wskaźniki (na pasku suwaka) służą do mierz<br>
a. Odcinek czasu między dwoma wskaźnik<br>
Położenie wskaźnika można zmienić przez<br>
a w celu wydłużenia lub skrócenia odcinka<br>
czonej do generatora impulsów, z którego<br>
s aźniki (na pasku suwaka) służą do mierze<br>Odcinek czasu między dwoma wskaźnikar<br>ożenie wskaźnika można zmienić przez je<br>celu wydłużenia lub skrócenia odcinka cz<br>a elektronicznych wskaźników znajdują si<br>onej do generatora im

#### *Narzędzia rejestru w czasie rzeczywistym*

Po zaznaczeniu dowolnej części zdarzenia Real-time Log (Rejestr w czasie rzeczywistym) zostanie wyświetlone okno podręczne (zobacz Ilustracja 24). W środkowej górnej części okna podręcznego znajduje się strzałka z ikoną celownika. Po wybraniu narzędzia działanie tego narzędzia dotyczy wskazanego punktu na ekranie. Nowe okno podręczne jest wyświetlane po zaznaczeniu innej części ekranu zdarzenia Real-time Log (Rejestr w czasie rzeczywistym),<br>umożliwiając skorzystanie z różnych narzędzi w dowolnym miejscu ekranu<br>(zobacz Ilustracja 24 na stronie 38)<br>(zobacz Ilustracja 24 na stronie 38)<br> umożliwiając skorzystanie z różnych narzędzi w dowolnym miejscu ekranu<br>(zobacz Ilustracja 24 na stronie 38)<br>(zobacz Ilustracja 24 na stronie 38)<br>(zobacz Ilustracja 24 na stronie 38)<br>(zobacz Ilustracja 24 na stronie 38)<br>(zo (zobacz Ilustracja [24 na stronie](#page-41-1) 38). Firek czasu mędzy dwórna wskaźnika<br>nie wskaźnika można zmienić przez je<br>u wydłużenia lub skrócenia odcinka cz<br>lektronicznych wskaźników znajdują s<br>j do generatora impulsów, z którego po<br>niej części zdarzenia Real-time Log v enan healtuine Log (Rejesti w Czasie rzeczywistym)<br>
ki<br>
ki czasu między dwoma wskażnikami jest mierzony<br>
wskaźnika można zmienić przez jego zaznaczenie<br>
vydłużenia lub skrócenia odcinka czasu. Szczegółowe<br>
tronicznych ws East mętrzy worna wskiazinkami jestancizony<br>kaźnika można zmienić przez jego zaznaczenie<br>wizenia lub skrócenia odcinka czasu. Szczegółowe<br>iicznych wskażników znajdują się w dokumentacji<br>neratora impulsów, z którego pobiera Expression observed time Log (Rejestr w czasie)<br>
The okno podreczne (zobacz Ilustracja 24).<br>
Nodrecznego znajduje się strzałka z ikoną<br>
Maziałanie tego narzędzia dotyczy wskazanego<br>
dręczne jest wyświetlane po zaznaczeniu<br> De podreczne (zopacz Ilustracja z4).<br>
Znego zhajduje się strzałka z ikoną<br>
anie tego narzędzia dotyczy wskazanego<br>
Ne jest wyświetlane po zaznaczeniu<br>
Log (Rejestr w czasie rzeczywistym),<br>
Zedzi w dowolnym miejscu ekranu<br> Wyświetlane po zaznaczeniu okazywistym), But in precisely magnetic because of the straight of the straight of the straight of the straight of the straight of the straight of the straight of the straight of the straight of the straight of the straight of the strai etlane polzaznaczeniu <span id="page-42-0"></span>Dostępnych jest pięć narzędzi:

- Okrąg <sup>o</sup> powoduje umieszczenie okręgu na ekranie we wskazanym punkcie.
- Linia  $\mathbb{I}$  powoduje umieszczenie przerywanej pionowej linii na ekranie we wskazanym punkcie.
- Nożyczki skierowane w lewo  $\le$  tworzy kopię ekranu Real-time Log (Rejestr w czasie rzeczywistym) i usuwa całą część zapisu na lewo od wskazanego punktu. Oryginalny zapis zostanie zachowany. Parmois:<br>
• Linia II — powoduje u<br>
we wskazanym punkci<br>
• Nożyczki skierowane v<br>
(Rejestr w czasie rzecz<br>
wskazanego punktu. C<br>
(Rejestr w czasie rzecz<br>
CNA - C Wexkazanego punktu. C<br>
Powskazanego punktu. C<br>
Powskazanego p

• Nożyczki skierowane w prawo — tworzy kopię ekranu Real-time Log (Rejestr w czasie rzeczywistym) i usuwa całą część zapisu na prawo od wskazanego punktu. Oryginalny zapis zostanie zachowany.

e • Uwaga — wyświetla klawiaturę do wpisywania wszelkich uwag, które<br>
A mastępnie pojawią się w dolnej części ekranu Real-time Log (Rejestr<br>
W czasie rzeczywistym) wyrównane poziomie zo wchodzi<br>
A miejski w czasie rzeczywi następnie pojawią się w dolnej części ekranu Real-time Log (Rejestr w czasie rzeczywistym) wyrównane poziomie ze wskazanym punktem. Waskazanego<br>
Możyczki skie<br>
Rejestrwcz<br>
Rejestrwcz<br>
Możyczki skie<br>
Newskazanego<br>
Możyczasie rzec.<br>
Newszasie rzec.<br>
Newszasie rzec.<br>
Newszasie rzec.<br>
Newszasie rzec. Formal Formal Points<br>
For Western Western Western Western Western Western Western Western Western Western Western Western Western Western Western Western Western Western Western Western Western Western Western Western West Werstanden bunktu. Orygina<br>
Werstanden werden.<br>
Werstanden.<br>
Werstanden.<br>
Werstanden.<br>
Werstanden.<br>
Werstanden.<br>
Werstanden.<br>
Werstanden.<br>
Werstanden.<br>
Werstanden.<br>
Werstanden.<br>
Werstanden.<br>
Werstanden.<br>
Werstanden.<br>
Werst Aegestr w czasie rzeczywistyn<br>
(Rejestr w czasie rzeczywistyn<br>
Cwskazanego punktu. Oryginaln<br>
Cwskazanego punktu. Oryginaln<br>
Cwskazanego punktu. Oryginaln<br>
Cwskazanego punktu. Oryginaln<br>
W czasie rzeczywistym) wyrów<br>
Cestr <u>MARIA ERIC ENTERNATION</u><br>
MARIA ERIC ENTERNATION<br>
MARIA ERIC ENTERNATION<br>
MARIA ERIC ENTERNATION<br>
MARIA ERIC ENTERNATION<br>
MARIA ERIC ENTERNATION<br>
MARIA ERIC ENTERNATION<br>
MARIA ERIC ENTERNATION<br>
MARIA ERIC ENTERNATION<br>
MAR Experience of the Mexican Contract Contract Contract Contract Contract Contract Contract Contract Contract Contract Contract Contract Contract Contract Contract Contract Contract Contract Contract Contract Contract Contrac

# **RAPORTY Z TESTÓW**

Poniższe informacje można zapisać w raporcie z testów PSA dla poszczególnych elektrod: Computer and the contract of the contract of the contract of the contract of the contract of the contract of the contract of the contract of the contract of the contract of the contract of the contract of the contract of t RAPORTY Z TESTÓW<br>
Poniższe informacje można zapisać w raporcie<br>
elektrod:<br>
Znacznik daty/godziny<br>
Y Amplituda własnego rytmu<br>
W Szybkość narastania<br>
V Szerokość impulsu progu stymulacji<br>
V Szerokość impulsu progu stymulacj Formacje można zapisać w raporcie z testów F<br>Znik daty/godziny<br>Walancja elektrody<br>Mancja elektrody<br>Tancja elektrody<br>Walacja nerwu przeponowego (ang. phrenic nerwal RV-LV (wyłącznie elektroda LV)<br>Walacja nerwu przeponowego ziny Jennie et Kinder (2012) and the Strategy of Condition of Strategy Strategy Strategy Strategy Strategy Strategy Strategy Strategy Strategy Strategy Strategy Strategy Strategy Strategy Strategy Strategy Strategy Strateg

- Znacznik daty/godziny
- Amplituda własnego rytmu
- Impedancja elektrody
- Szybkość narastania
- Amplituda progu stymulacji
- Szerokość impulsu progu stymulacji
- Wektor LV (wyłącznie elektroda LV) nacznik daty/godziny<br>
mplituda własnego rytmu<br>
pedancja elektrody<br>
rybkość narastania<br>
mplituda progu stymulacji<br>
rerokość impulsu progu stymulacja<br>
ektor LV (wyłącznie elektroda LV)<br>
ymulacja nerwu przeponowego (a
- Stymulacja nerwu przeponowego (ang. phrenic nerve stimulation, PNS) daty/godziny<br>
a własnego rytmu<br>
cia elektrody<br>
cia elektrody<br>
cia elektrody<br>
cia elektrody<br>
a progu stymulacji<br>
a progu stymulacji<br>
cia impulsu progu stymulacji<br>
cia impulsu progu stymulacji<br>
cia impulsu progu stymulacji<br> Responsive control of the state of the state of the state of the state of the state of the state of the state of the state of the state of the state of the state of the state of the state of the state of the state of the s Stania<br>
Listymulacji<br>
Listymulacji<br>
Stania progu stymulacji<br>
Cznie elektroda LV)<br>
Wu przeponowego (ang. phrenic nerve<br>
(Wyłącznie elektroda LV)<br>
Cznie elektroda LV)<br>
Cznie elektroda LV)<br>
Cznie elektroda LV)<br>
Cznie elektrod werstwarter version. Skal ikke brukes. Werstwarter version. Skal ikke brukes. Werstwarter version. Skal ikke brukes. Werstwarter version. Skal ikke brukes. Werstwarter version. Skal ikke brukes. Werstwarter version. Skal i Jersiure etginata, Aruse utiliza.<br>Jersiure etginata, Aegoužívať.<br>Jersiure analertičica. Aegoužívať.<br>Jersiure analertičica. Aegoužívať.<br>Jersiure analertičica. Aegoužívať.
- 39 Tastaranentumutueralan sirik • Interwał RV-LV (wyłącznie elektroda LV) Versiume and verziutueriston. And version.<br>Persia de Sternino wanaritize. Lilita.<br>Ser version. Não vitilize. Lilita.<br>Jersia dos expiratã. Nepovízion.<br>Version. Lilita. Lilita. Não vitiliza.
- Uwagi

različica. Ne uporabite. Ne uporabite.<br>Actionarela različica. Ne uporabite.<br>Docoleta. Ne uporabite.<br>Ne endromitica. Ne uporabite.<br>Actionarela različica. Ne uporabite.<br>Actionarela različica.

Vanhentunut version Anvion.<br>Prophalanticia. Helä käytä.<br>Prophalanticia. Helä käytä.<br>Prophalantician. Anvion.<br>Starkentunut version. Anvion.<br>Starkentunut version. Anvion.

or siralia. Nerve i kjäldrad<br>etglerad version. Anjänd<br>anavärinituersion. Anjändra<br>anentunut version. Anjändrad<br>anentunut version. Anjüm.<br>anentunut version.

standardan sürüm. Karalanmayın.

# <span id="page-43-0"></span>**Raporty PSA**

Poniżej przedstawiono przykładowy raport PSA utworzony w formacie PDF.

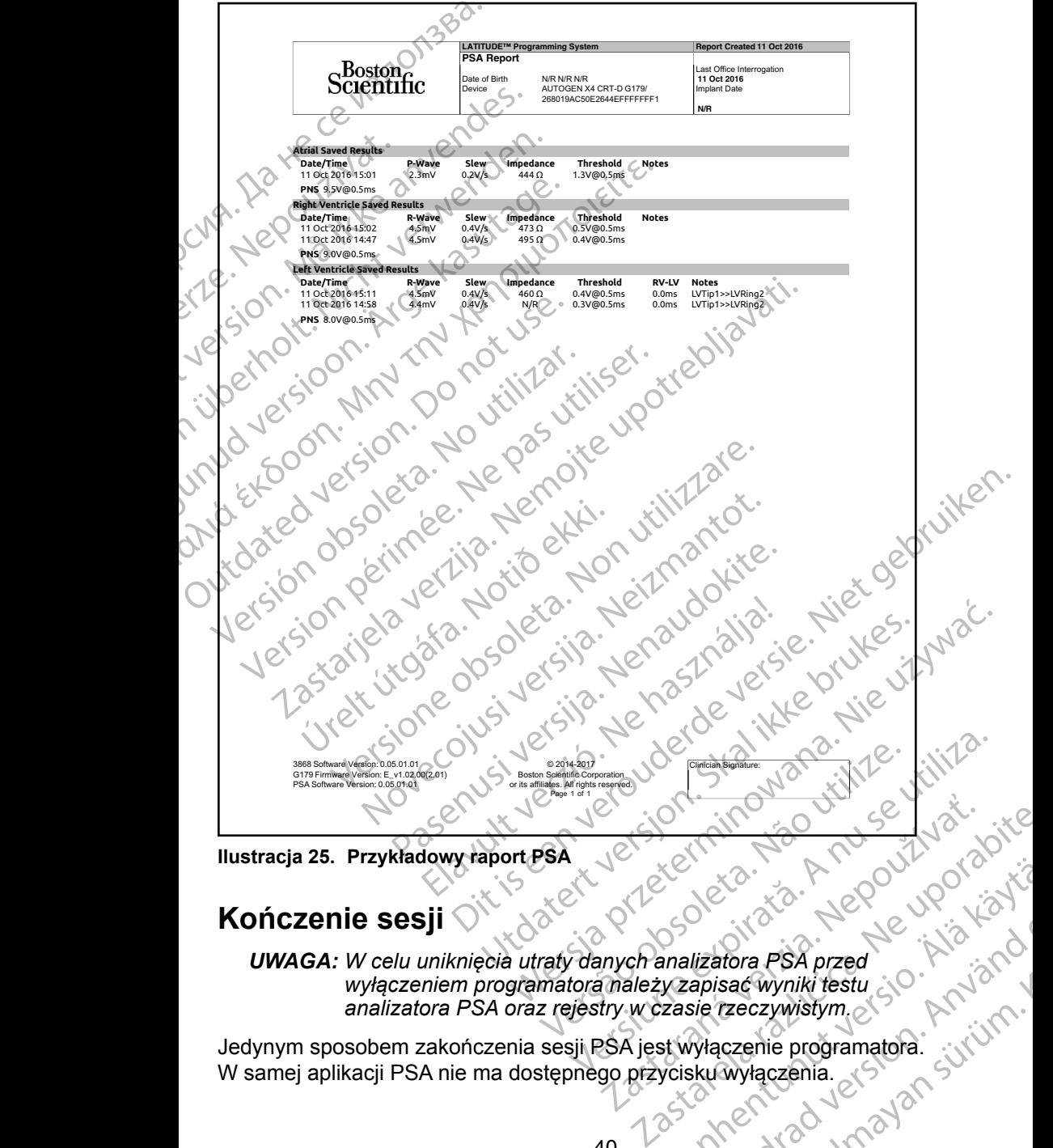

**Ilustracja 25. Przykładowy raport PSA**

# **Kończenie sesji**

*UWAGA: W celu uniknięcia utraty danych analizatora PSA przed wyłączeniem programatora należy zapisać wyniki testu analizatora PSA oraz rejestry w czasie rzeczywistym.* XE RA IR ROOM CONSIDERED lizatora PSA przed<br>apisać wyniki testu<br>się rzeczywistym.<br>Włączenie programatora.<br>ku wyłączenia.<br>aku wyłączenia.<br>aku wyłączenia.<br>aku wyłączenia.

Jedynym sposobem zakończenia sesji PSA jest wyłączenie programatora. W samej aplikacji PSA nie ma dostępnego przycisku wyłączenia.

# <span id="page-44-0"></span>**ZDARZENIA PSA, DETEKCJA ZAKŁÓCEŃ, PARAMETRY I DANE TECHNICZNE**

**Tabela 1.Zdarzenia PSA**

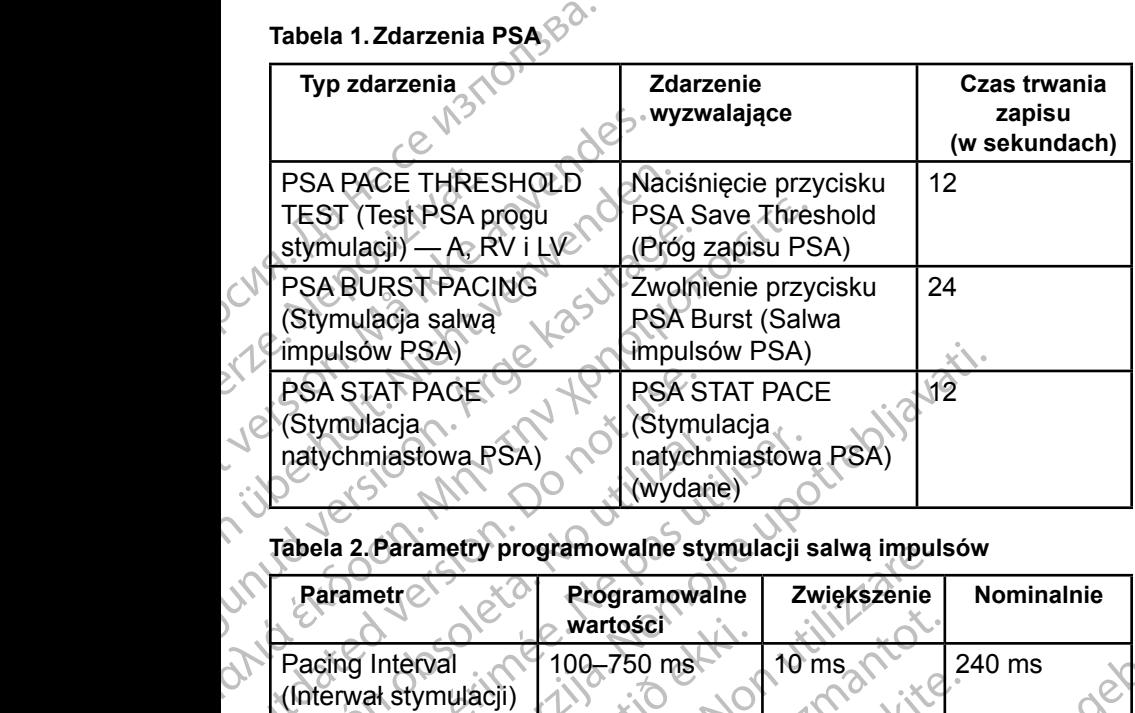

#### **Tabela 2.Parametry programowalne stymulacji salwą impulsów**

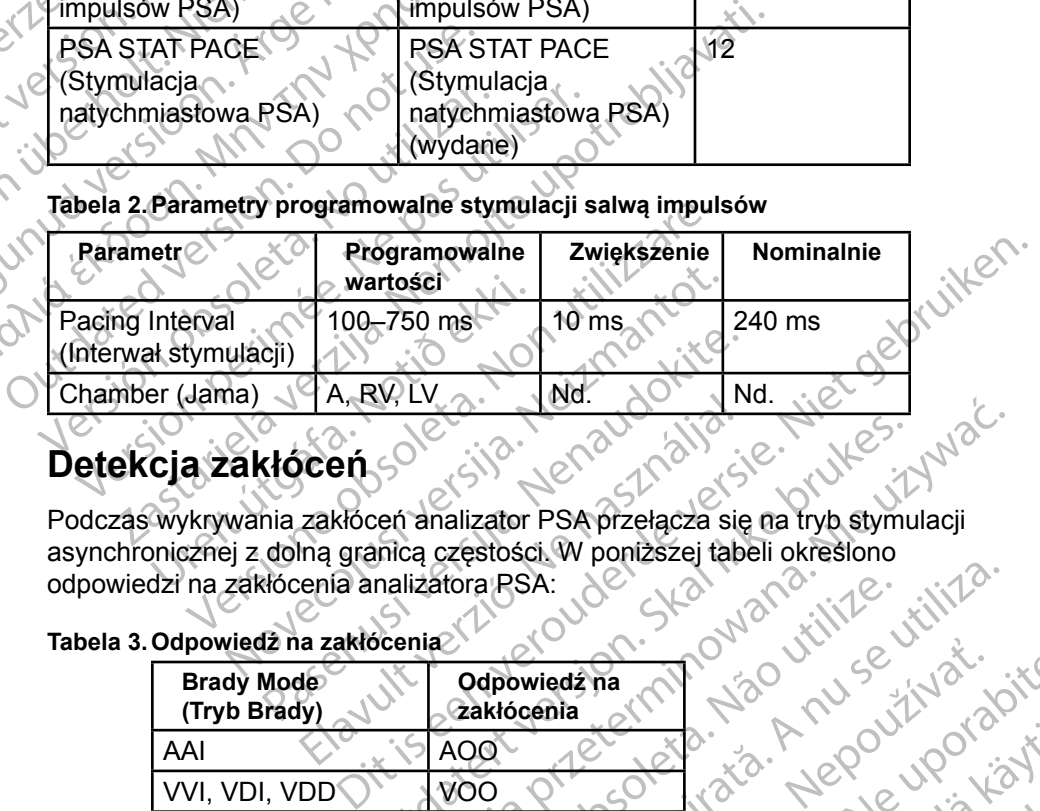

# **Detekcja zakłóceń**

Podczas wykrywania zakłóceń analizator PSA przełącza się na tryb stymulacji asynchronicznej z dolną granicą częstości. W poniższej tabeli określono odpowiedzi na zakłócenia analizatora PSA: Particular Particular Particular Particular Particular Particular Particular Particular Particular Particular Particular Particular Particular Particular Particular Particular Particular Particular Particular Particular Pa TA RAY LAGO.<br>
Center de la villa de la villa de la villa de la villa de la villa de la villa de la villa de la villa de la villa de la villa de la villa de la villa de la villa de la villa de la villa de la villa de la vil

#### **Tabela 3.Odpowiedź na zakłócenia**

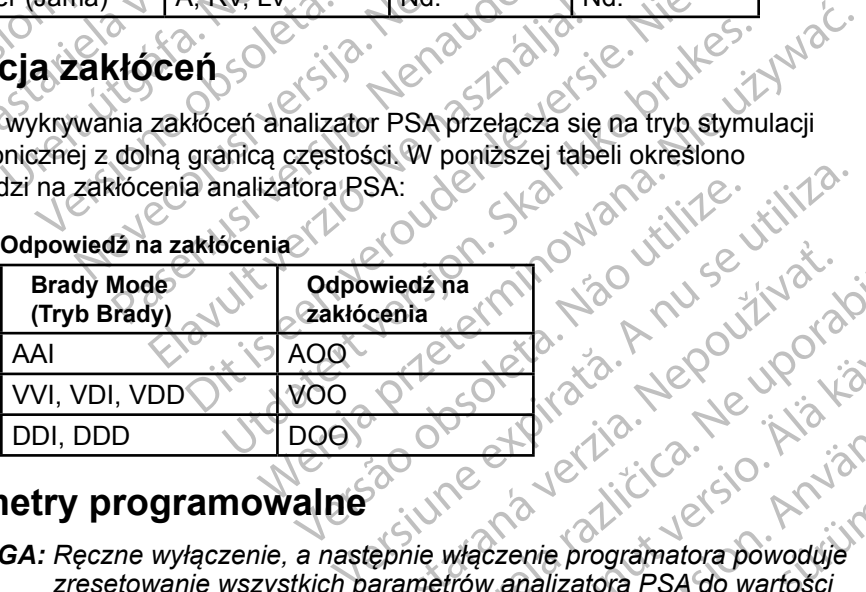

## **Parametry programowalne**

*UWAGA: Ręczne wyłączenie, a następnie włączenie programatora powoduje zresetowanie wszystkich parametrów analizatora PSA do wartości nominalnych.* Zastaraná verzia. Nepoužíva<sup>ť</sup>. Zastarela različica. Ne uporabite. Vanheimentunut versionen versionen Portugal version. Güncel olmayan sürüm.

#### **Tabela 4.Programowalne wartości nominalne parametrów**

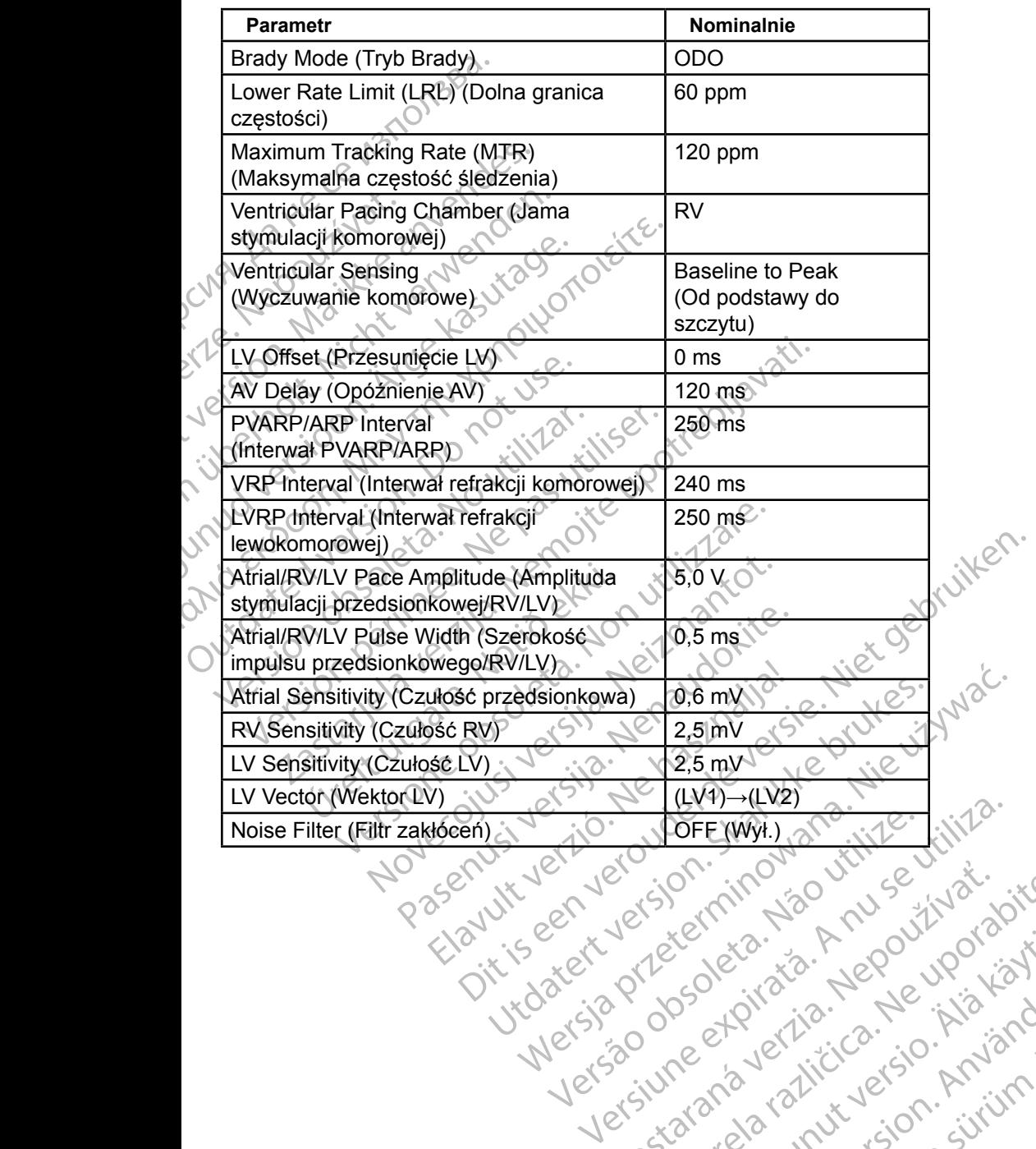

złośloń: informatikuszki

različica. Ne uporabite. Ne uporabite.<br>Actionarela različica. Ne uporabite.<br>Docoleta. Ne uporabite.<br>Ne endromitica. Ne uporabite.<br>Actionarela različica. Ne uporabite.<br>Actionarela različica.

Vanhentunut version Anvion.<br>Prophalanticia. Helä käytä.<br>Prophalanticia. Helä käytä.<br>Prophalantician. Anvion.<br>Starkentunut version. Anvion.<br>Starkentunut version. Anvion.

or siralia. Nerve i kjäldrad<br>etglerad version. Anjänd<br>analdrad version. Anjändra<br>anentynyt version. Anjändrad<br>anentynytelsion. Anjüm.<br>köråldrad vinalan

standardan sürüm. Karalanmayın.

#### **Tabela 5.Parametry opcji PSA STAT PACE (Stymulacja ratunkowa PSA)**

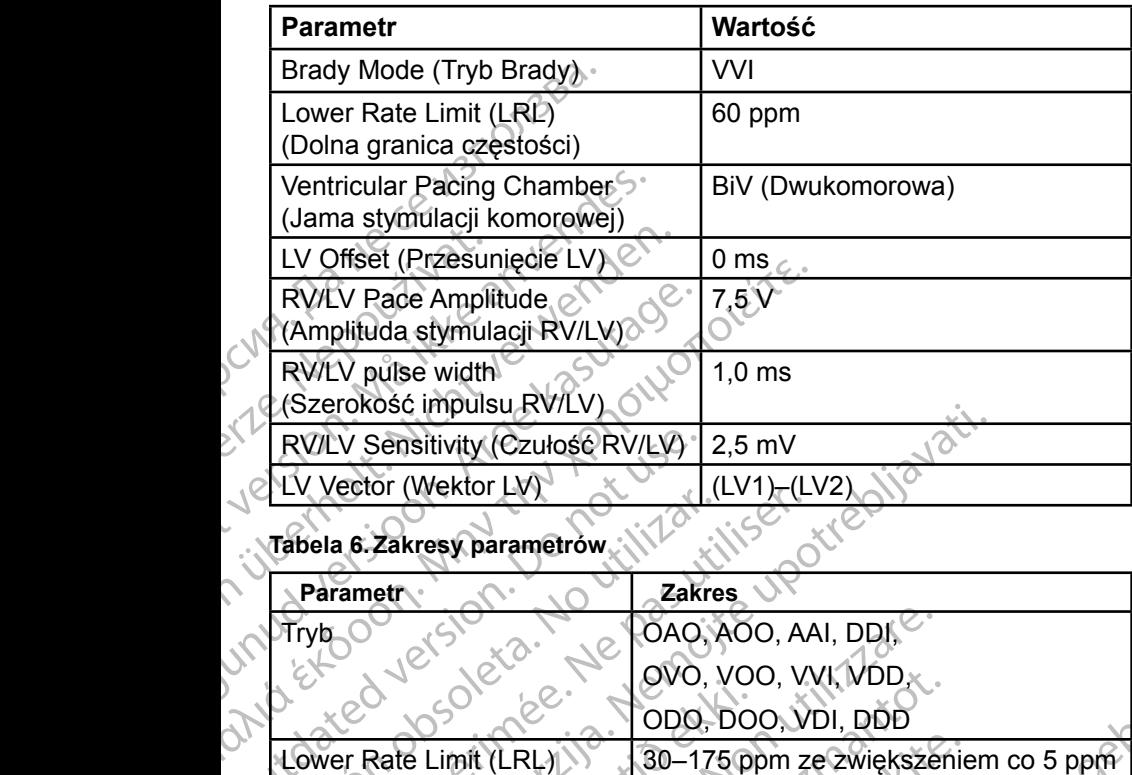

#### **Tabela 6.Zakresy parametrów**

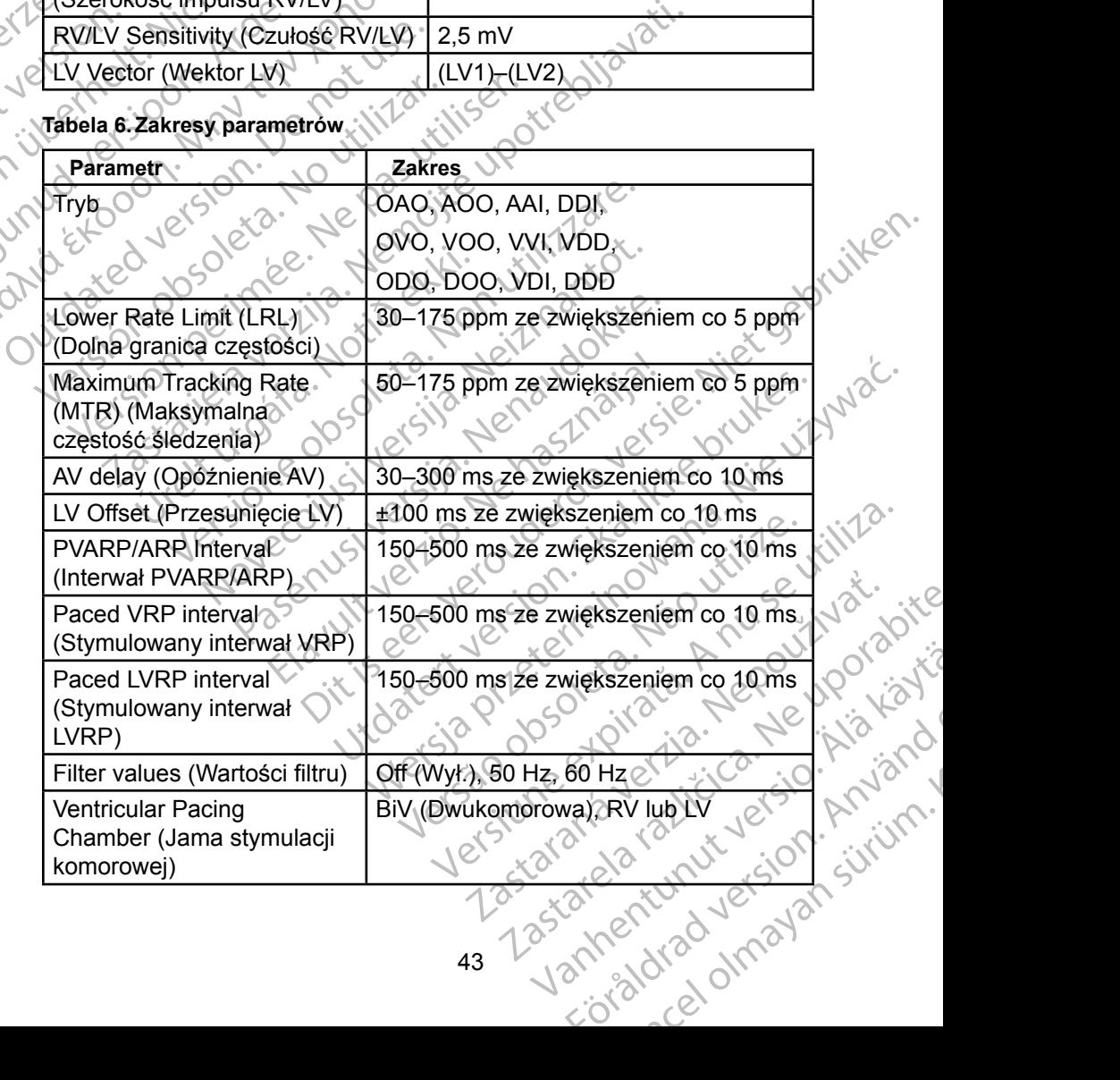

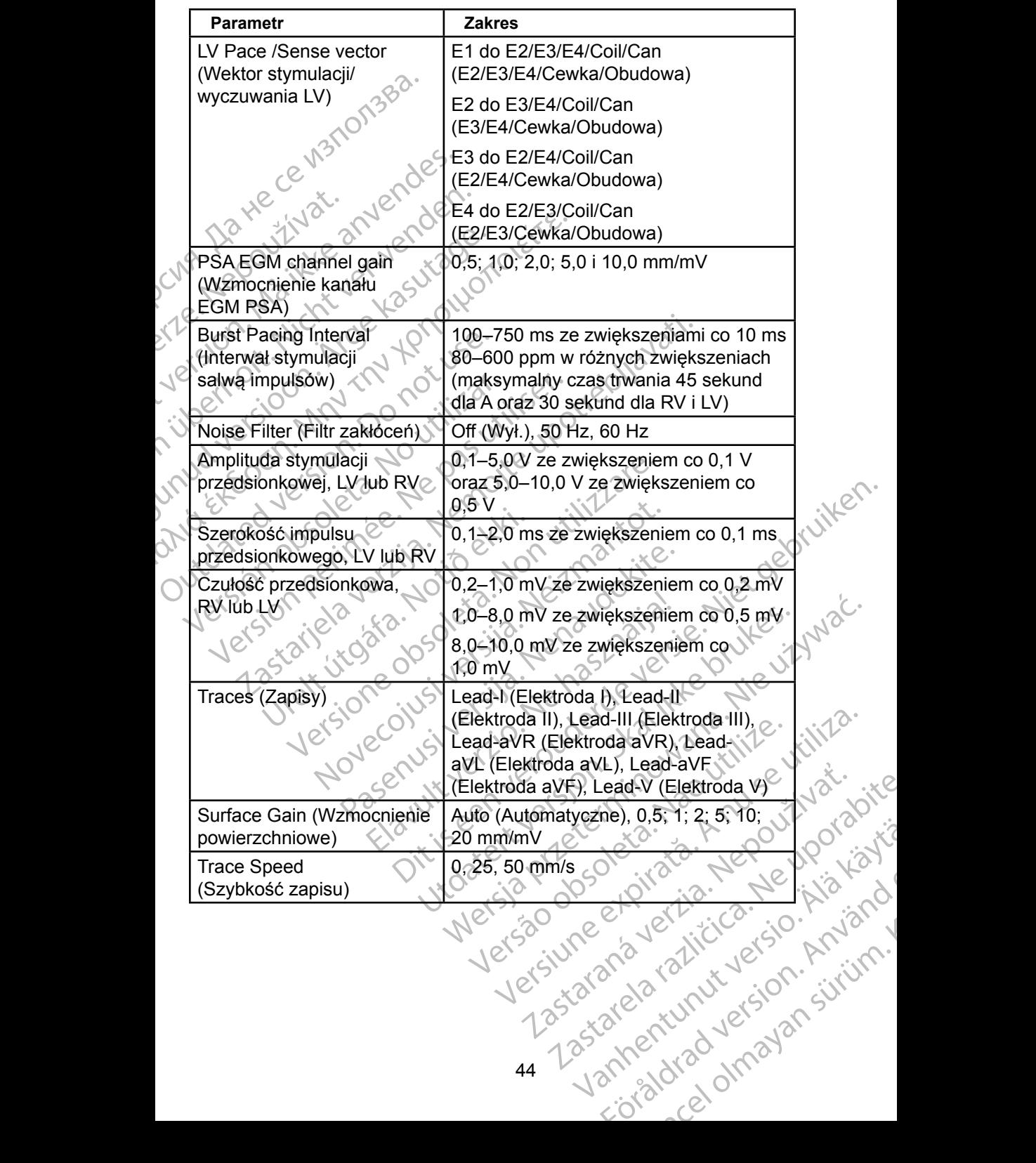

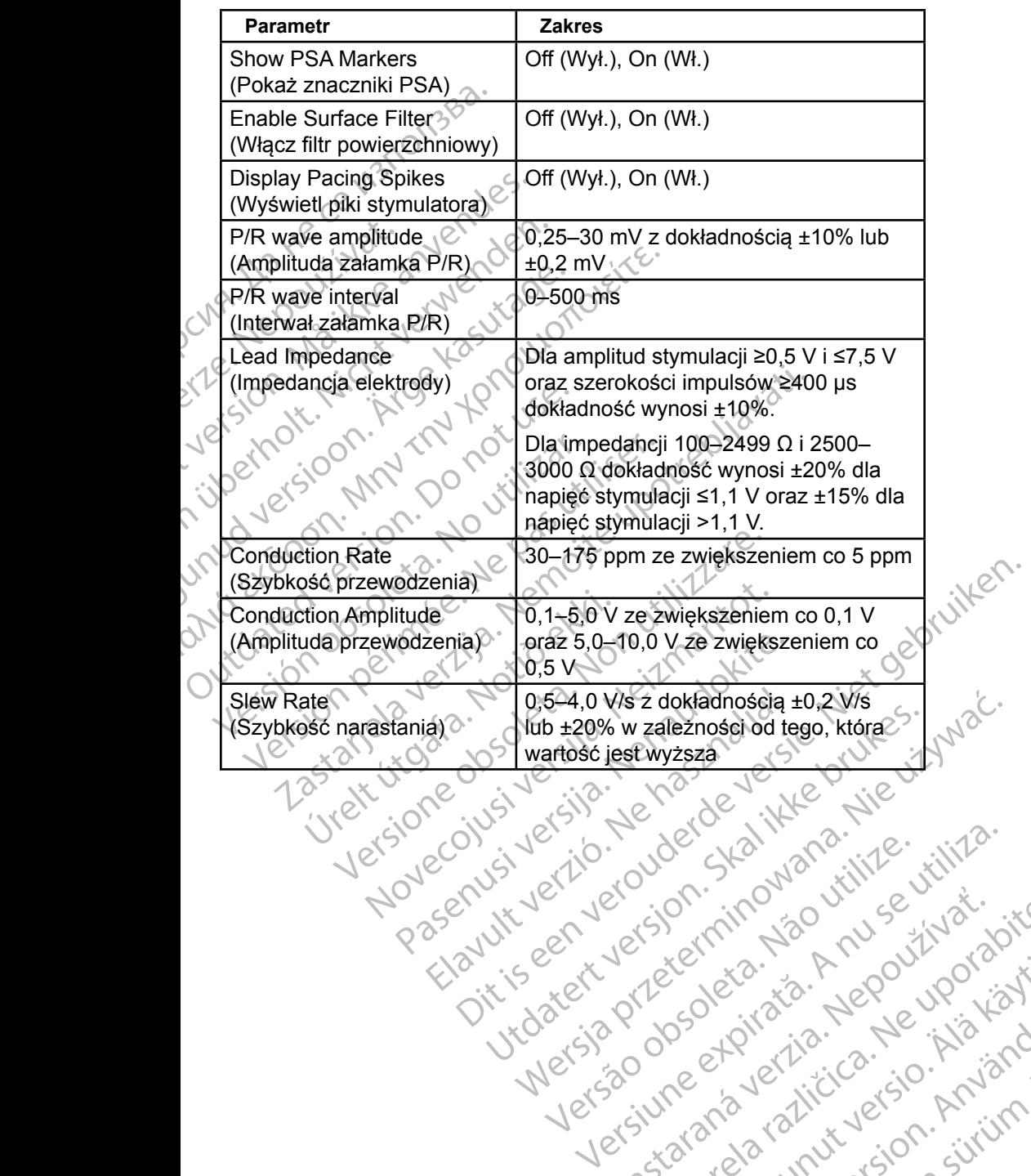

Versão obsolutiva. Não vitilize.<br>Sen version. Não vitilize.<br>Sen version. Não vitilize.<br>Sen versão de vitiliza. Não vitilize.<br>Net são dos expirativa. Não vitiliza.<br>Net são de expirativa. Não

Versiune expirată. Negotitula.<br>A nu stripterinnovana vitiliza.<br>A nu stripterinnovana vitiliza.<br>A stripterinnovana provincia.<br>A nume expirată. Nu stripterinnovana.<br>A nume expirată. Nu stripterinnovana.

złośloń: informatikuszki

različica. Ne uporabite. Ne uporabite.<br>Actionarela različica. Ne uporabite.<br>Docoleta. Ne uporabite.<br>Ne endromitica. Ne uporabite.<br>Actionarela različica. Ne uporabite.<br>Actionarela različica.

Vanhentunut version Anvion.<br>Prophalanticia. Helä käytä.<br>Prophalanticia. Helä käytä.<br>Prophalantician. Anvion.<br>Starkentunut version. Anvion.<br>Starkentunut version. Anvion.

or siralia. Nerve i kjäldrad<br>etglerad version. Anjänd<br>analdrad version. Anjändra<br>anentynyt version. Anjändrad<br>anentynytelsion. Anjüm.<br>köråldrad vinalan

standardan sürüm. Karalanmayın.

#### <span id="page-49-0"></span>**Tabela 7.Znaczniki analizatora PSA**

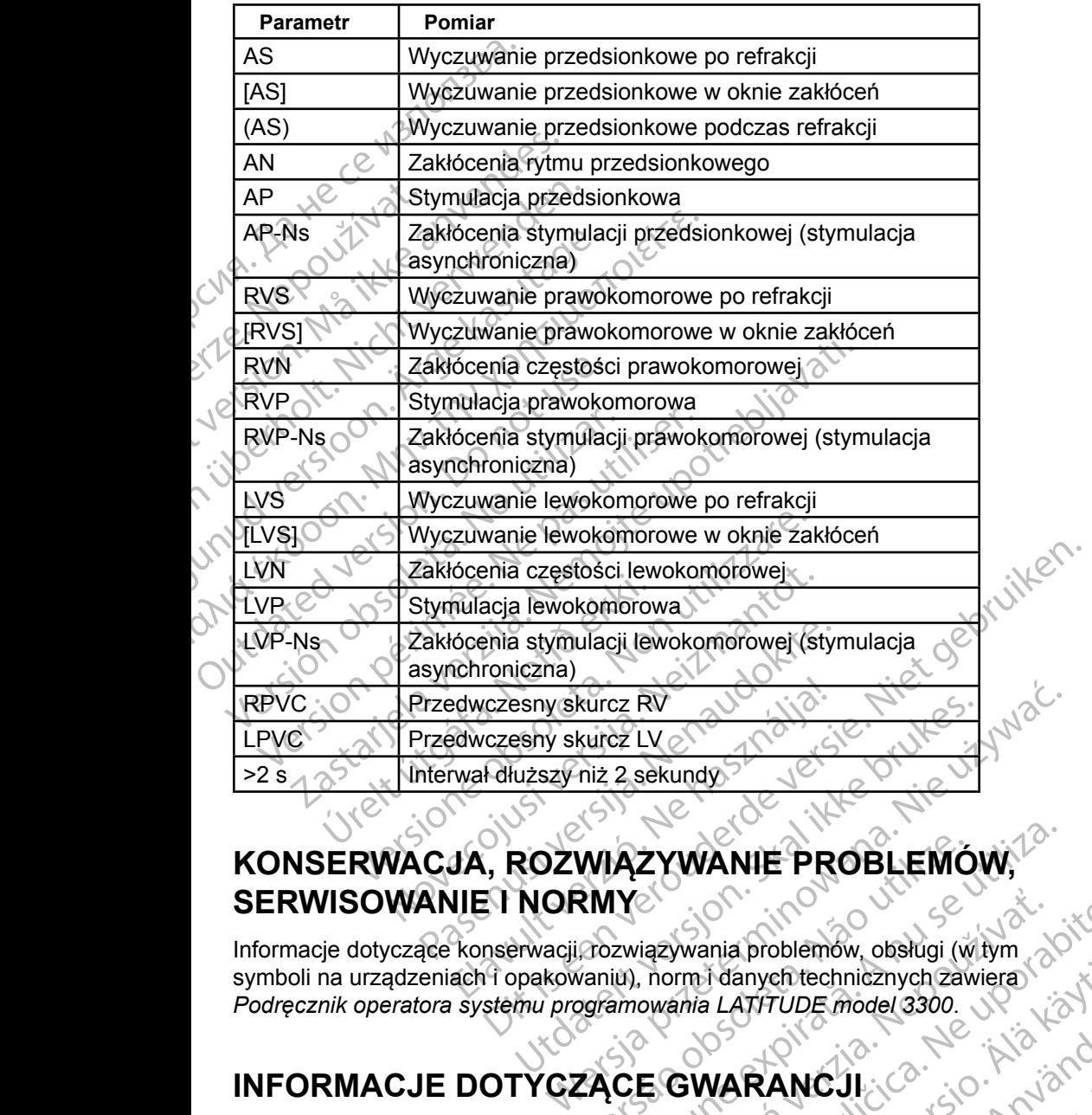

# **KONSERWACJA, ROZWIĄZYWANIE PROBLEMÓW, SERWISOWANIE I NORMY**

Informacje dotyczące konserwacji, rozwiązywania problemów, obsługi (w tym *Podręcznik operatora systemu programowania LATITUDE model 3300*. WIĄZYWANIE PROBLEMÓW,<br>
RMY<br>
Vaniu), normi danych technicznych zawiera<br>
Vaniu), normi danych technicznych zawiera<br>
24CE GWARANCJI<br>
Varancji zawiera *Podrecznik operatora systemu*<br>
Varancji zawiera *Podrecznik operatora syst* E GWARANCJ 2000 Manychtechnicznych zawiera

# **INFORMACJE DOTYCZĄCE GWARANCJI**

Wszelkie informacje dotyczące gwarancji zawiera *Podręcznik operatora systemu programowania LATITUDE model 3300*. RANCUL : 2 . Andrew Supplementary entechnicznych zawiera

46

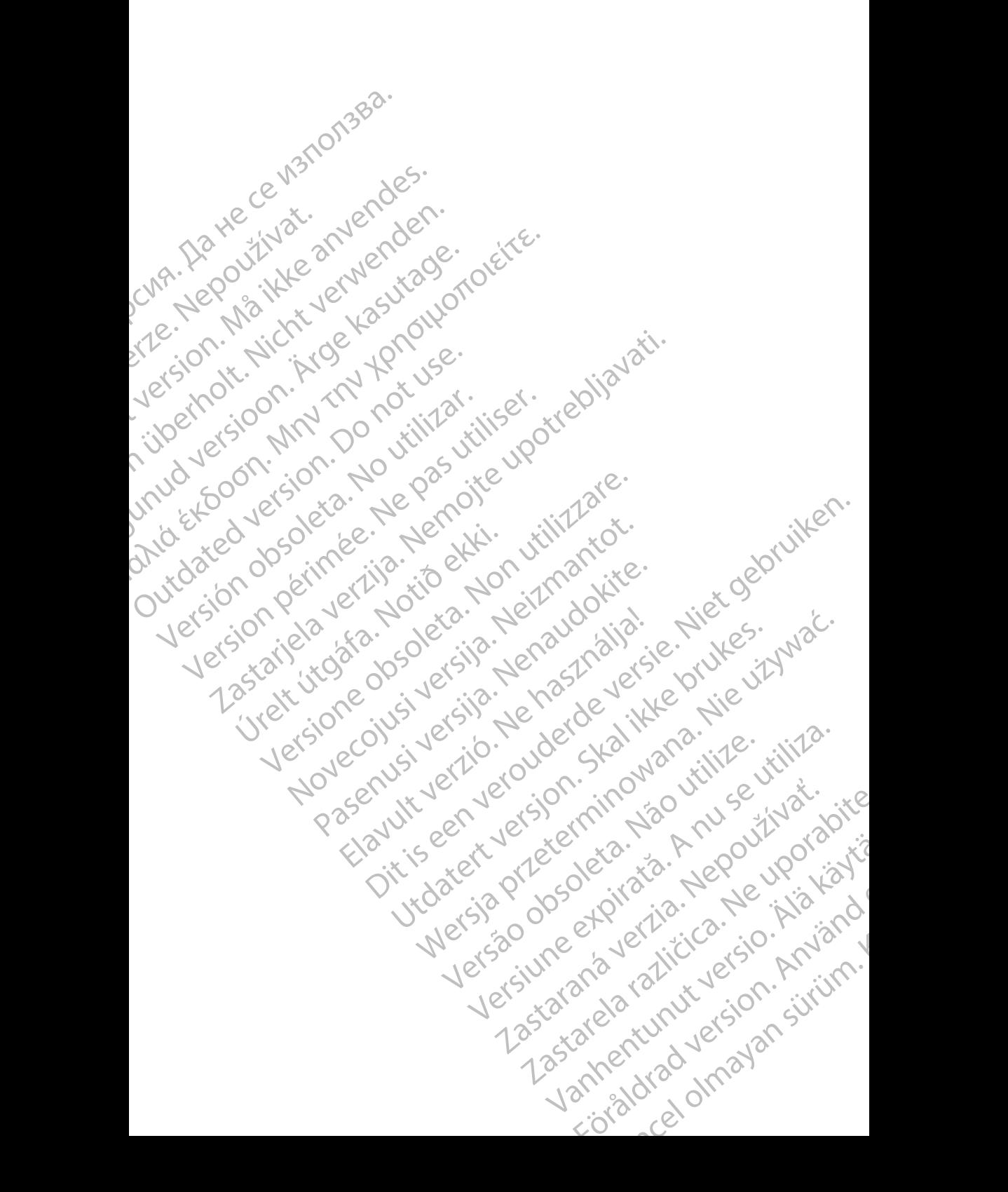

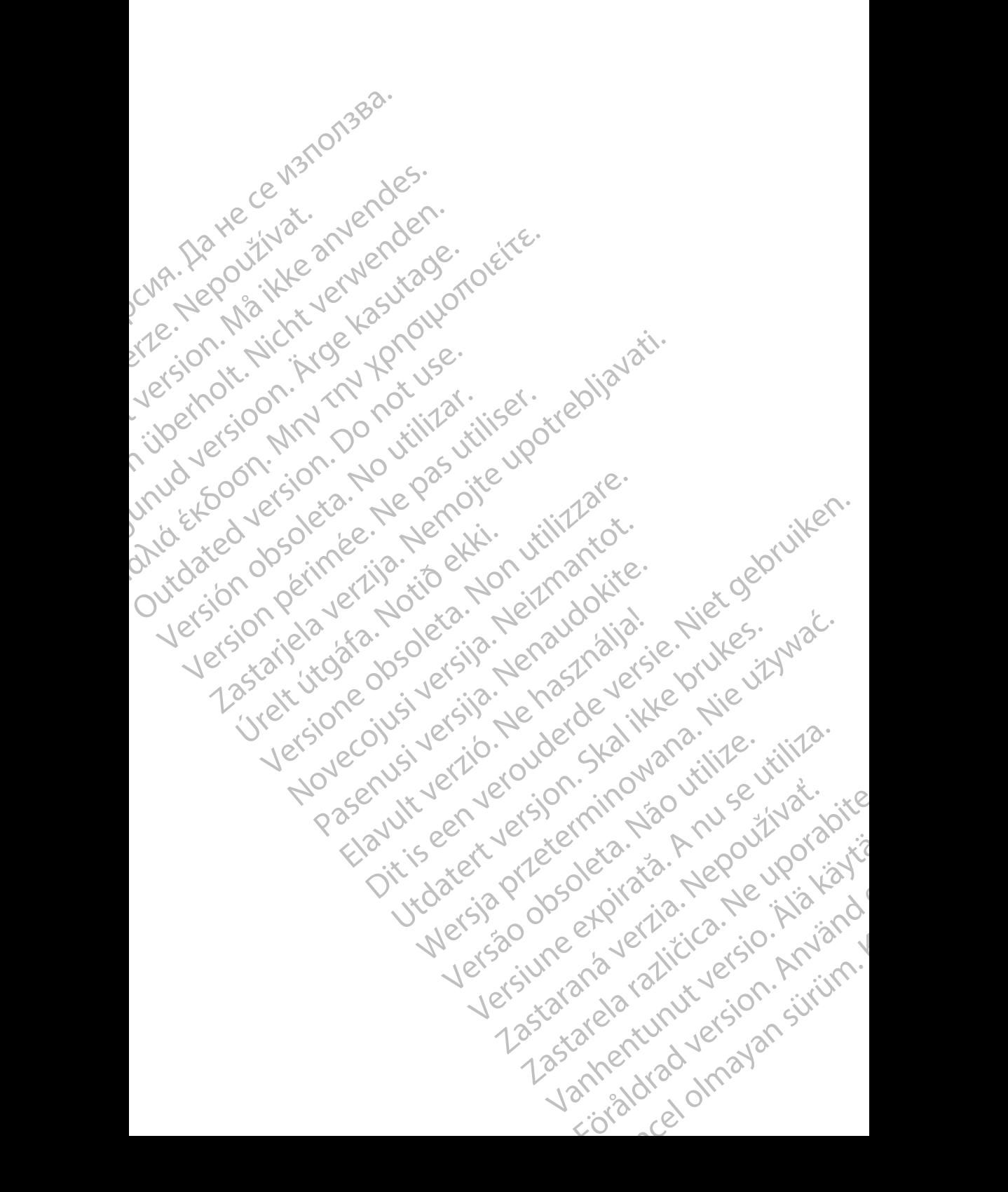

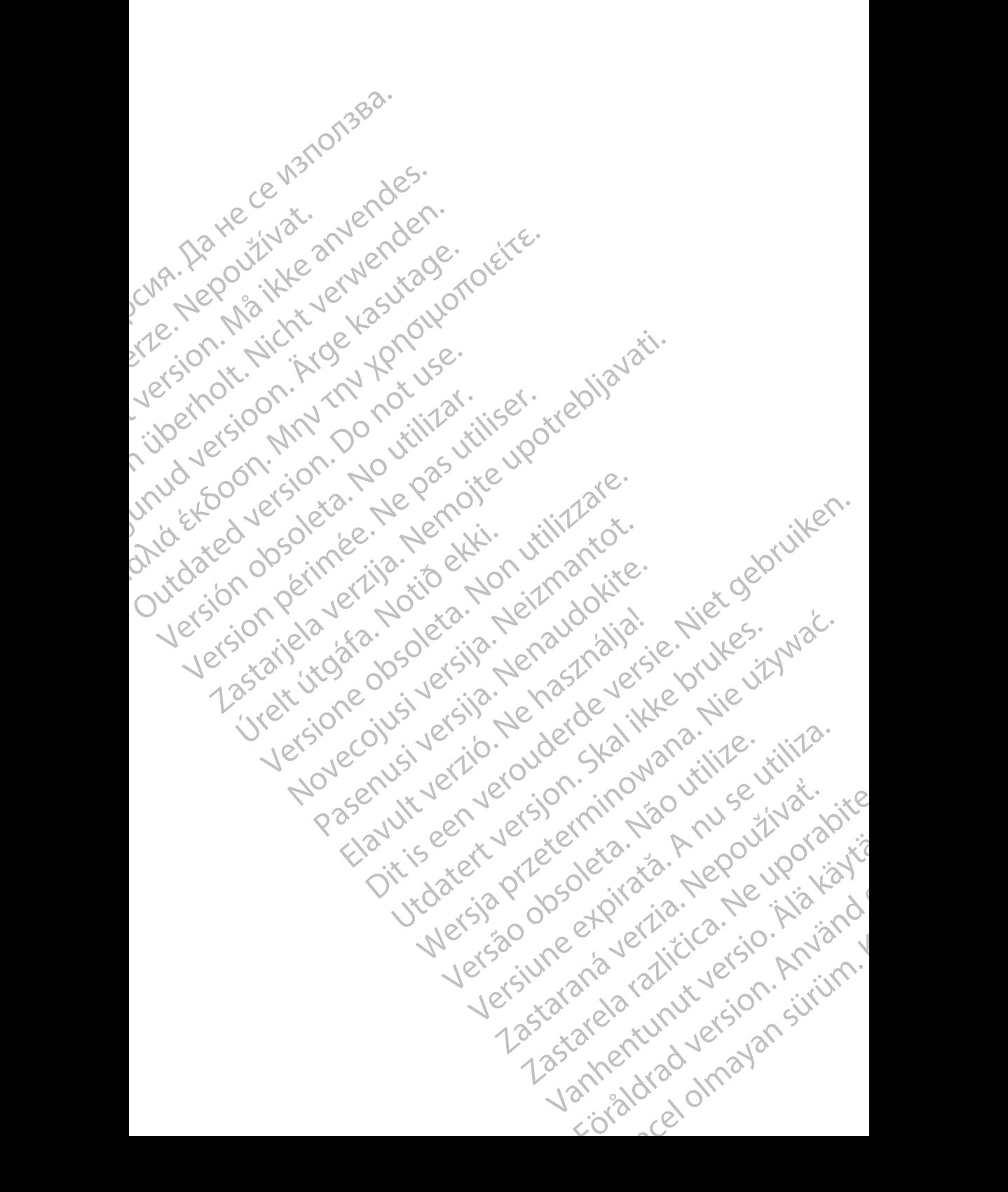

# ,Boston

Boston Scientific Corporation 4100 Hamline Avenue North St. Paul, MN 55112-5798 USA **CIENTIFIC**<br>
Boston Scientific Corpor<br>
4100 Hamline Avenue N<br>
(St. Paul, MN 55112-579<br>
Manufactured at Flexus<br>
2400 Millbrook Drive<br>
2400 Millbrook Drive<br>
2400 Millbrook Drive<br>
2400 Millbrook Drive<br>
2400 Millbrook Drive<br>
2

Manufactured at: Plexus Corporation 2400 Millbrook Drive Buffalo Grove, IL 60089 USA

Europe NV/SA; Boston Scientific Green Square, Lambroekstraat 5D 1831 Diegem, Belgium ECREP Europe NV For The Hamilton Control of the Manufactured at: Plexus Control of the Manufactured at: Plexus Control of the Manufactured at: Plexus Control of the Sunday of the Sunday of the Sunday of the Sunday of the Sunday of the Sun Versich überholt. Nicht verwenden der Statten unter dem Statten und Bern und Bern und Bern und Bern und Bern und Bern und Bern und Bern und Bern und Bern und Bern und Bern und Bern und Bern und Bern und Bern und Bern und B Aegunud versioon. Ärge kasutage. Η ΑΙΣ Ματιματρικού εκδοση. Ματιμοποιείτες της Σαλλαϊκής της Στρατικής της Σαλλαϊκής της Στρατικής της Σαλλαϊκής της Στρατικής της Στρατικής της Στρατικής της Στρατικής της Στρατικής της Στρατικής Τρατικής Τρατικής Τρατική

Boston Scientific (Australia) Pty Ltd PO Box 332 Botany NSW 1455 Australia Free Phone 1 800 676 133 Free Fax 1 800 836 666 CONTERN EUROPE NV/SA, Boston Scientific.<br>
Context of the Second Scientific.<br>
Context of the Boston Scientific (Australia) Pty Ltd.<br>
Do Rox 332<br>
Do Rox 332<br>
Do Rox 332<br>
Do Rox 332<br>
Do Rox 332<br>
Do Rox 332<br>
Do Rox 332<br>
Do Rox EC REP Europe NV/SA, Boston Scientific<br>
(C Green Square, Lambroekstraat 5D \ \ \ C<br>
1831 Diegem, Belgium<br>
Version Scientific (Australia) Pty Ltd<br>
Version Po Box 332<br>
Vicio Free Phone 1800 676 133<br>
Version Free Phone 1800 6 Representation Control Company Control Company Street Phone 1800 676133 Boston Scientific (Australia) Pty Ltd.<br>
PO Box 332<br>
Botany NSW 1455 Australia<br>
Free Phone 1800 676 133<br>
Free Fax 1800 836 666<br>
1.800 CARDIAC (227.3422)<br>
1.800 CARDIAC (227.3422) Whostonscientific (2011) Novecojusi versija. Neizmantot. W 1455 Australia (NOM 12170) Nike. Australia) Britaine (1010 cm 1010 cm 112 cm 1112 cm 1112 cm 1112 cm 1112 cm 1112 cm 1112 cm 1112 cm 1112 cm 1112 cm 1112 cm 1112 cm 1112 cm 1112 cm 1112 cm 1112 cm 1112 cm 1112 cm 1112 cm 1112 cm 1112 cm 1112 cm 1112 cm 11

1.800.CARDIAC (227.3422) +1.651.582.4000 Relationship is a straiter and the straiter of the master of the determined the straiter of the straiter of the straiter of the straiter of the straiter of the straiter of the straiter of the straiter of the straiter of th

www.bostonscientific.com

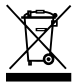

© 2017 Boston Scientific Corporation or its affiliates. All Rights Reserved. With Destart School Contract Contract Contract Contract Contract Contract Contract Contract Contract Contract Contract Contract Contract Contract Contract Contract Contract Contract Contract Contract Contract Contract Cont

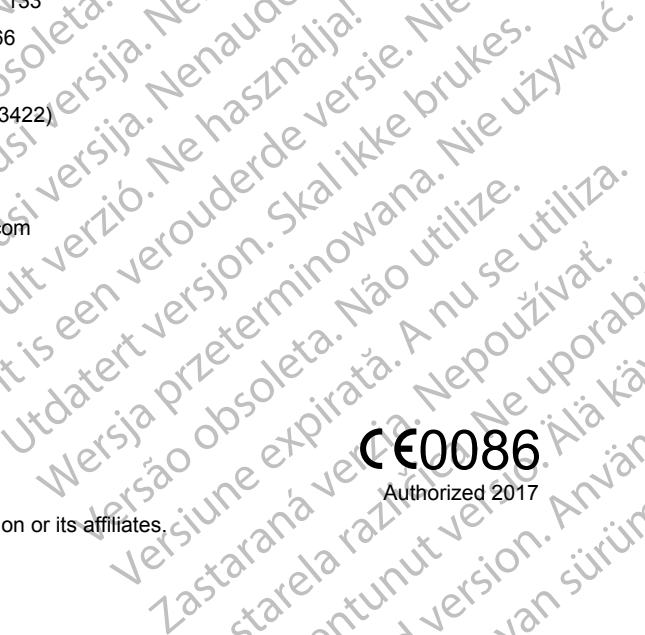

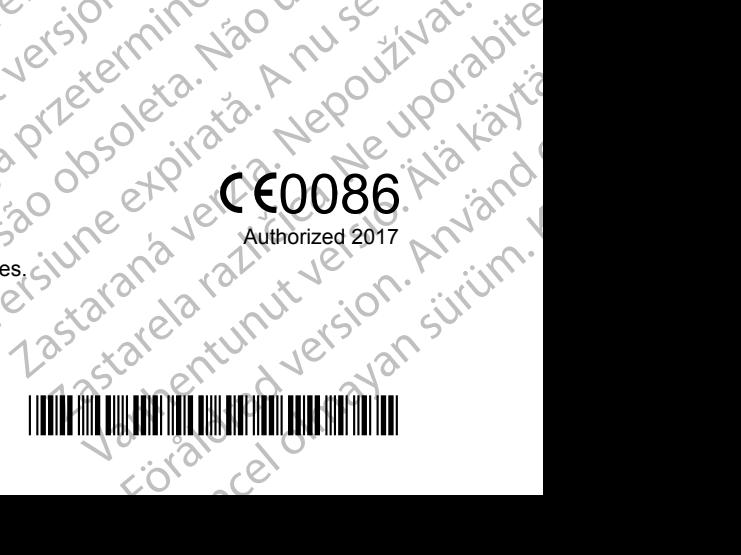